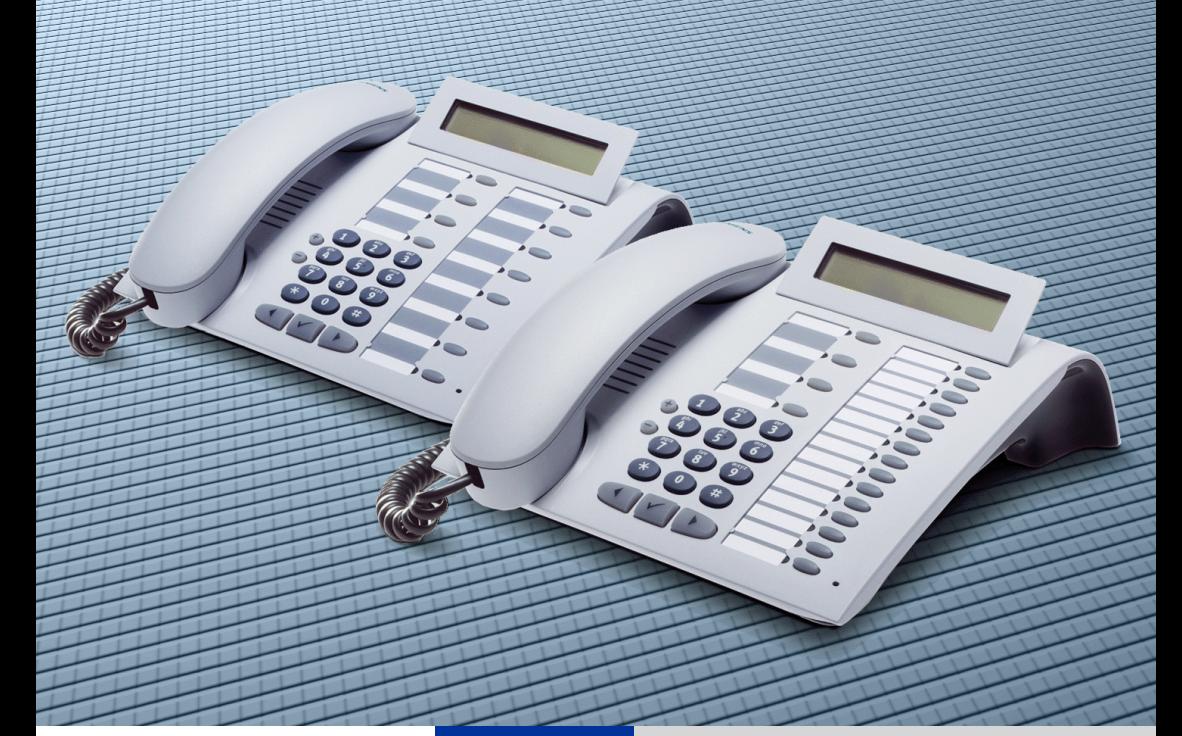

**HiPath 500 HiPath 3000 HiPath 5000**

**optiPoint 500 basic optiPoint 500 economy optiPoint 500 standard optiPoint 500 advance**

**Gebruiksaanwijzing**

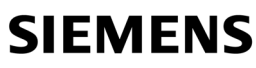

Global network of innovation

# <span id="page-1-0"></span>**Over deze gebruiksaanwijzing**

In deze gebruiksaanwijzing worden de toestellen optiPoint 500 economy, optiPoint 500 basic, optiPoint 500 standard en optiPoint 500 advance aangesloten op uw HiPath 500 en HiPath 3000 / 5000 beschreven.

Alle via uw toestel te activeren functies worden beschreven. Mocht u vaststellen dat bepaalde functies niet zoals gewenst beschikbaar zijn, dan kan dit de volgende oorzaken hebben:

- De functie is niet voor u en uw toestel geprogrammeerd Neem contact op met de servicetechnicus.
- Uw communicatieplatform beschikt niet over deze functie Neem contact op met de servicetechnicus.

## <span id="page-1-1"></span>**Belangrijke opmerkingen**

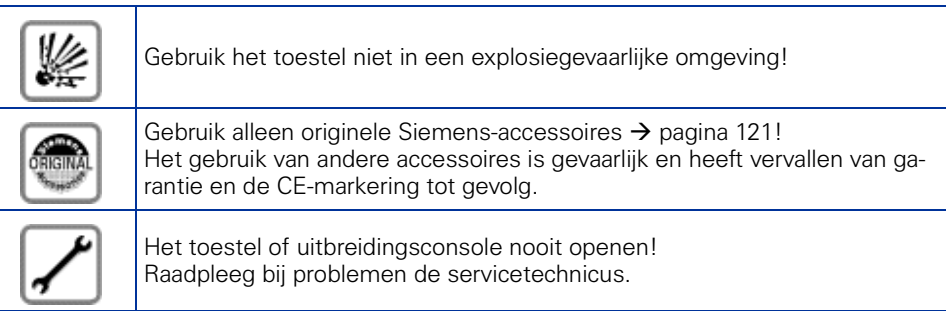

Het toestel mag niet in aanraking komen met kleurafgevende of agressieve vloeistoffen, zoals thee, koffie, sappen of frisdranken. Onderhoud toestel  $\rightarrow$  [pagina 124](#page-123-0).

Dit document bevat slechts een algemene beschrijving resp. een beschrijving van de functies die in een concreet geval niet altijd in de beschreven vorm van toepassing zijn resp. die door verdere ontwikkeling van de producten kunnen wijzigen.

De gewenste functies zijn alleen dan verplicht wanneer dit bij het afsluiten van het contract expliciet is vastgelegd.

De gebruikte merken zijn eigendom van Siemens AG of van de respectievelijke eigenaren.

## <span id="page-2-0"></span>**CE-markering**

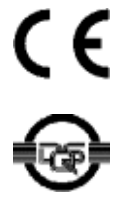

De conformiteit van het toestel met de EU-richtlijn 1999/5/EG wordt bevestigd door het CE-merk.

Dit apparaat is geproduceerd overeenkomstig ons gecertificeerde milieumanagementsysteem (ISO 14001). Het fabricageproces staat garant voor een minimaal verbruik van primaire grondstoffen en energie alsmede voor een minimale hoeveelheid productie-afval.

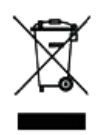

Elektrische en elektronische producten mogen niet bij het huisvuil worden aangeboden maar dienen naar speciale inzamelingscentra te worden gebracht die zijn bepaald door de overheid of plaatselijke autoriteiten. De juiste manier van weggooien en afzonderlijke inzameling van uw oude apparaat helpt mogelijke negatieve consequenties voor het milieu en de menselijke gezondheid te voorkomen. Het is een eerste vereiste voor hergebruik en recycling van tweedehands elektrische en elektronische apparatuur.

Uitgebreide informatie over het verwijderen van oude apparatuur kunt u verkrijgen bij uw gemeente, het regionale reinigingsbedrijf, de vakhandel waar u het product hebt gekocht, of bij uw verkoper / vertegenwoordiger.

Deze hiervoor aangehaalde vermeldingen zijn uitsluiten geldig voor apparaten die in de landen van de Europese Unie worden verkocht en worden geïnstalleerd en die voldoen aan de Europese richtlijn 2002/96/EC. In landen buiten de Europese Unie kunnen daarvan afwijkende verordeningen voor het verwijderen van elektrische en elektronische apparatuur van toepassing zijn.

# **Inhoudsopgave**

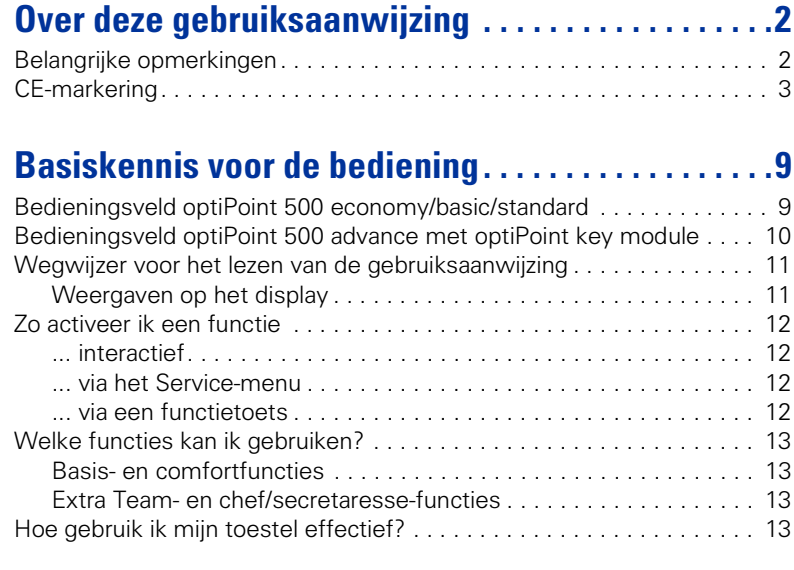

## **[Telefoneren – Basisfuncties . . . . . . . . . . . . . . . . . . .14](#page-13-0)**

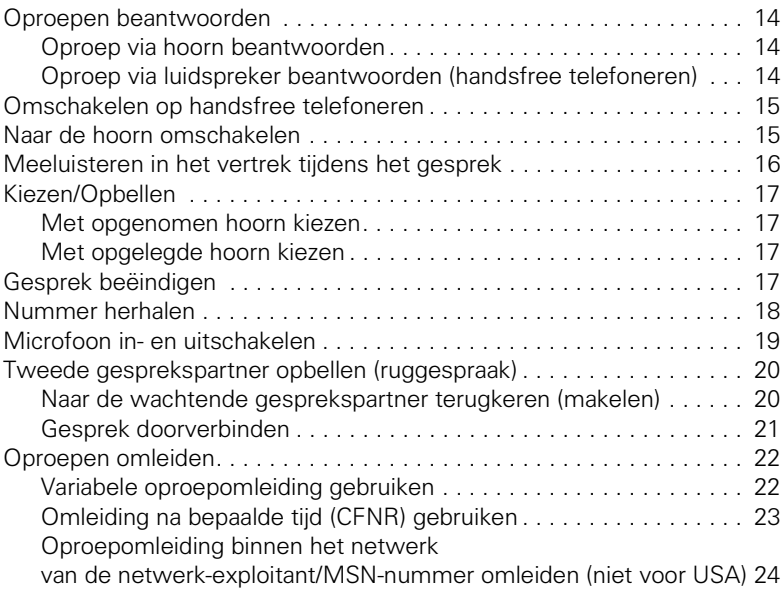

#### **Inhoudsopgave**

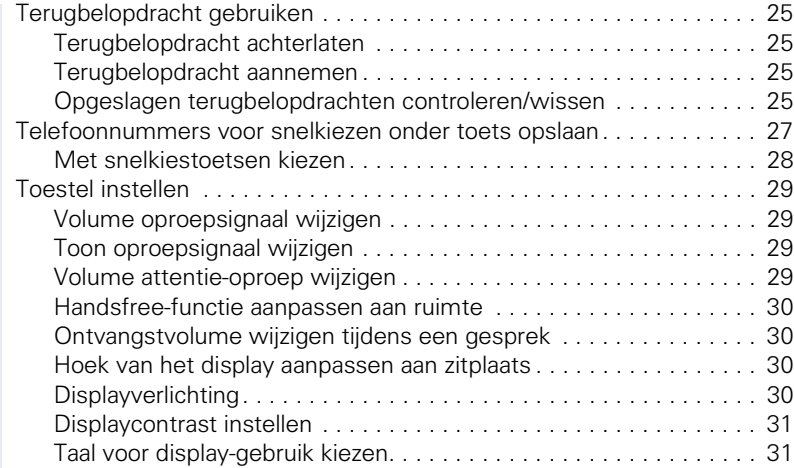

### **Telefoneren – Comfortfuncties . . . . . . . . . . . . . . . . 32**<br>Oprogne heaptycorder Oproepen beantwoorde

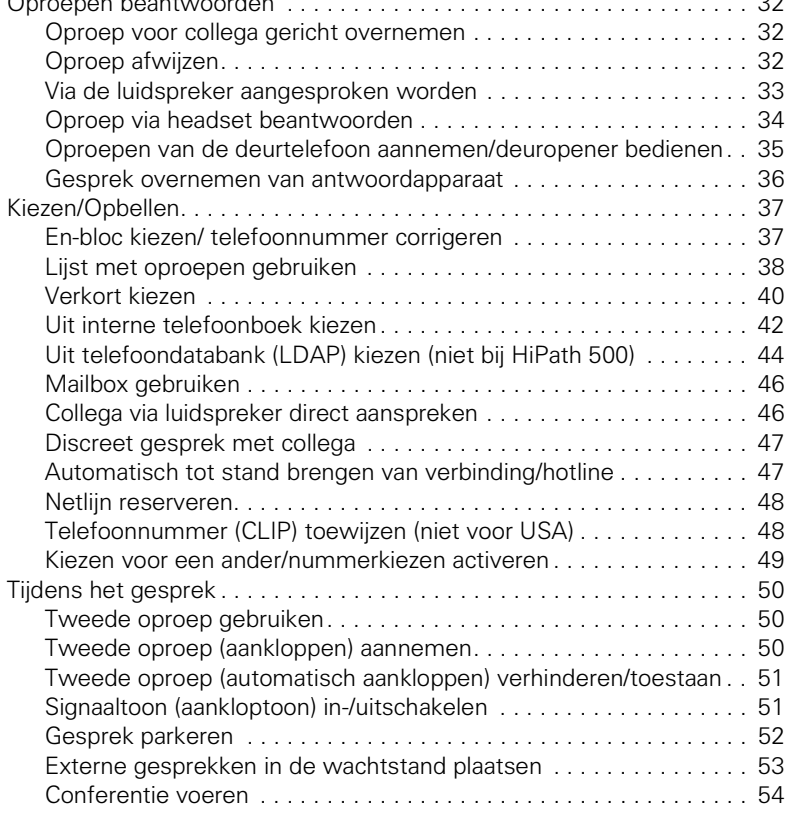

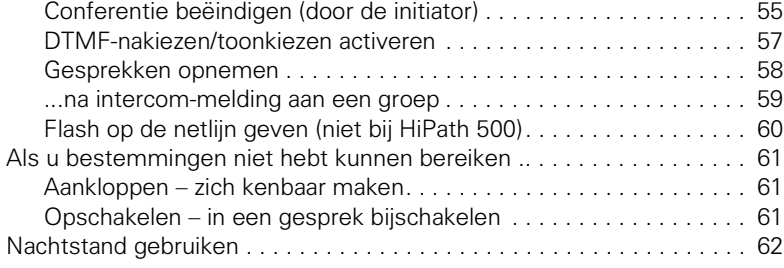

## **[Functies, procedures en afspraken opslaan . . . . .63](#page-62-0)**

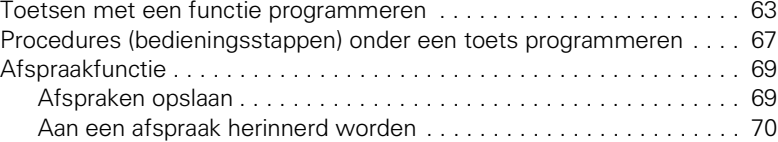

# **[Verbindingskosten controleren/toewijzen . . . . . . .71](#page-70-0)**

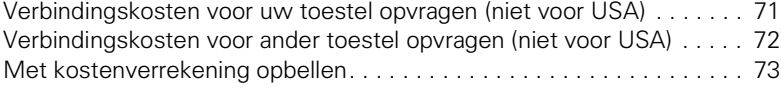

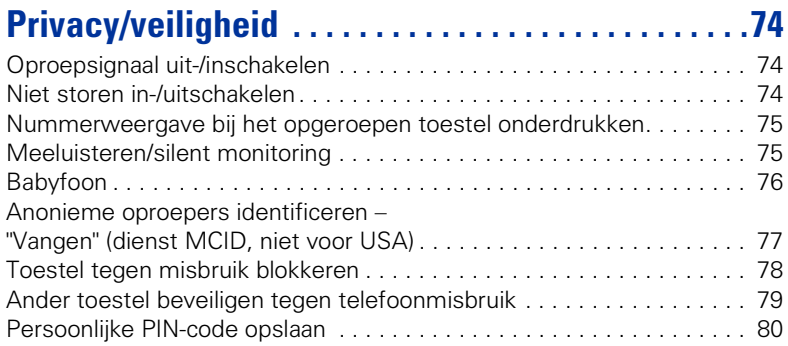

## **[Overige functies gebruiken . . . . . . . . . . . . . . . . . . . .81](#page-80-0)**

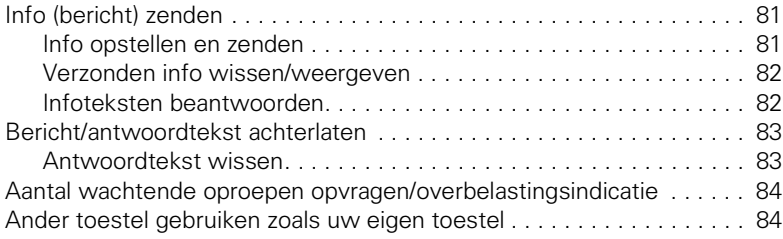

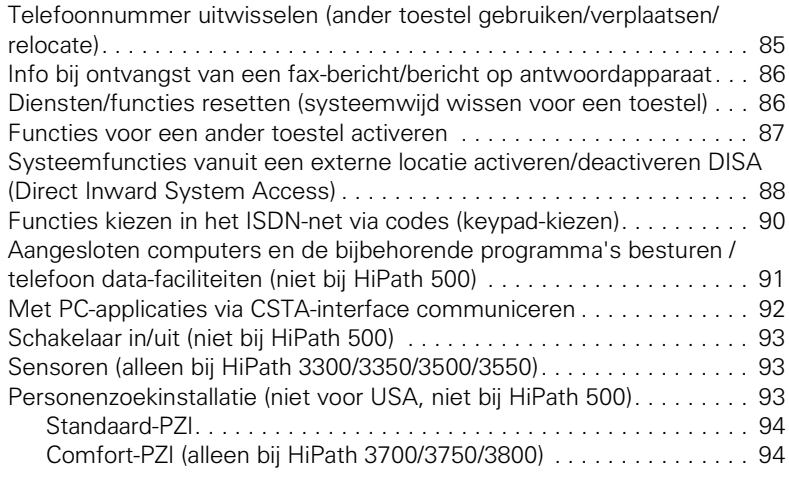

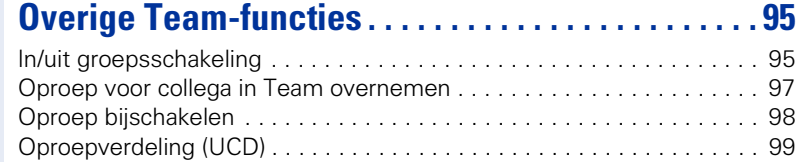

## **[Team/chef/secretaresse met lijntoetsen . . . . . . . 101](#page-100-0)**

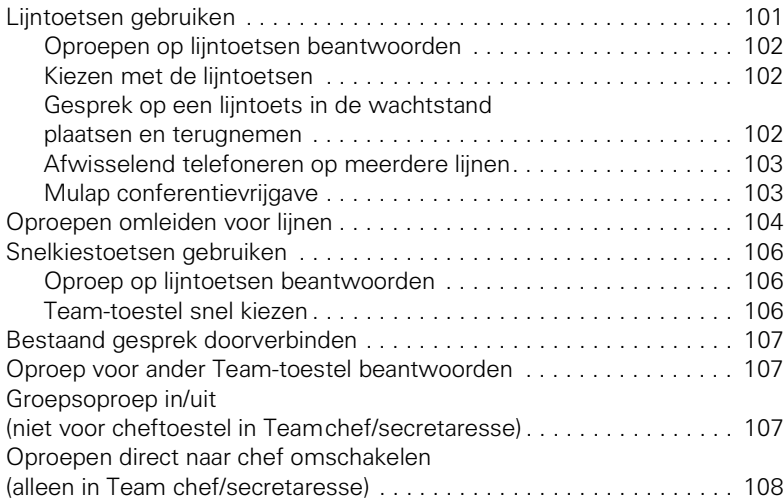

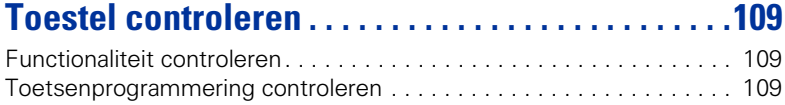

### **Speciale functies in het LAN [\(niet bij HiPath 500\) . . . . . . . . . . . . . . . . . . . . . . . . . .110](#page-109-0)**

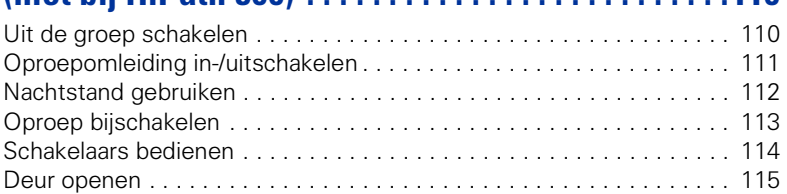

#### **Uitgebreide mogelijkheden voor [telefoonbediening . . . . . . . . . . . . . . . . . . . . . . . . . . .116](#page-115-0)**

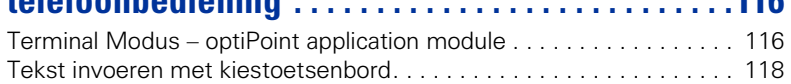

## **Afwijkende display-indicaties in een [HiPath 4000-omgeving \(niet bij HiPath 500\) . . . . .119](#page-118-0)**

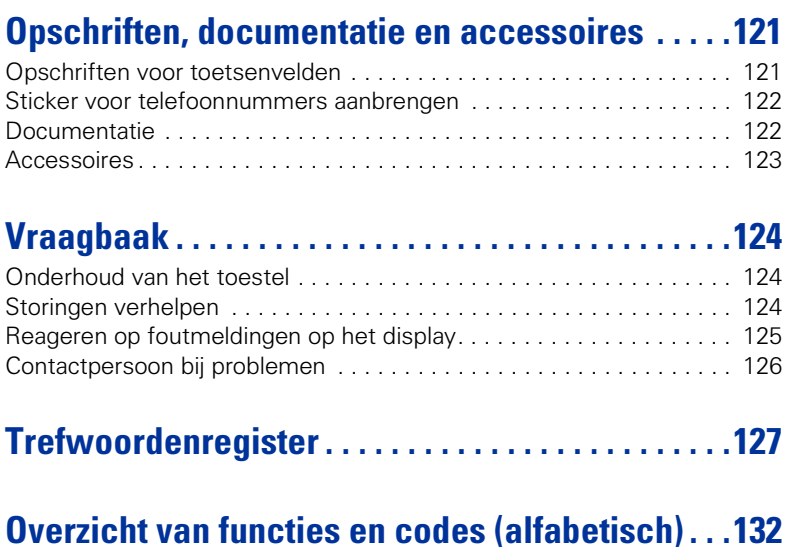

# <span id="page-8-0"></span>**Basiskennis voor de bediening**

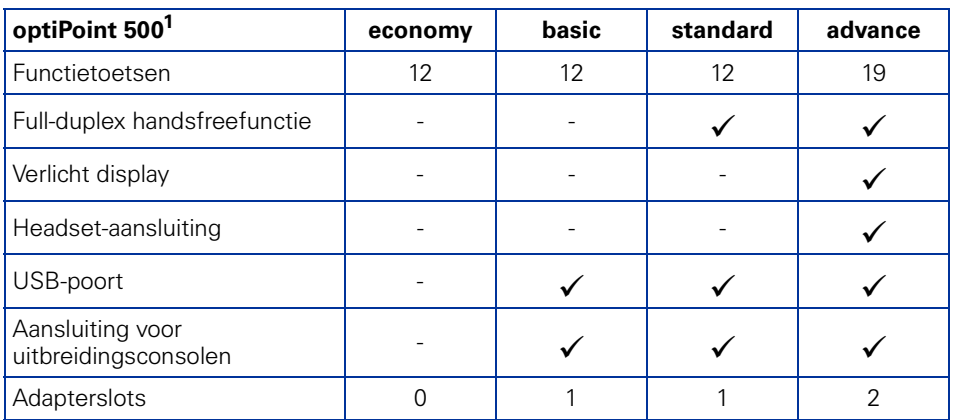

[1] Aan de onderzijde van uw optiPoint 500 worden de naam en het type weergegeven.

## <span id="page-8-1"></span>**Bedieningsveld optiPoint 500 economy/basic/standard**

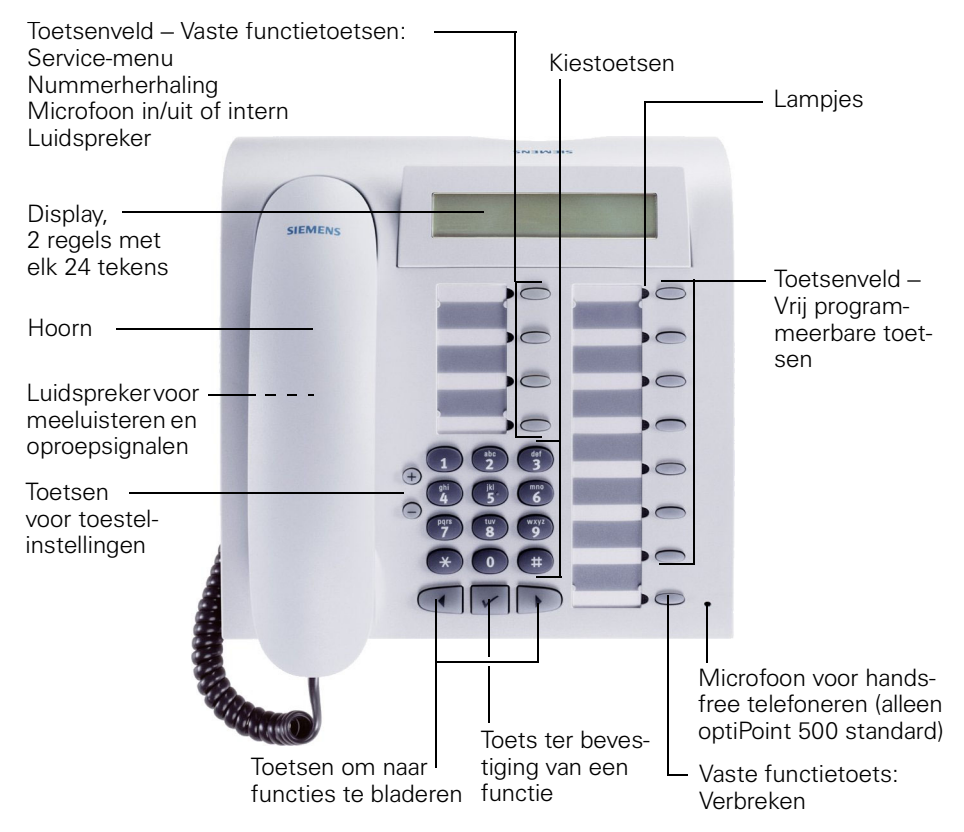

## <span id="page-9-0"></span>**Bedieningsveld optiPoint 500 advance met optiPoint key module**

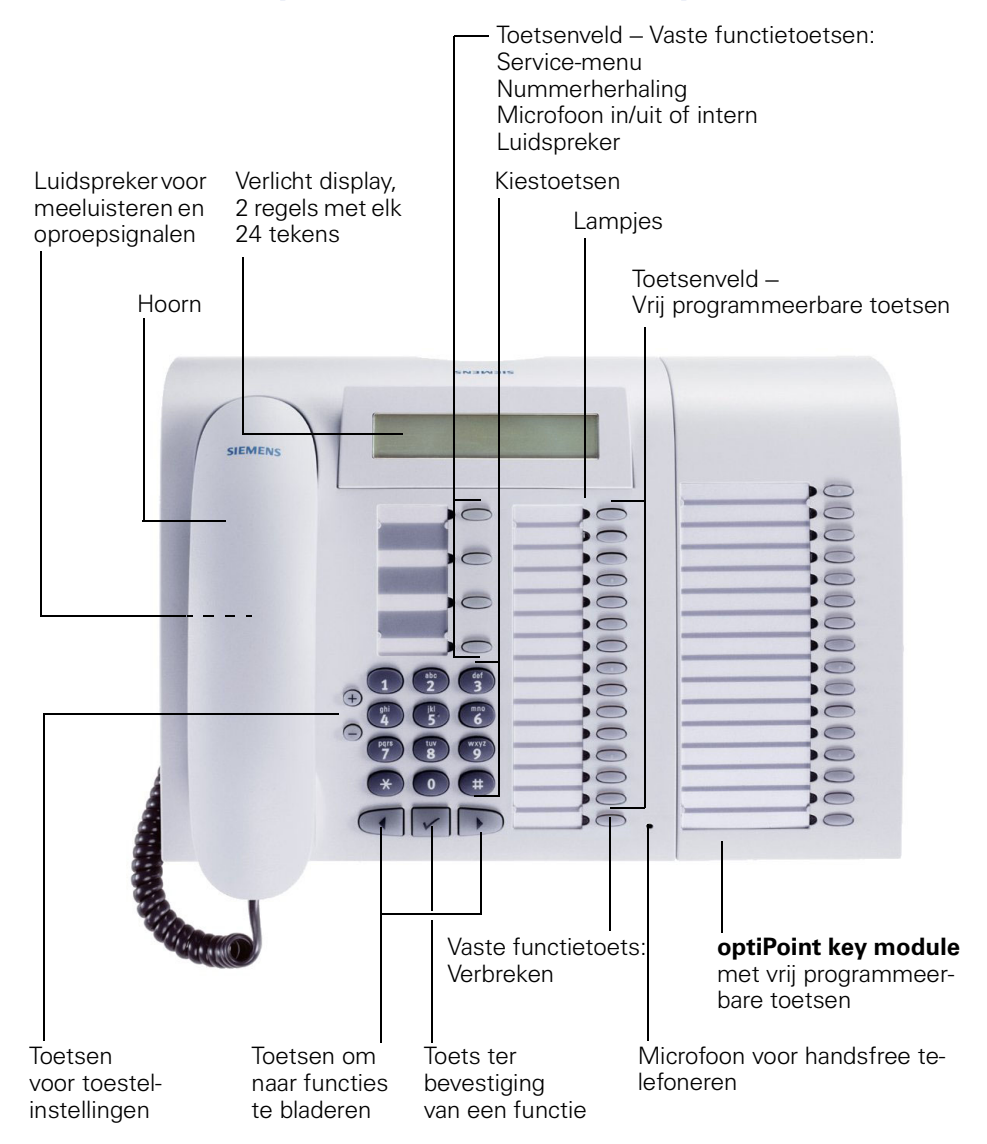

<span id="page-10-1"></span><span id="page-10-0"></span>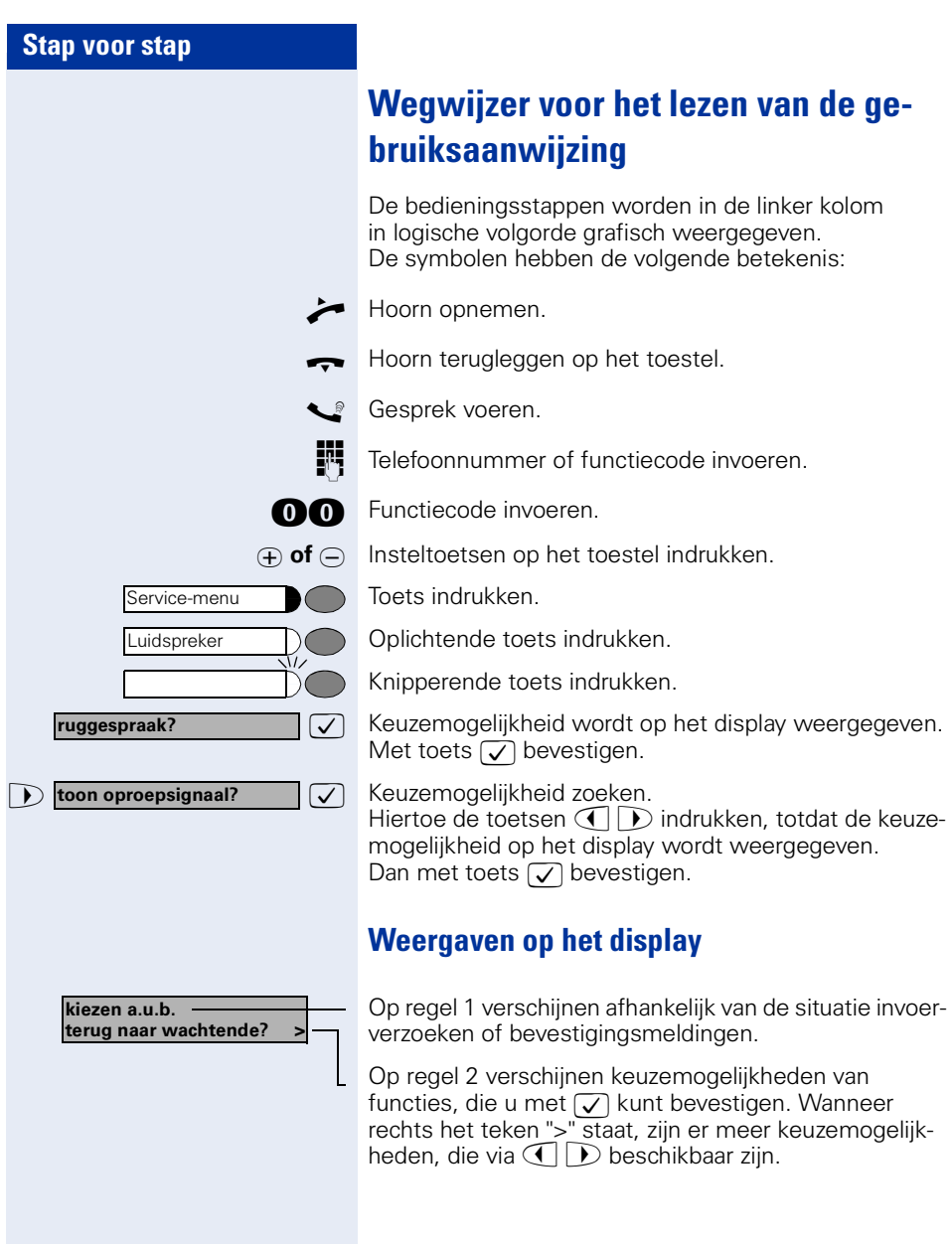

<span id="page-11-3"></span><span id="page-11-2"></span><span id="page-11-1"></span><span id="page-11-0"></span>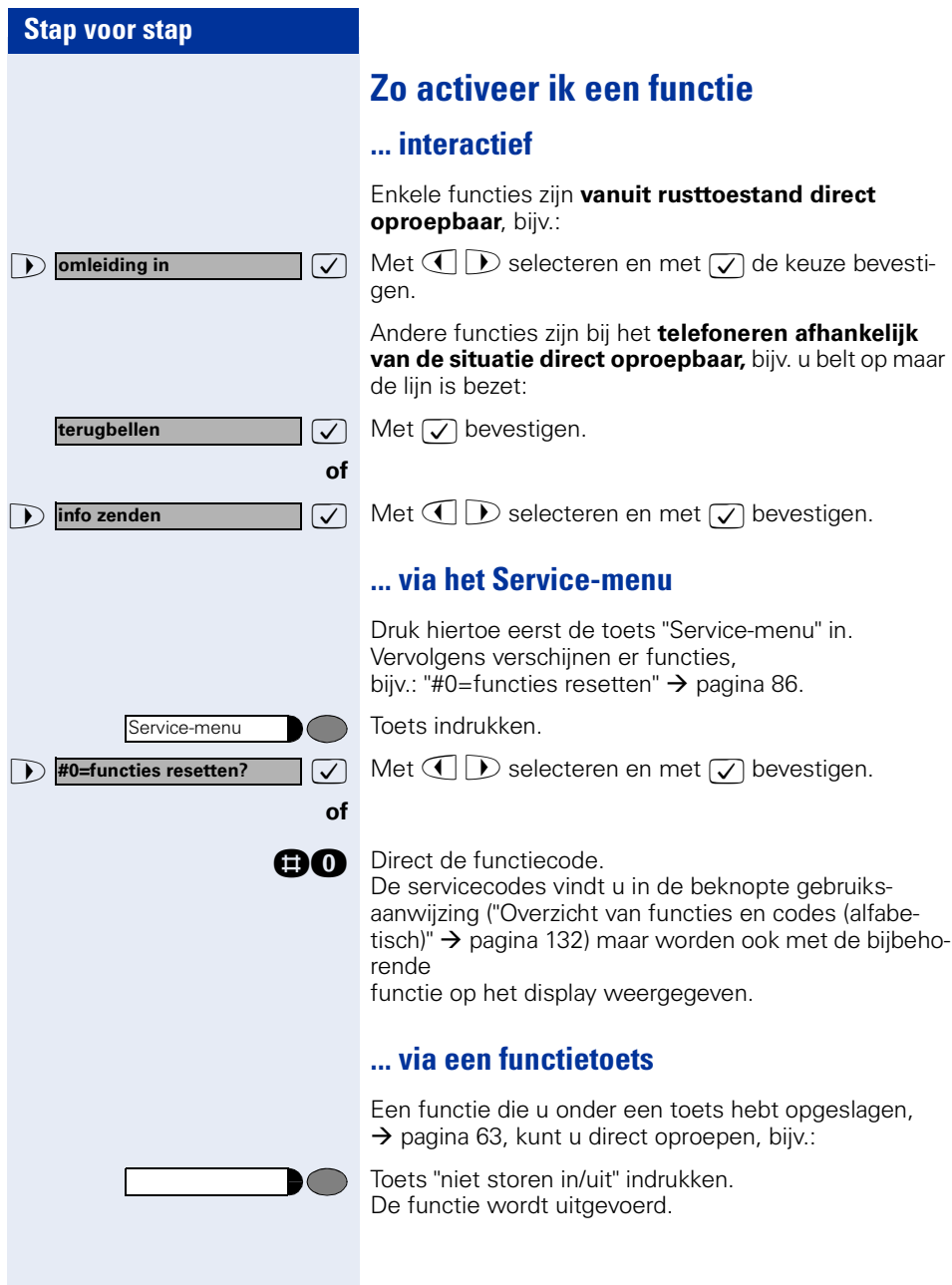

### <span id="page-12-0"></span>**Welke functies kan ik gebruiken?**

### <span id="page-12-1"></span>**Basis- en comfortfuncties**

U kunt alle basis- en comfortfuncties van uw communicatieplatform gebruiken, die via de dialogen met het display, in het service-menu en via de functietoetsen beschikbaar zijn.

### <span id="page-12-2"></span>**Extra Team- en chef/secretaresse-functies**

#### $\rightarrow$  [pagina 101](#page-100-2) v.

Om het telefoneren voor werk- en projectgroepen nog efficiënter te maken, kan uw service-technicus verschillende Team-functies instellen, die zijn afgestemd op uw specifieke behoeften. Deze Team-functies kunt u naast de basis- en comfortfuncties gebruiken.

Voor teams kunnen, evenals voor oproepovernamegroepen, groepsschakelingen (groepsoproep) en UCD-groepen meerdere netlijnen per toestel worden geconfigureerd.

U hebt een toestel met lijntoetsen, wanneer u uw telefoonnummer en dat van uw collega's op de lijntoetsen aantreft. U hebt toegang tot alle netlijnen en kunt ook tegelijkertijd via meerdere lijnen telefoneren.

Een ander soort Team-functies zijn de Chef/secretaresse-functies. Deze worden door de service-technicus ingesteld.

U kunt de Chef/secretaresse-functies naast de basis- en comfort-functies en andere Team-functies gebruiken.

U herkent een Chef/secretaresse-toestel aan de snelkiestoetsen voor chef of secretariaat, de lijntoetsen voor chef en secretariaat en de toetsen voor oproepomschakeling.

## <span id="page-12-3"></span>**Hoe gebruik ik mijn toestel effectief?**

- Ongetwijfeld hebt u collega's of externe gesprekspartners met wie u heel vaak telefoneert. Dergelijke telefoonnummers kunt onder toetsen opslaan, zodat u ze sneller en gemakkelijker kunt kiezen (telefoonnummer voor snelkiezen onder toets opslaan  $\rightarrow$  [pagina 27](#page-26-1)).
- Maar al te vaak is een nummer bezet. In de drukte van het werk wordt snel vergeten het later nog eens te proberen. Maak er daarom een gewoonte van de functie "Terugbellen" te gebruiken  $\rightarrow$  [pagina 25](#page-24-4).

## <span id="page-13-0"></span>**Telefoneren – Basisfuncties**

### <span id="page-13-1"></span>**Oproepen beantwoorden**

Uw toestel gaat standaard met één bepaald oproepsignaal over:

- Bij een interne oproep gaat uw toestel eenmaal per vijf seconden over (enkel, intern belritme).
- Bij een externe oproep gaat uw toestel om de vijf seconden tweemaal kort achter elkaar over (dubbel, extern belritme).
- Bij een oproep van de deurtelefoon gaat uw toestel om de vijf seconden driemaal kort achter elkaar over (drievoudig belritme).
- Bij een tweede binnenkomende oproep hoort u ongeveer om de zes seconden een kort attentiesignaal (pieptoon).
- Het servicepersoneel of de systeembeheerder Ш kan voor u de belritmes van externe en interne oproepen veranderen. Dat wil zeggen, voor bepaalde interne opbellers kunnen bepaaldebelritmes worden vastgelegd.

Op het display wordt het telefoonnummer of de naam van de opbeller weergegeven.

### <span id="page-13-2"></span>**Oproep via hoorn beantwoorden**

Het toestel gaat over. De oproeper wordt weergegeven.

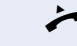

Hoorn opnemen.

 $\phi$  of  $\Theta$  Volume instellen. Toetsen zo vaak indrukken totdat het gewenste volume is ingesteld.

### <span id="page-13-3"></span>**Oproep via luidspreker beantwoorden (handsfree telefoneren)**

Bij optiPoint 500 economy en optiPoint 500 basic kunt u deze functie niet gebruiken.

Het toestel gaat over. De oproeper wordt weergegeven.

Toets indrukken. Lampje licht op. Handsfree telefoneren.

Luidspreker

<span id="page-14-1"></span><span id="page-14-0"></span>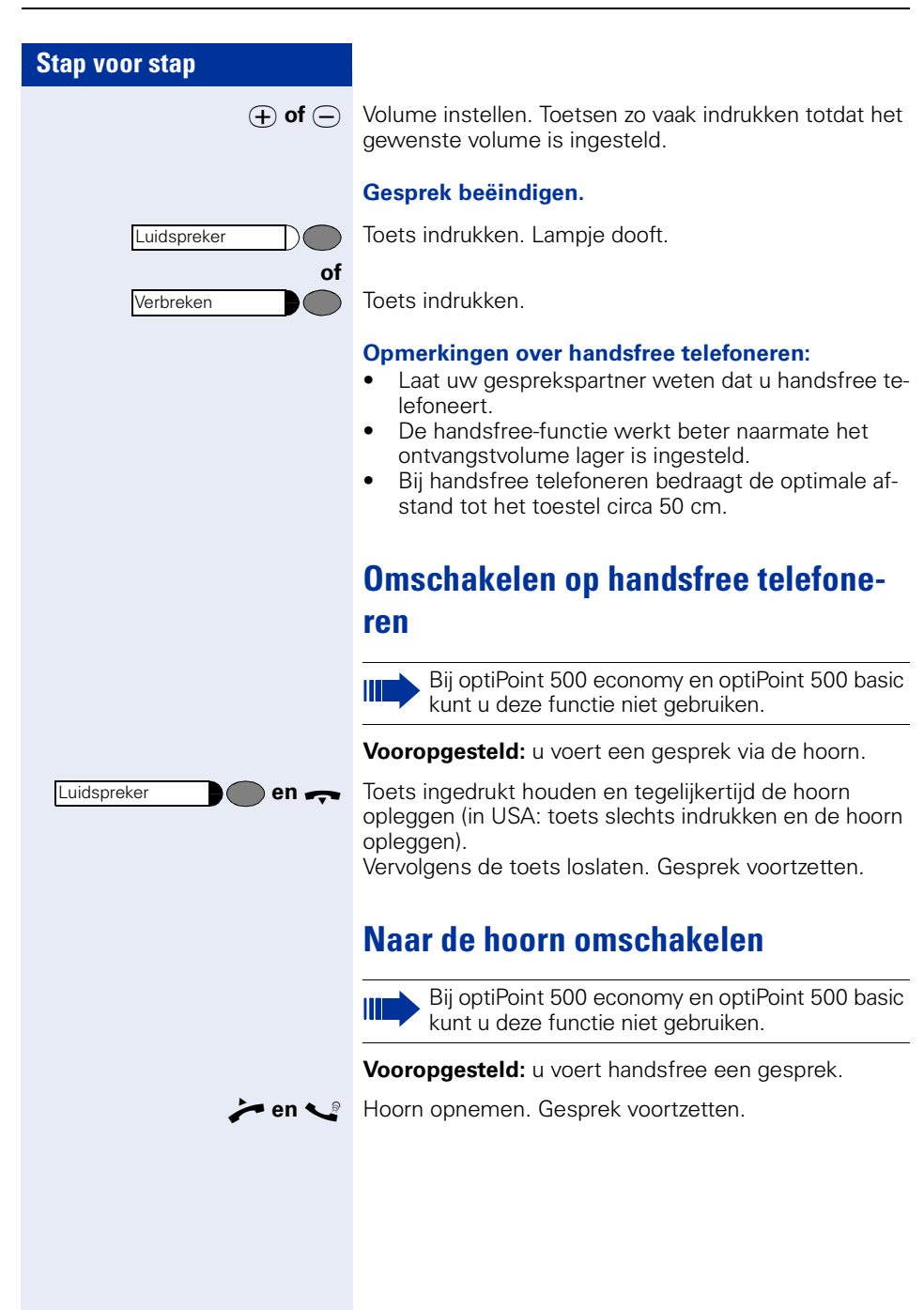

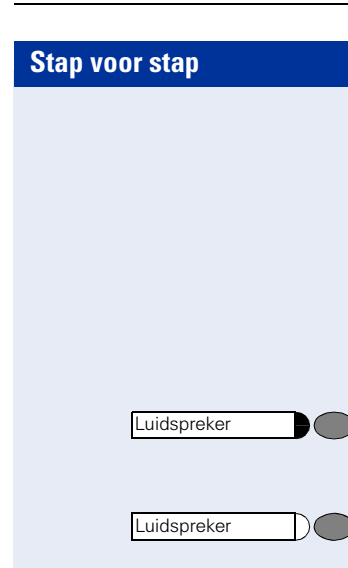

## <span id="page-15-0"></span>**Meeluisteren in het vertrek tijdens het gesprek**

U kunt andere personen in het vertrek bij het gesprek betrekken. Laat uw gesprekspartner weten dat u de luidspreker hebt ingeschakeld.

**Vooropgesteld:** u voert een gesprek via de hoorn.

#### **Inschakelen:**

Toets indrukken. Lampje licht op.

#### **Uitschakelen:**

Toets indrukken. Lampje dooft.

### <span id="page-16-0"></span>**Kiezen/Opbellen**

### <span id="page-16-1"></span>**Met opgenomen hoorn kiezen**

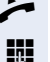

Hoorn opnemen.

**IN Intern: telefoonnummer invoeren.** Extern: netlijncode en telefoonnummer invoeren.

#### **Er wordt niet opgenomen of het toestel is bezet:**

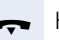

Hoorn terugleggen op het toestel.

### <span id="page-16-2"></span>**Met opgelegde hoorn kiezen**

**IN Intern: telefoonnummer invoeren.** Extern: netlijncode en telefoonnummer invoeren.

#### **Gesprekspartner meldt zich via de luidspreker:**

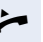

Ш

Hoorn opnemen.

**of** Bij opgelegde hoorn: handsfree telefoneren (niet mogelijk bij optiPoint 500 economy en optiPoint 500 basic).

#### **Er wordt niet opgenomen of het toestel is bezet:**

Toets indrukken. Lampje dooft.

Uw systeem kan ook zo geprogrammeerd zijn, dat u vóór het kiezen van het interne telefoonnummer de toets "Intern" moet indrukken. Voor het kiezen van een extern telefoonnummer hoeft u dan geen netlijncode te kiezen (de automatische netlijnbelegging is dan ingeschakeld; raadpleeg de servicetechnicus).

## <span id="page-16-3"></span>**Gesprek beëindigen**

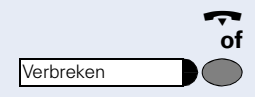

Luidspreker

Hoorn terugleggen op het toestel.

Toets indrukken.

<span id="page-17-0"></span>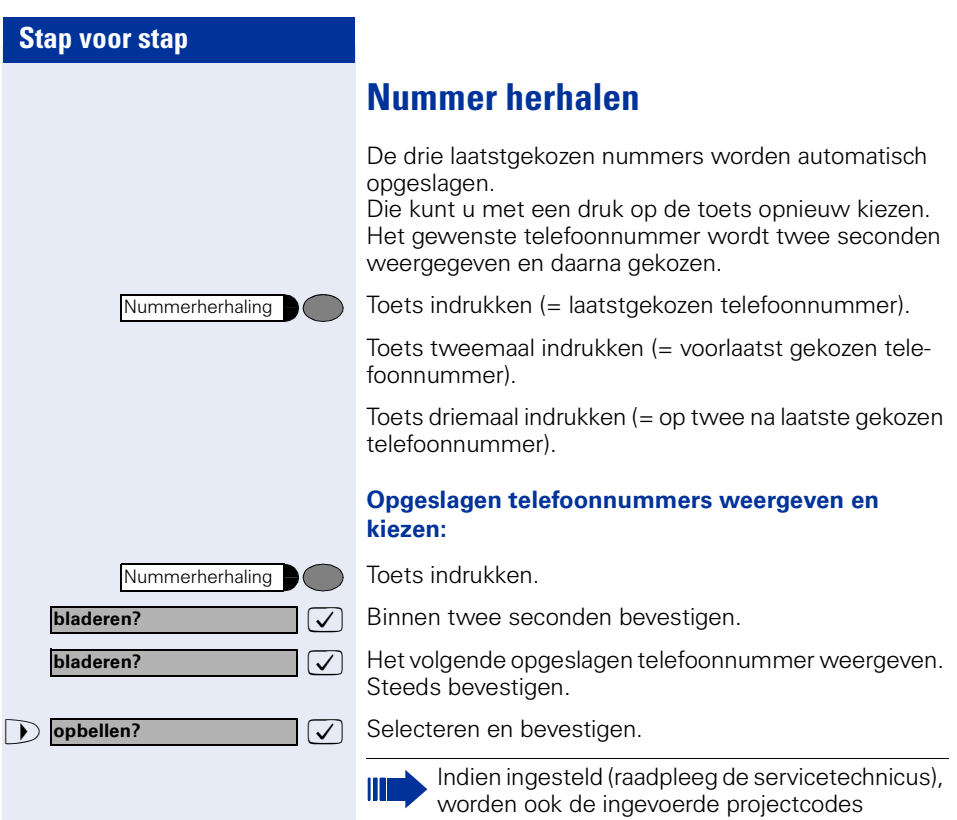

 $\rightarrow$  [pagina 73](#page-72-0) opgeslagen.

## <span id="page-18-0"></span>**Microfoon in- en uitschakelen**

Om te voorkomen dat uw gesprekspartner kan meeluisteren, bijv. wanneer u even met een collega ruggespraak wilt houden, kunt u de microfoon in de hoorn of de handsfree-microfoon in het toestel tijdelijk uitschakelen. U kunt bovendien de handsfree-microfoon inschakelen om een mededeling of omroep te beantwoorden die binnenkomt via de luidspreker van uw toestel (intercom-functie $\rightarrow$  [pagina 33](#page-32-0)).

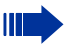

Bij optiPoint 500 economy en optiPoint 500 basic kunt u deze functie niet gebruiken.

**Vooropgesteld:** u hebt een verbinding tot stand gebracht en de microfoon is ingeschakeld.

Toets indrukken. Lampje licht op.

Oplichtende toets indrukken. Lampje dooft.

Toets indrukken. Lampje licht op.

**and** of **one** Functiecode voor microfoon "uit" of "in" invoeren.

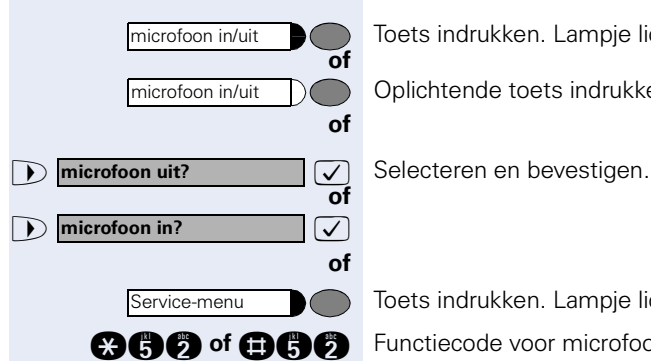

<span id="page-19-1"></span><span id="page-19-0"></span>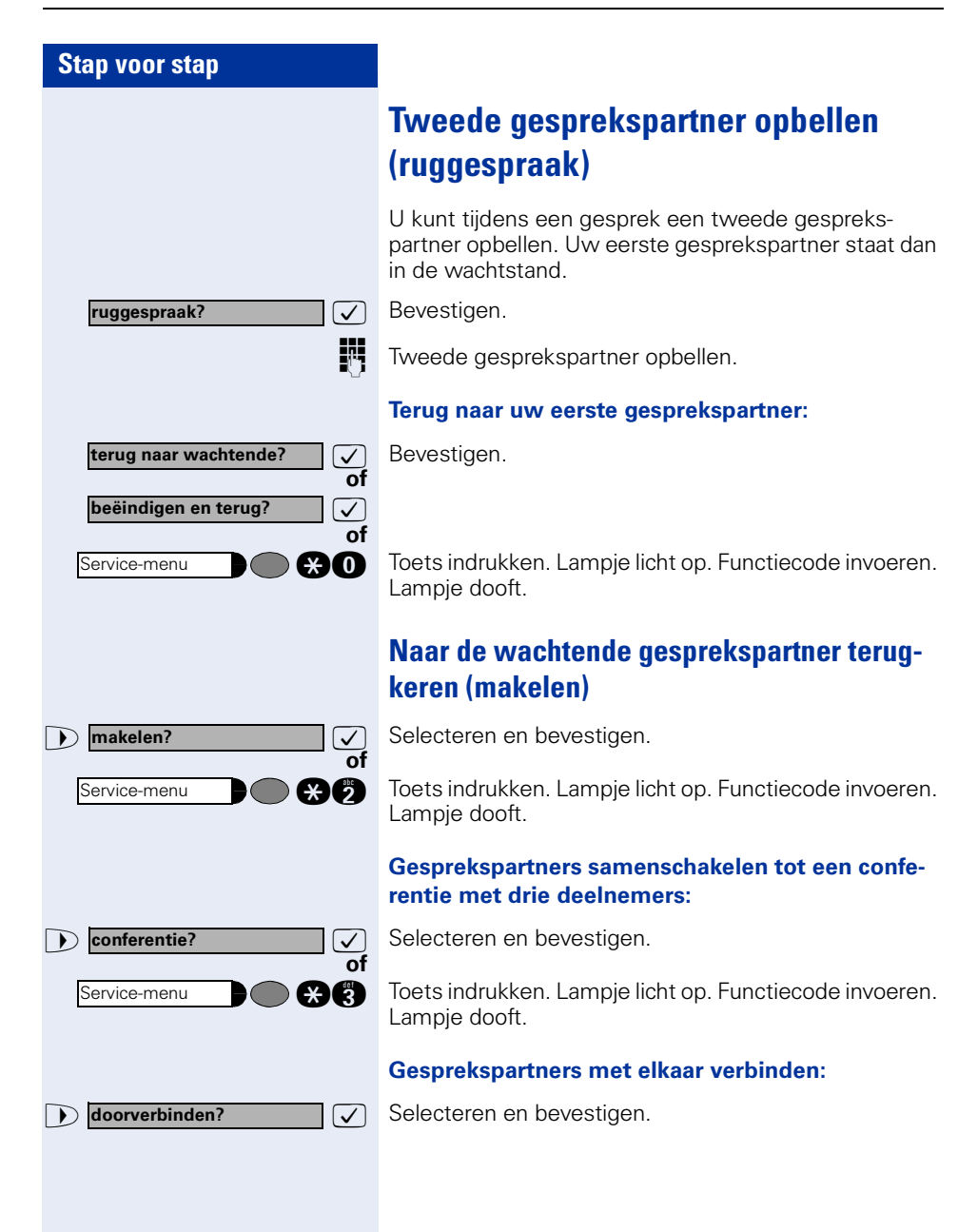

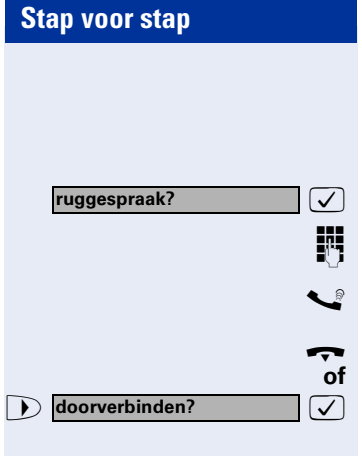

### <span id="page-20-0"></span>**Gesprek doorverbinden**

Als uw gesprekspartner nog met een andere collega wil spreken, kunt u het gesprek doorverbinden.

 $\sqrt{\phantom{a}}$  Bevestigen.

Telefoonnummer van de gewenste collega invoeren.

Gesprek eventueel aankondigen.

Hoorn terugleggen op het toestel.

 $\sqrt{ }$  Selecteren en bevestigen.

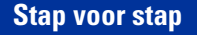

**omleiding in?**

**1=alle oproepen?**

**opslaan?**

**omleiding uit?**

## <span id="page-21-0"></span>**Oproepen omleiden**

### <span id="page-21-1"></span>**Variabele oproepomleiding gebruiken**

U kunt interne en/of externe oproepen direct naar verschillende interne of externe toestellen (bestemmingen) omleiden (bij ISDN-netlijnen en een hiervoor geschikte systeemconfiguratie is omleiden naar een externe bestemming mogelijk).

Als uw toestel is aangesloten op de HiPath 5000 Ш (netwerk van centrales via het computernetwerk), zijn speciale aanwijzingen van toepassing  $\rightarrow$  [pagina 111!](#page-110-0)

 $\sqrt{\phantom{a}}$  Selecteren en bevestigen.

**can** Functiecode invoeren.

**of**

**of**

**of**

**of**

**of**

Ш

**1** 2=alleen ext. oproepen?  $\vee$ 

**1** 3=alleen int. oproepen?  $\vee$ 

 $\sqrt{\phantom{a}}$  Selecteren en bevestigen.

**e** of **c** of **c** Functiecode invoeren.

TH Telefoonnummer van de bestemming invoeren.

 $\sqrt{\phantom{a}}$  Bevestigen.

#### **Oproepomleiding uitschakelen:**

**7** Selecteren en bevestigen.

**nn** Functiecode invoeren.

Als de functie Oproepomleiding is ingeschakeld, dan klinkt bij het opnemen van de hoorn een speciale kiestoon.

Bij geactiveerde functie Inkomend DTMFnakiezen (raadpleeg de servicetechnicus) kunt u oproepen ook daarheen omleiden. Bestemmingen: fax = 870, nakiezen= 871,  $fax\text{-}nakiezen = 872$ .

Wanneer u de bestemming bent van een oproepomleiding, ziet u in het display het telefoonnummer of de naam van de 'omleider' (bovenste regel) en de beller (onderste regel).

<span id="page-22-0"></span>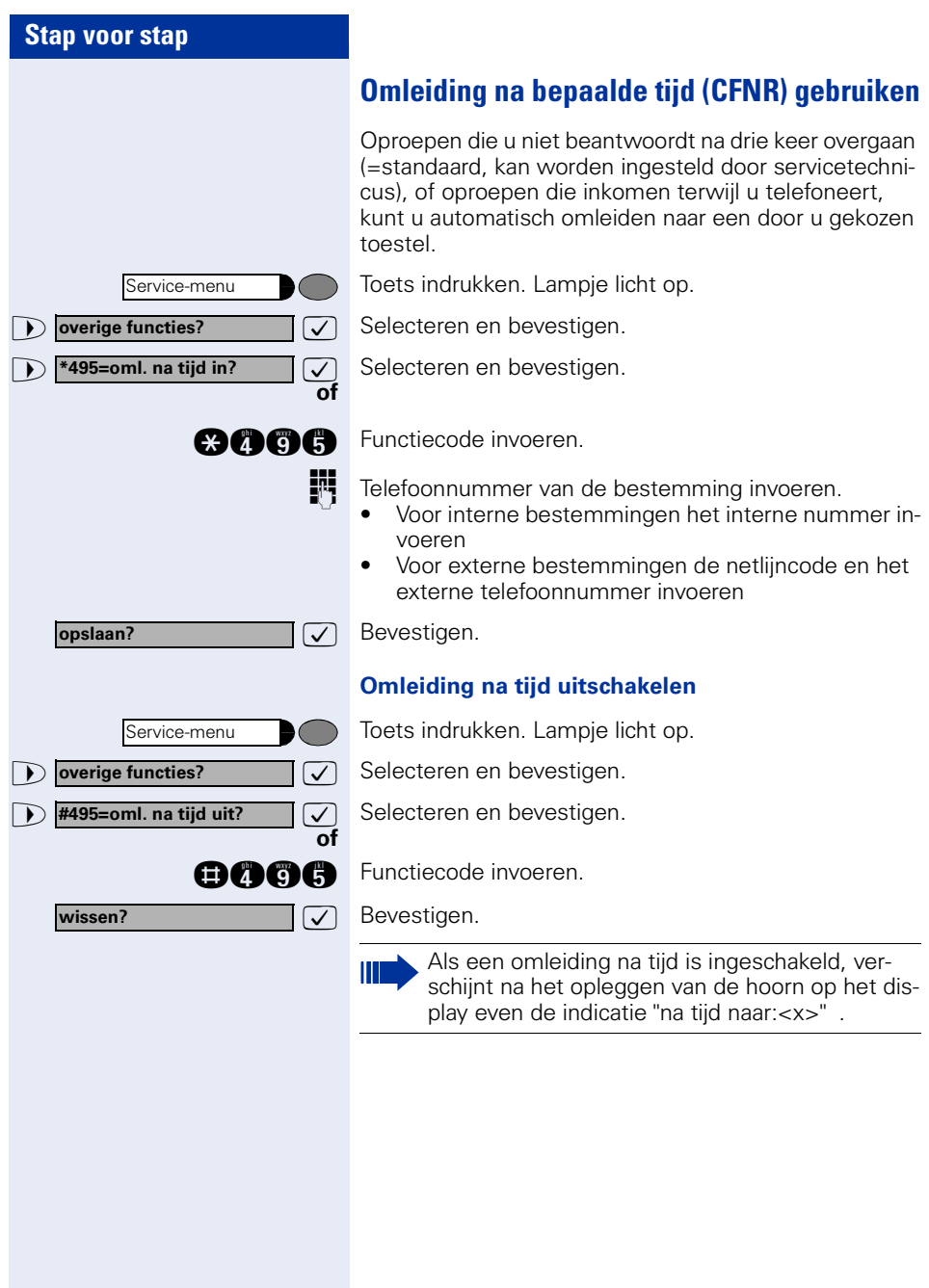

<span id="page-23-0"></span>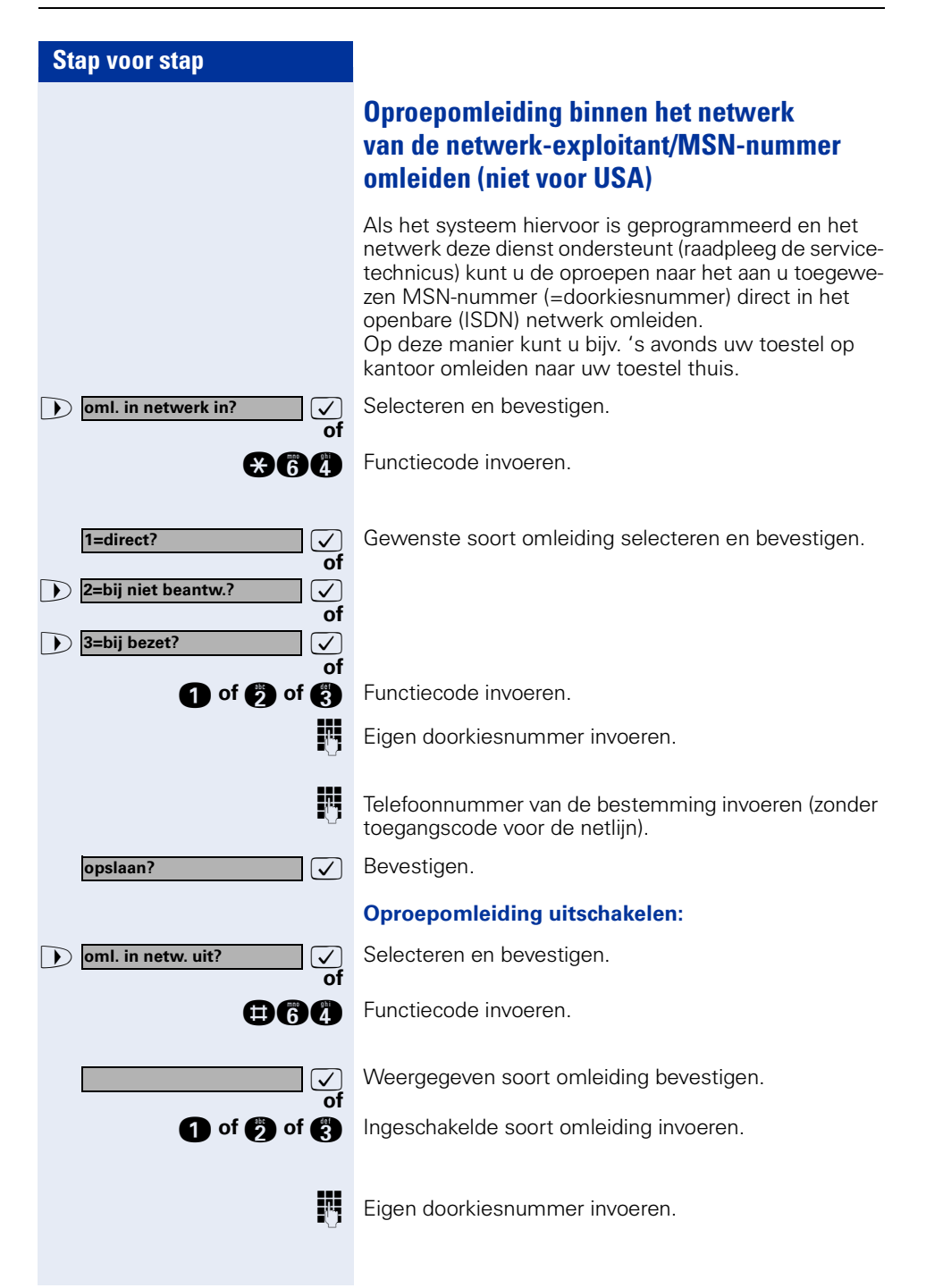

<span id="page-24-4"></span><span id="page-24-3"></span><span id="page-24-2"></span><span id="page-24-1"></span><span id="page-24-0"></span>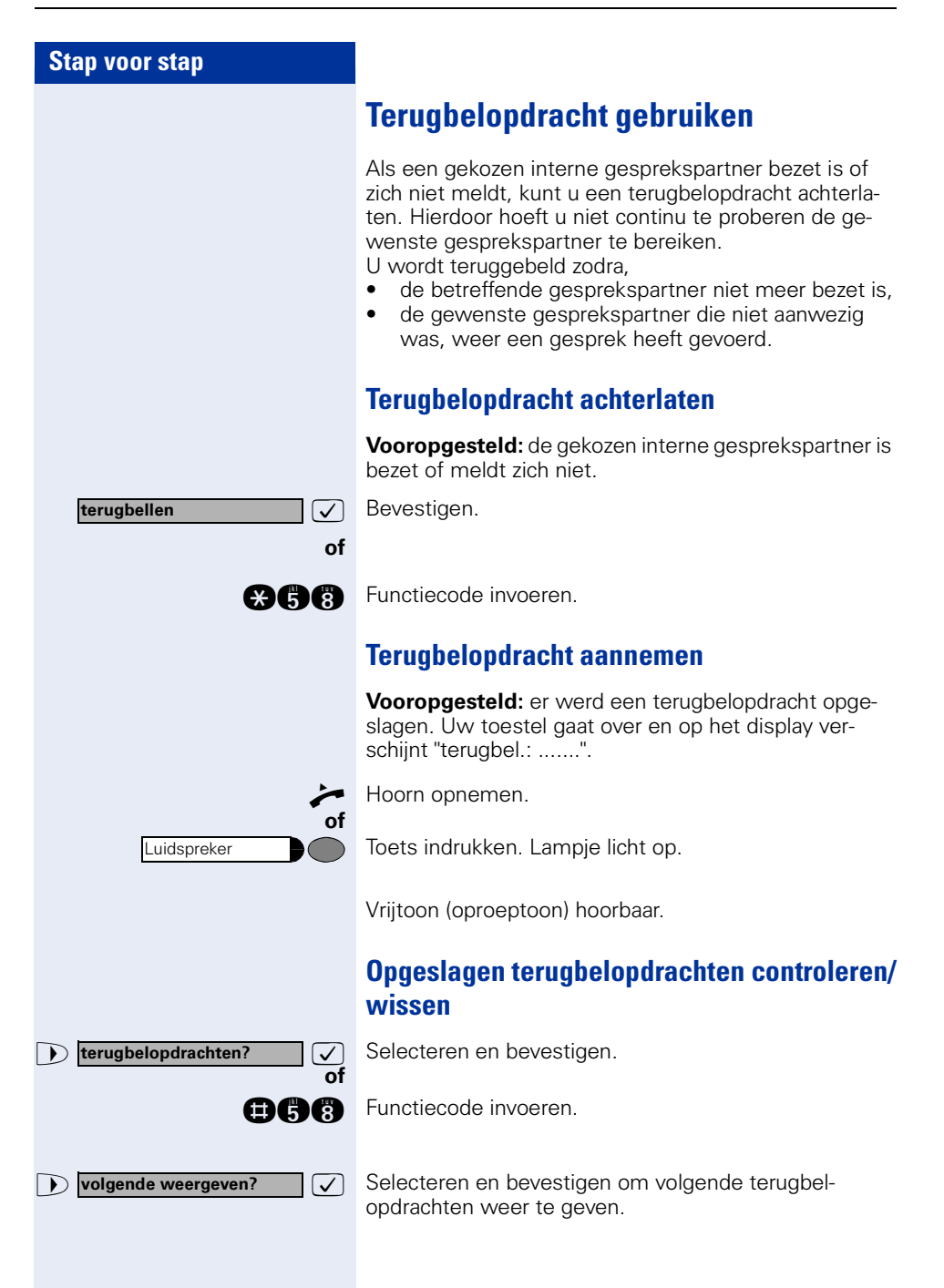

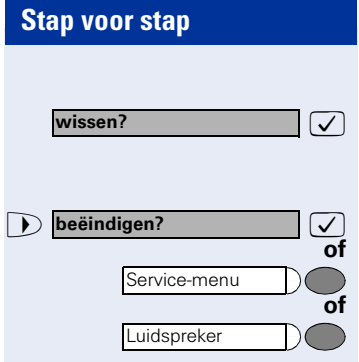

#### **Weergegeven opdracht wissen:**

**Bevestigen** 

#### **Opvragen beëindigen:**

Selecteren en bevestigen.

Toets indrukken. Lampje dooft.

Toets indrukken. Lampje dooft.

<span id="page-26-1"></span><span id="page-26-0"></span>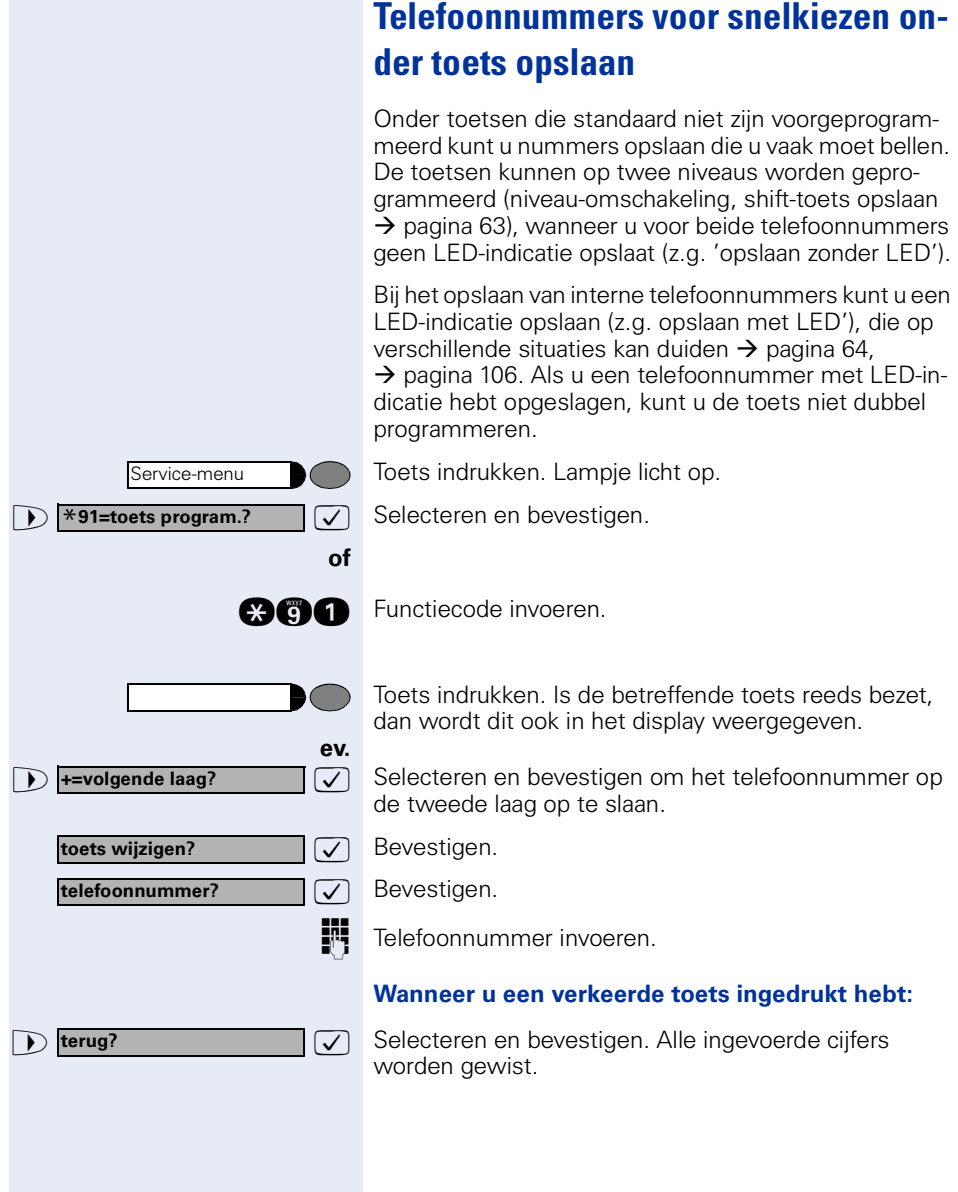

<span id="page-27-0"></span>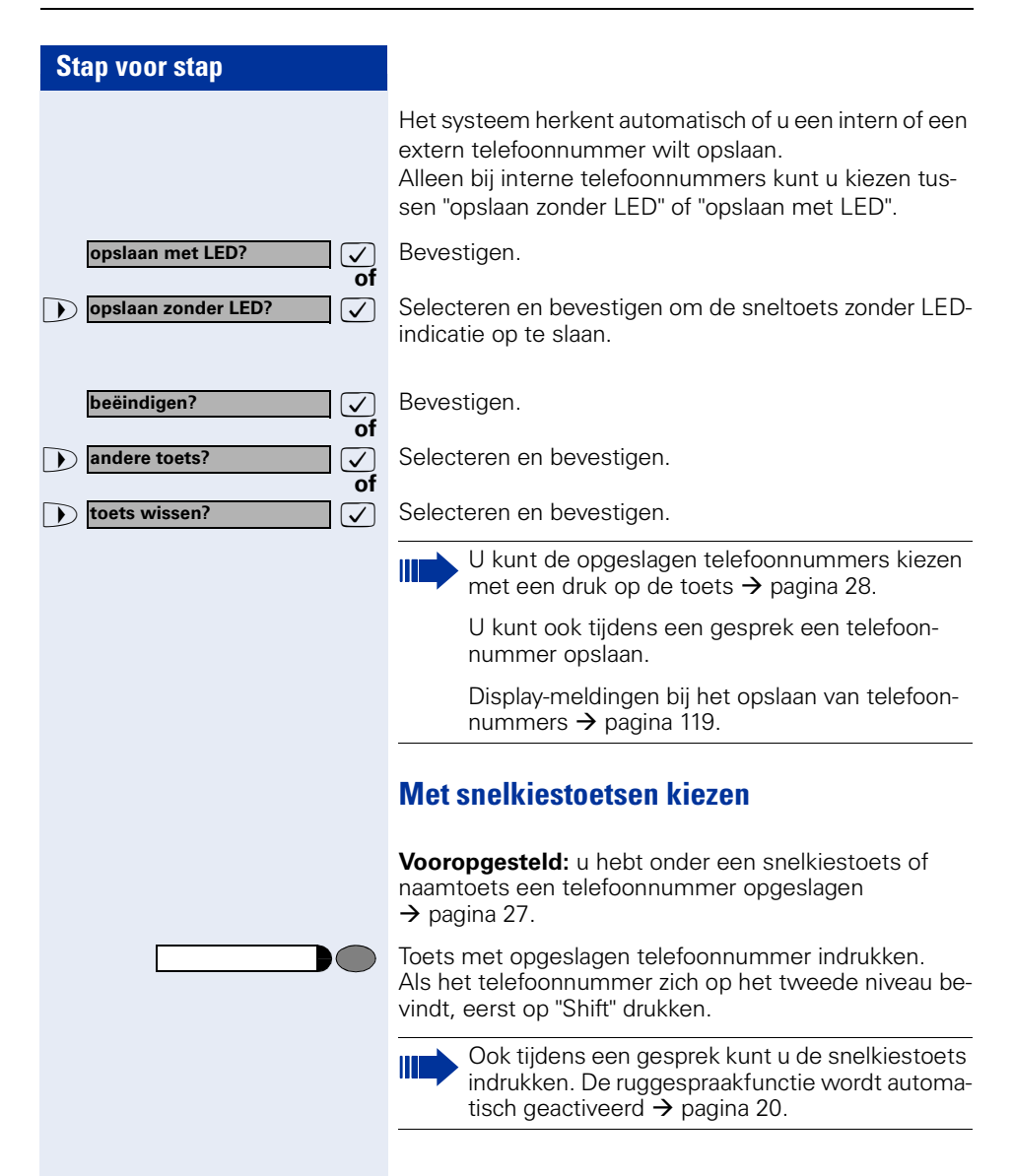

<span id="page-28-3"></span><span id="page-28-2"></span><span id="page-28-1"></span><span id="page-28-0"></span>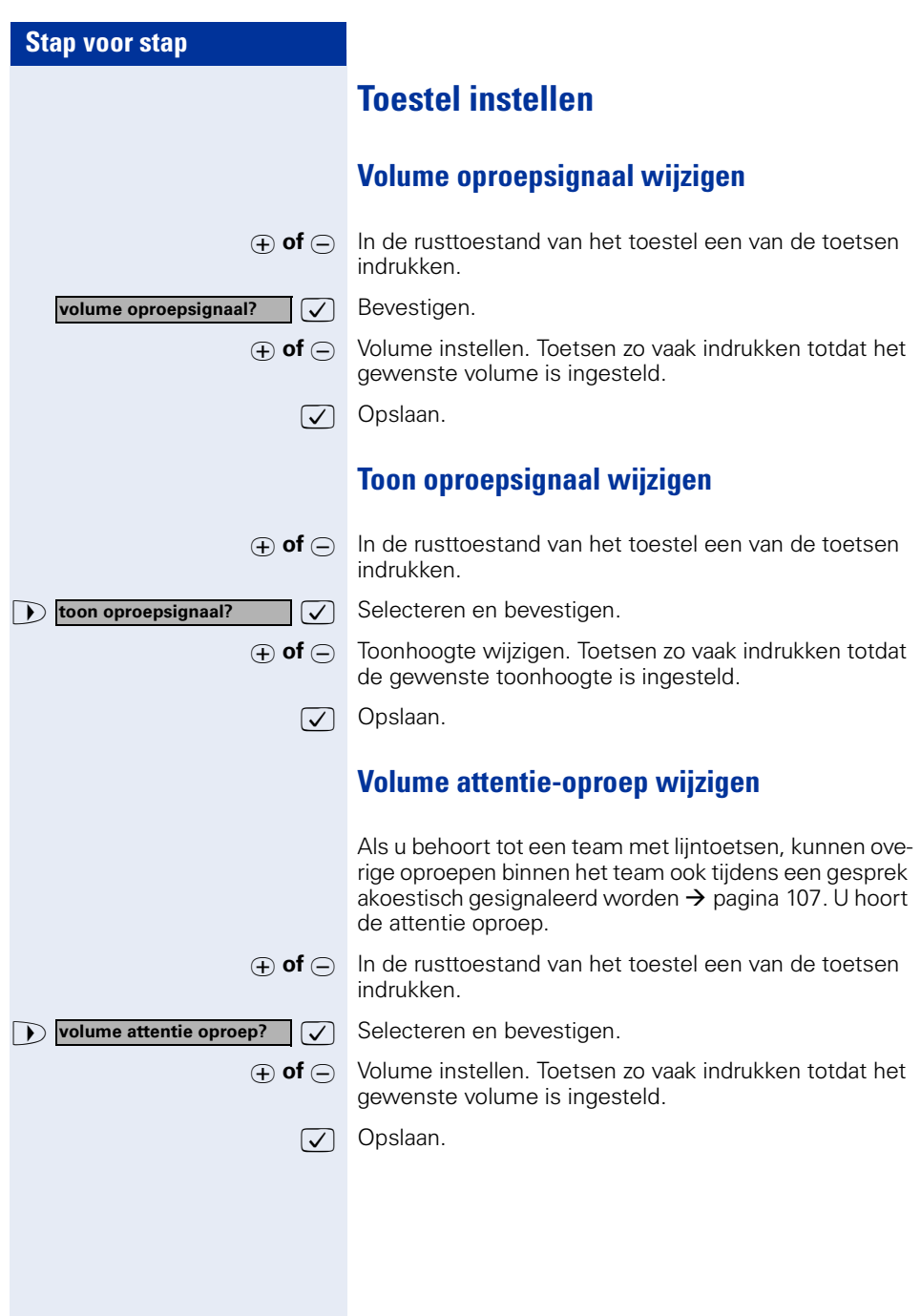

<span id="page-29-1"></span><span id="page-29-0"></span>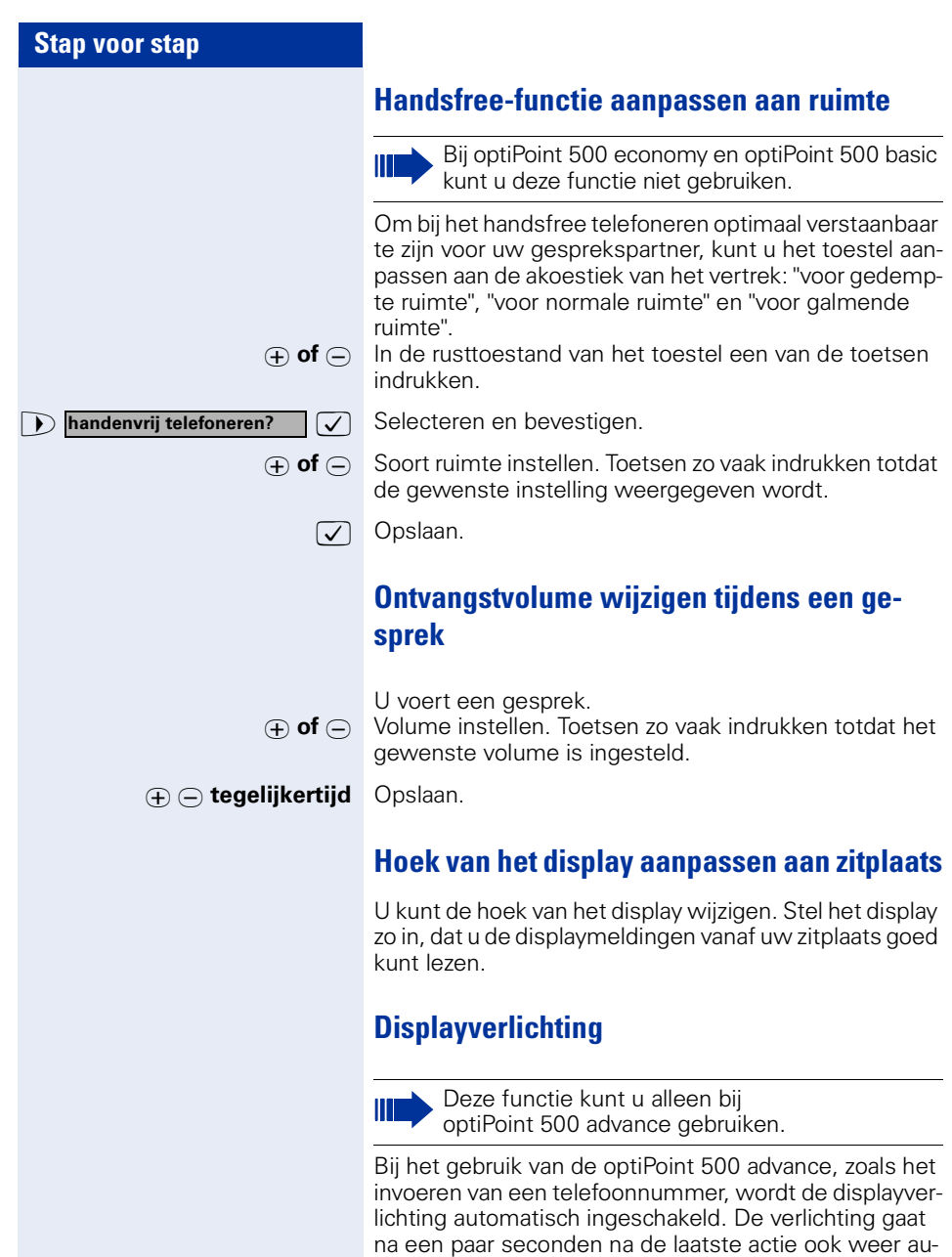

<span id="page-29-3"></span><span id="page-29-2"></span>tomatisch uit.

<span id="page-30-1"></span><span id="page-30-0"></span>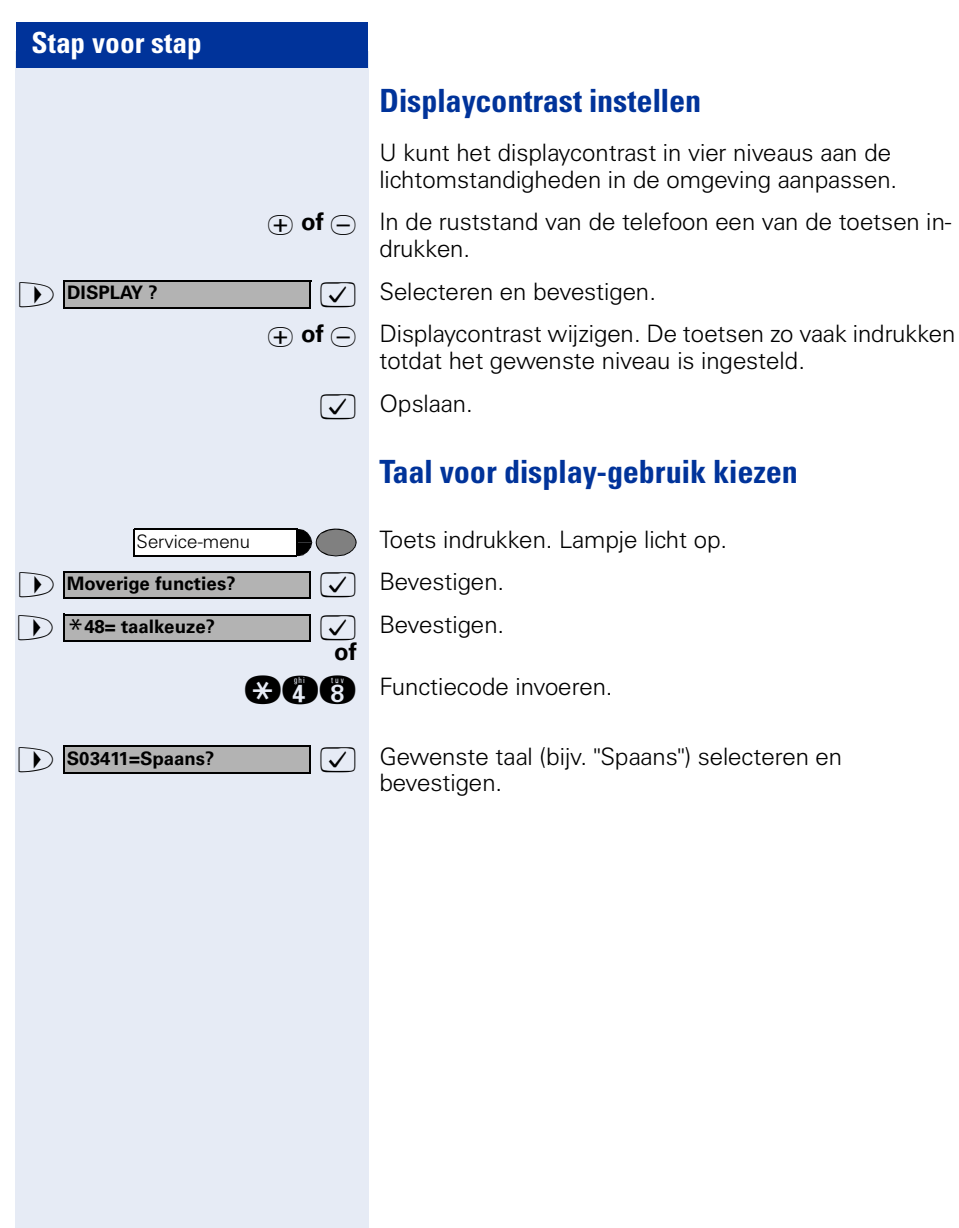

<span id="page-31-3"></span><span id="page-31-2"></span><span id="page-31-1"></span><span id="page-31-0"></span>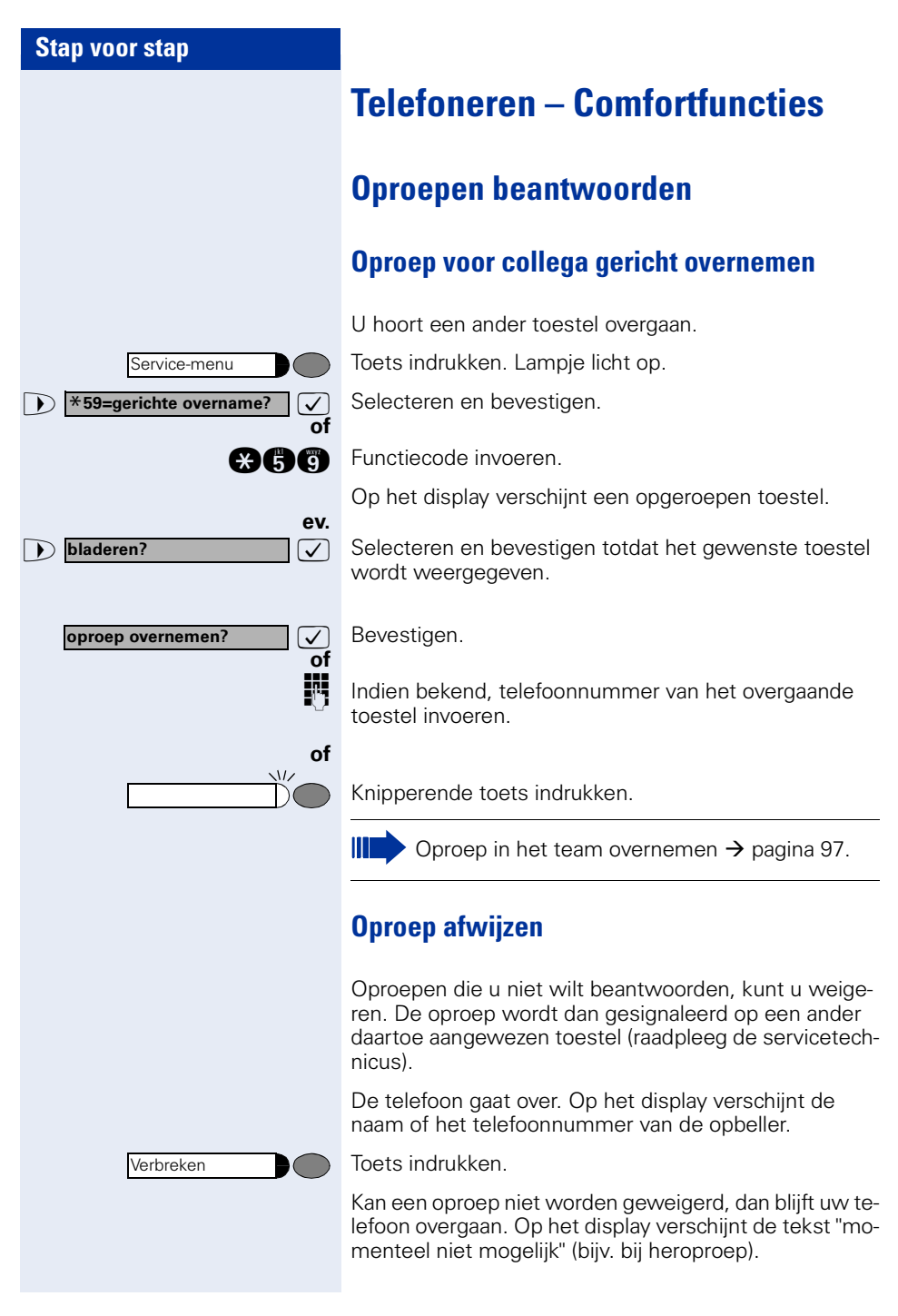

<span id="page-32-0"></span>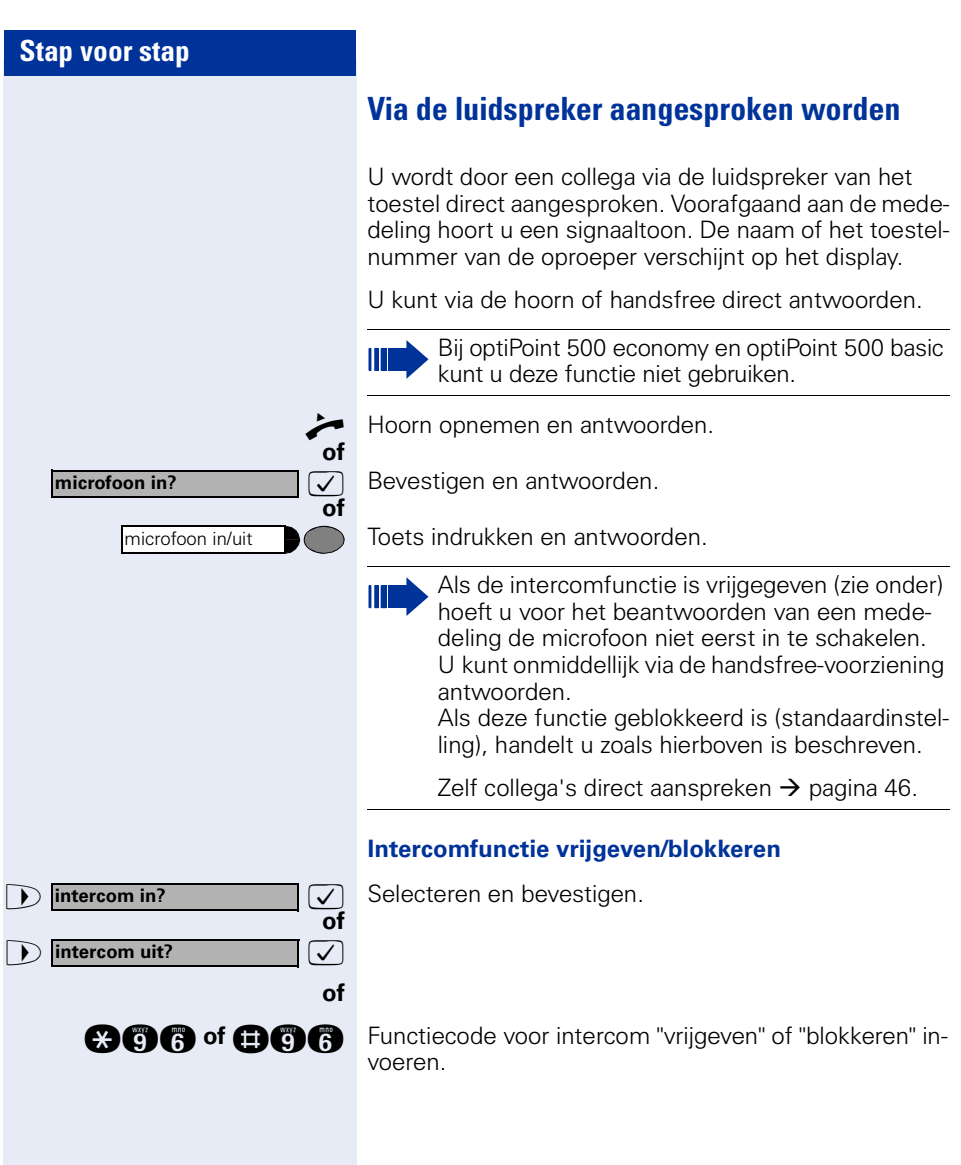

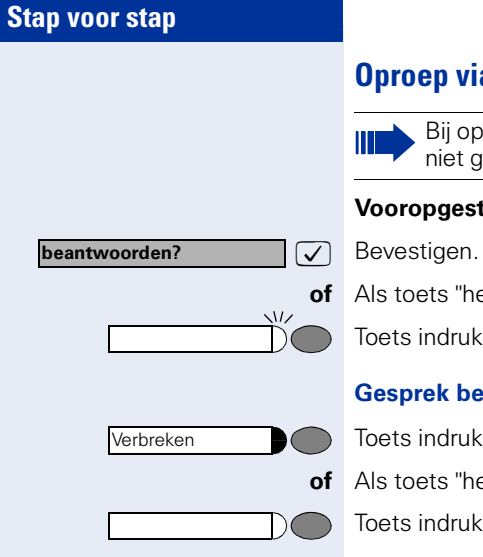

### <span id="page-33-0"></span>**Oproep via headset beantwoorden**

Bij optiPoint 500 economy kunt u deze functie niet gebruiken.

#### **Vooropgesteld:** Uw toestel gaat over.

**of** Als toets "headset" is geprogrammeerd  $\rightarrow$  [pagina 63](#page-62-1):

Toets indrukken. Lampje dooft.

#### **Gesprek beëindigen.**

Toets indrukken.

**of** Als toets "headset" is geprogrammeerd  $\rightarrow$  [pagina 63](#page-62-1):

Toets indrukken. Lampje dooft.

### <span id="page-34-0"></span>**Oproepen van de deurtelefoon aannemen/ deuropener bedienen**

Wanneer er een deurtelefoon is geïnstalleerd, kunt u vanaf uw toestel met bezoekers spreken via de deurtelefoon en de deuropener bedienen.

Als u over de bevoegdheid beschikt om de deuropener vrij te geven (raadpleeg de servicetechnicus), kan een bezoeker de **deur zelf openen** door een code van vijf tekens in te voeren (bijv. via een DTMF-zender of via het cijfertoetsenblok naast de deur.

#### **Spreken met een bezoeker via de deurtelefoon**

**Vooropgesteld:** uw toestel gaat over.

n Hoorn binnen 30 seconden opnemen. U bent direct verbonden met de deurtelefoon.

#### **of**

Hoorn na meer dan 30 seconden opnemen.

Toestelnummer van de deurtelefoon invoeren.

#### **Deur openen vanaf een toestel tijdens een gesprek met de deurtelefoon:**

**deur openen?**

Service-menu

\***61=deuropener?**

 $\sqrt{\phantom{a}}$  Bevestigen.

#### **Deur openen vanaf een toestel niet tijdens een gesprek met de deurtelefoon:**

Toets indrukken. Lampje licht op

 $\sqrt{}$  Selecteren en bevestigen.

**and Functiecode invoeren.** 

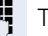

Ш

**of**

Toestelnummer van de deurtelefoon invoeren.

Als uw toestel is aangesloten op de HiPath 5000 (netwerk van centrales via het computernetwerk), zijn speciale aanwijzingen van toepassing  $\rightarrow$  [pagina 115](#page-114-0)!

<span id="page-35-0"></span>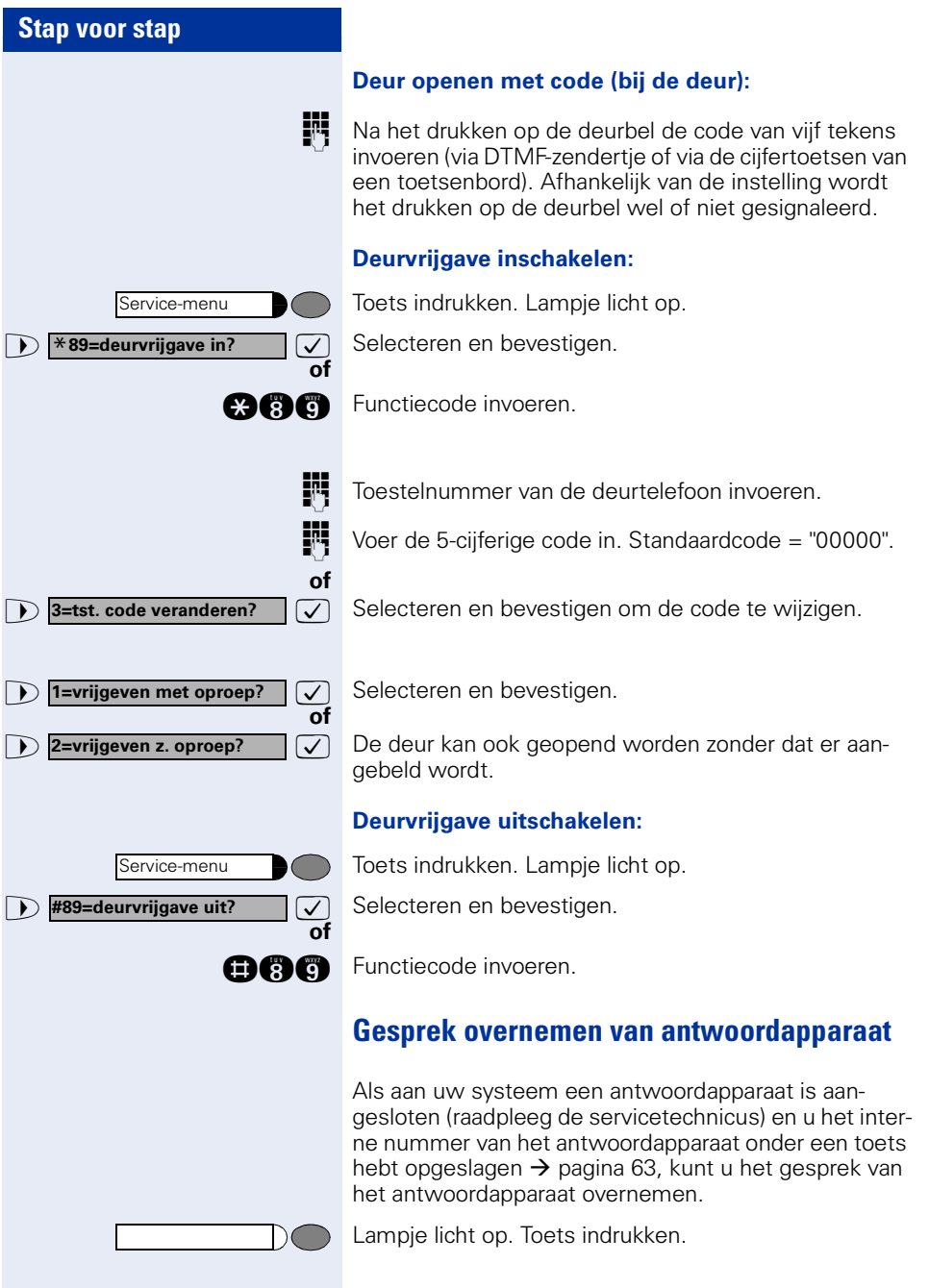
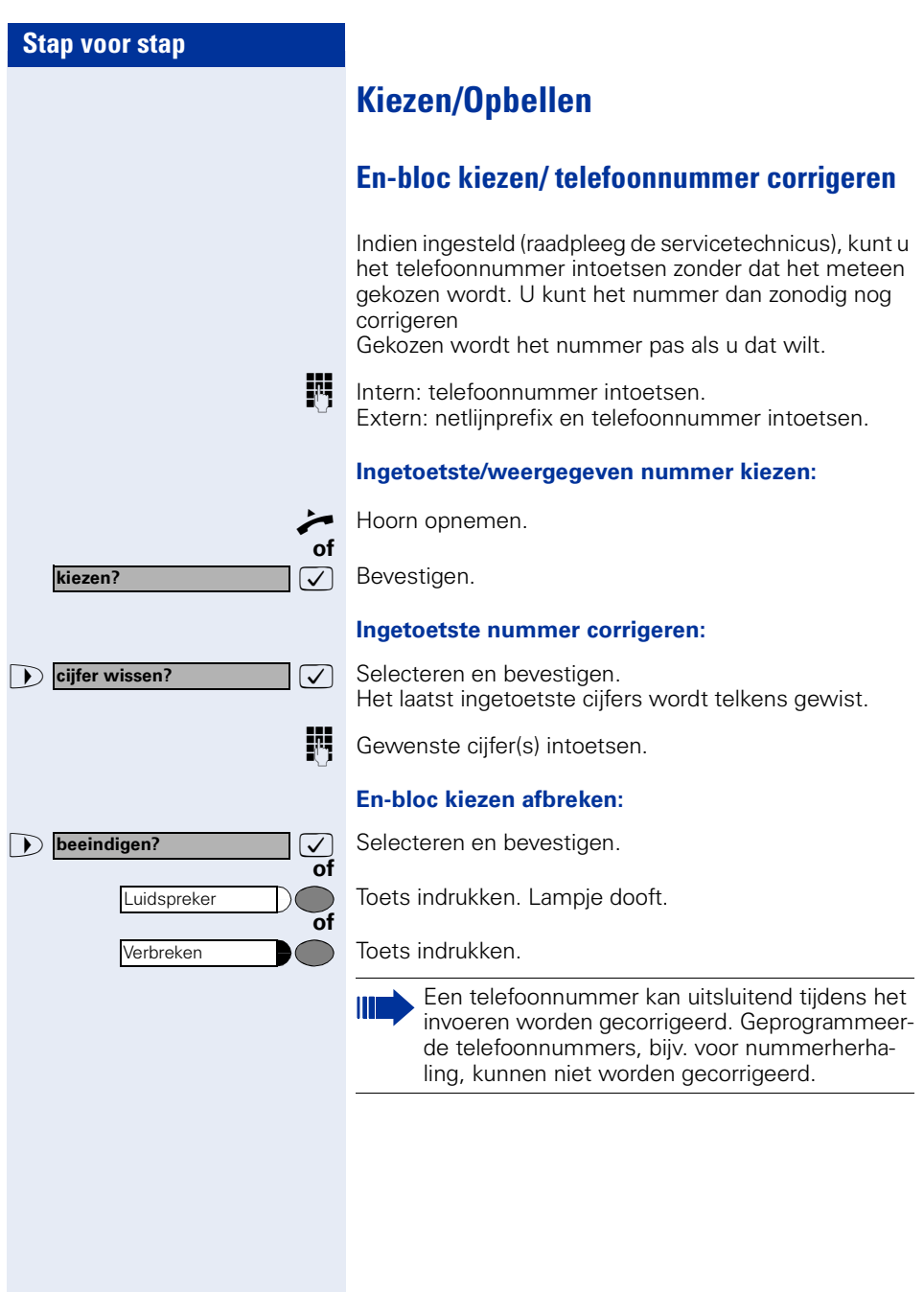

### **Lijst met oproepen gebruiken**

Wanneer u een interne of externe oproep niet hebt beantwoord, wordt deze opgeslagen in een lijst met oproepen.

Ook beantwoorde oproepen kunnen worden opgeslagen, hetzij handmatig door uzelf (interne en externe oproepen) of automatisch (alleen externe oproepen, raadpleeg de servicetechnicus).

Uw toestel slaat maximaal 10 binnenkomende oproepen in volgorde van binnenkomst op. Elke oproep wordt voorzien van een tijdstempel. Op het display wordt de meest actuele, nog niet opgevraagde oproep uit de lijst als eerste weergegeven. Herhaalde oproepen van dezelfde oproeper worden niet steeds als een nieuw item opgenomen in de lijst; alleen de laatste tijdstempel en het totale aantal oproepen.

#### **Lijst met oproepen opvragen:**

**Vooropgesteld:** voor uw toestel is een lijst met oproepen geprogrammeerd.

Selecteren en bevestigen.

**nnetiecode invoeren.** 

De laatste oproep wordt weergegeven.

Indien er op uw toestel een optiPoint application module is aangesloten, wordt na activering van de functie de "Terminal Modus" actief  $\rightarrow$  [pagina 116](#page-115-0).

De bedieningsinstructies verlopen via het display van de optiPoint application module.

De toetsen van de optiPoint application module kunnen worden gebruikt.

 $\triangledown$  Voor weergave van de andere oproepen steeds bevestigen.

#### **Opvragen beëindigen:**

 $\overline{\smile}$  Selecteren en bevestigen.

Toets indrukken. Lampje dooft.

Toets indrukken. Lampje dooft.

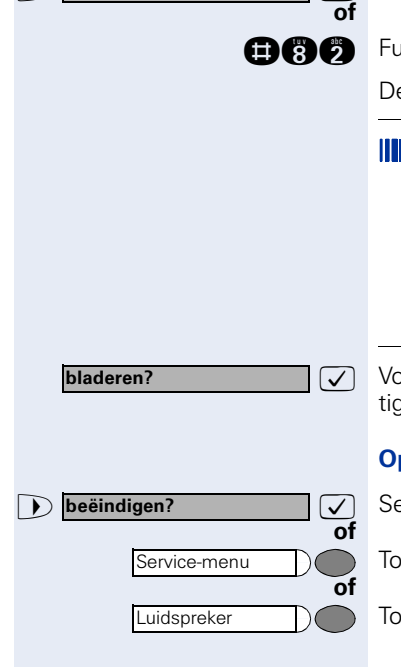

**lijst met oproepen?**

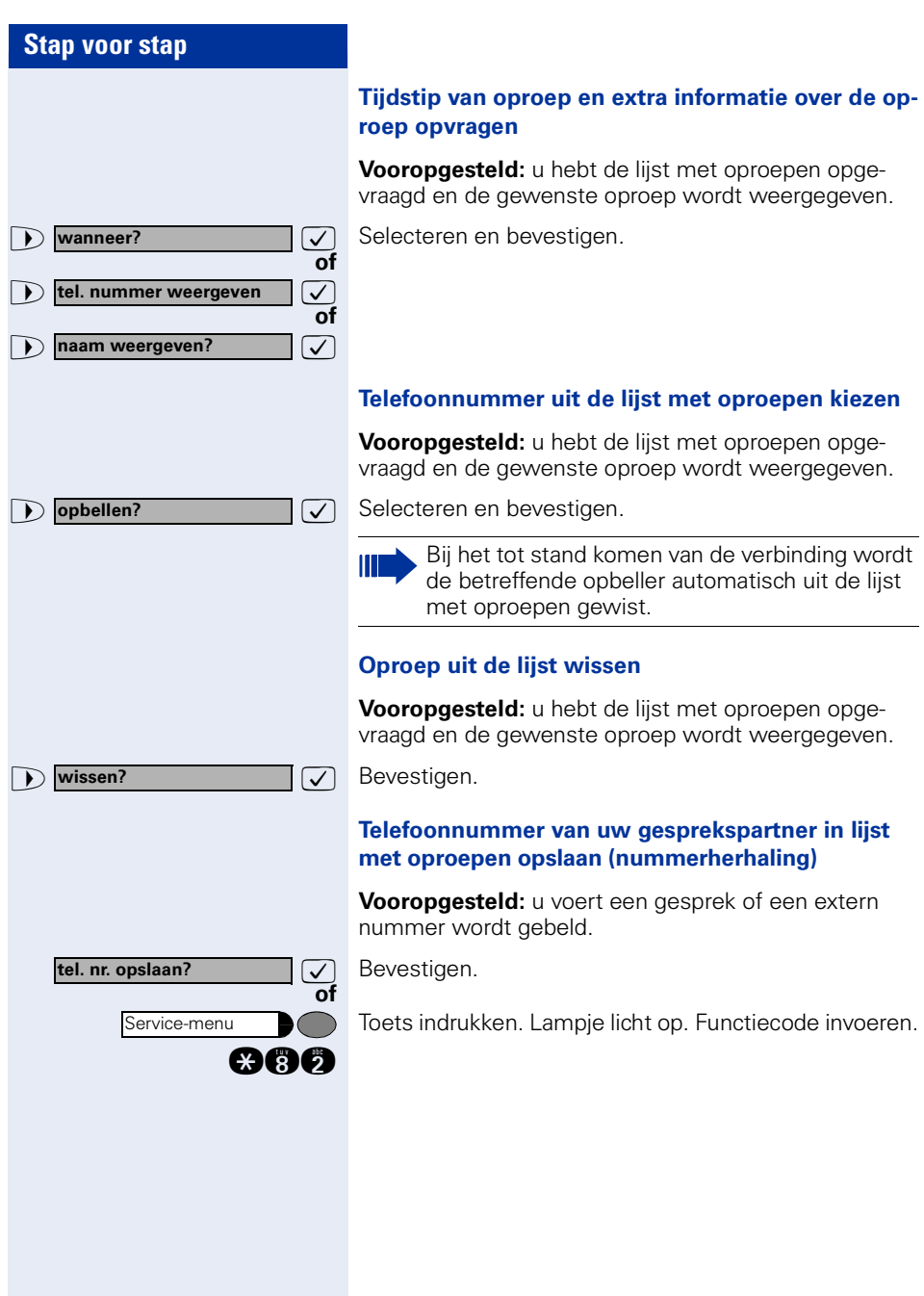

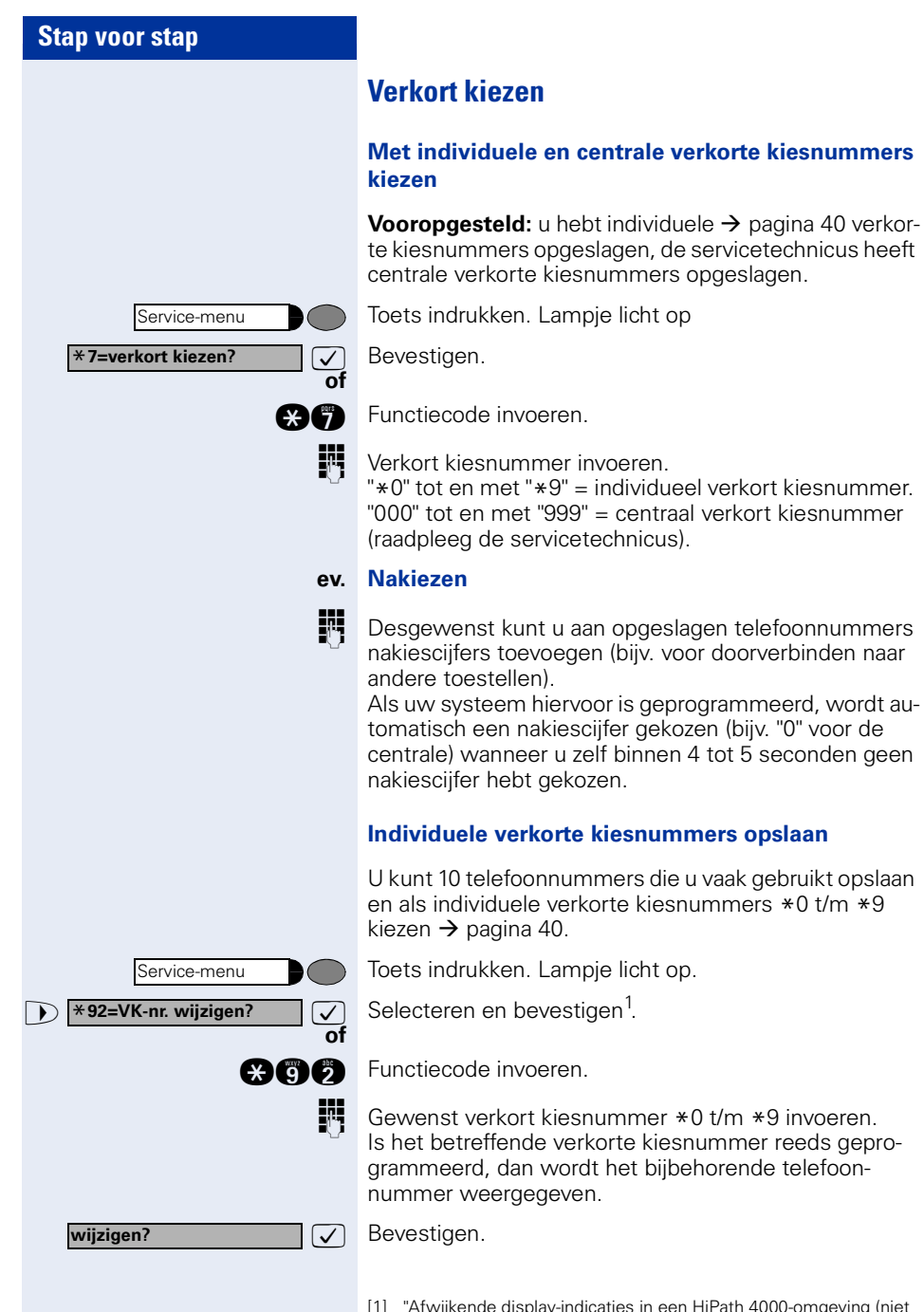

[1] ["Afwijkende display-indicaties in een HiPath 4000-omgeving \(niet](#page-118-0)  [bij HiPath 500\)"](#page-118-0)  $\rightarrow$  pagina 119

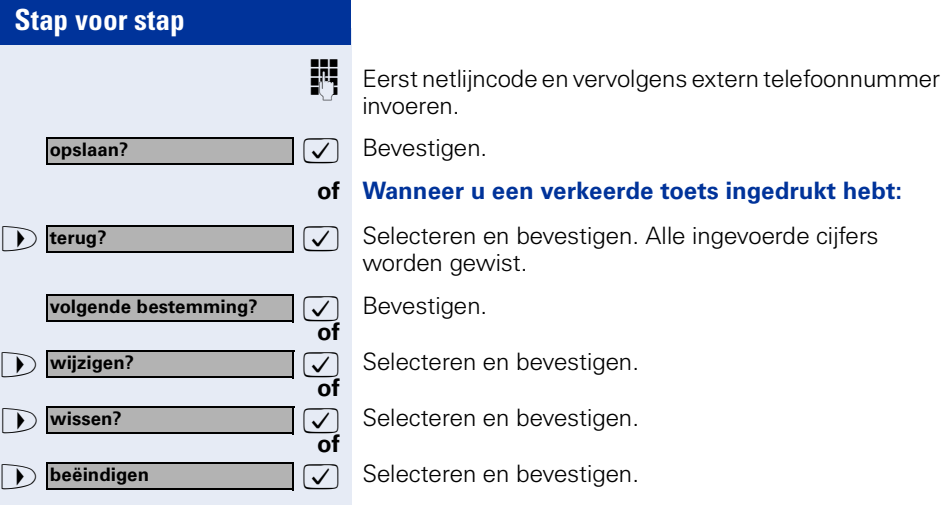

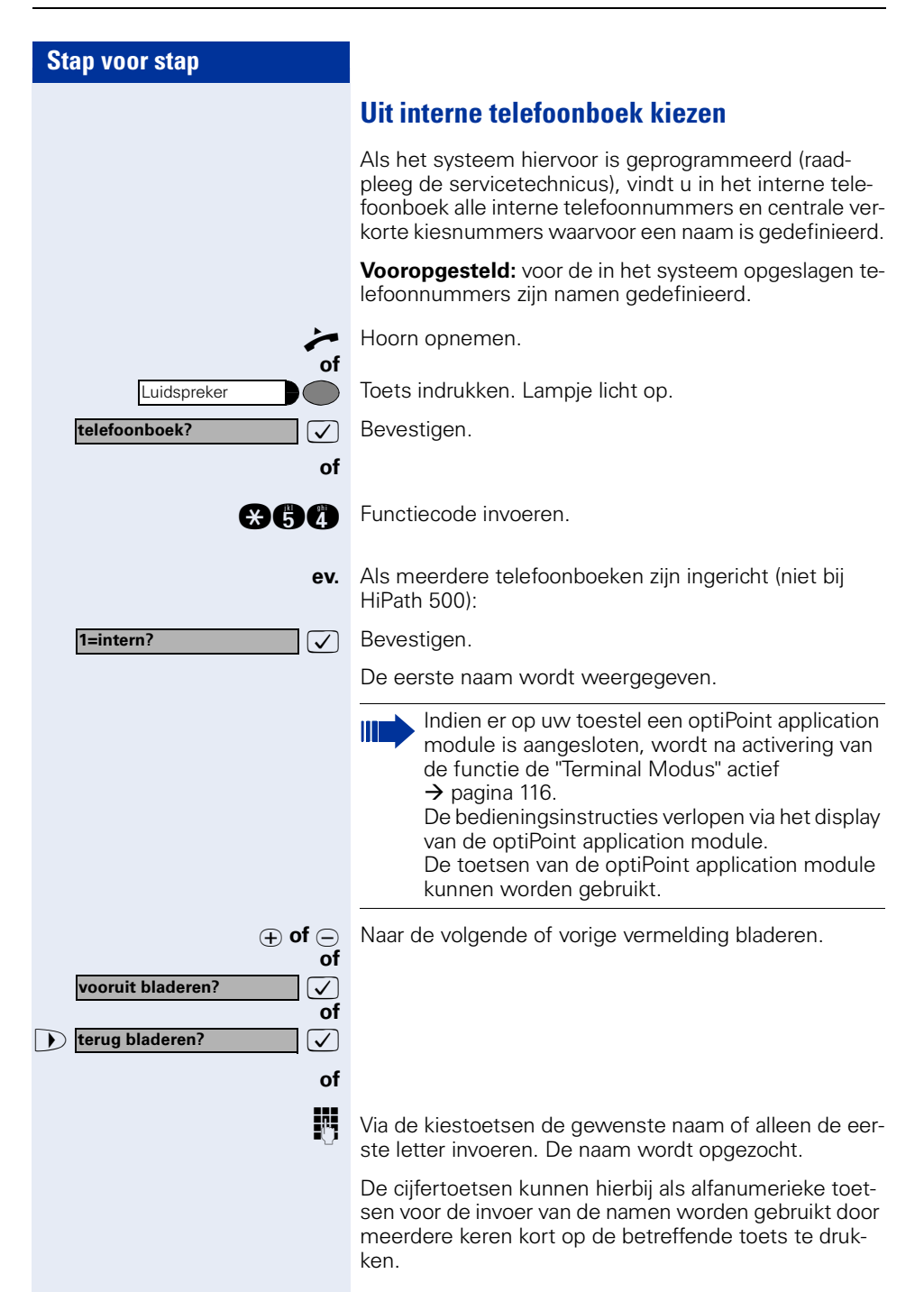

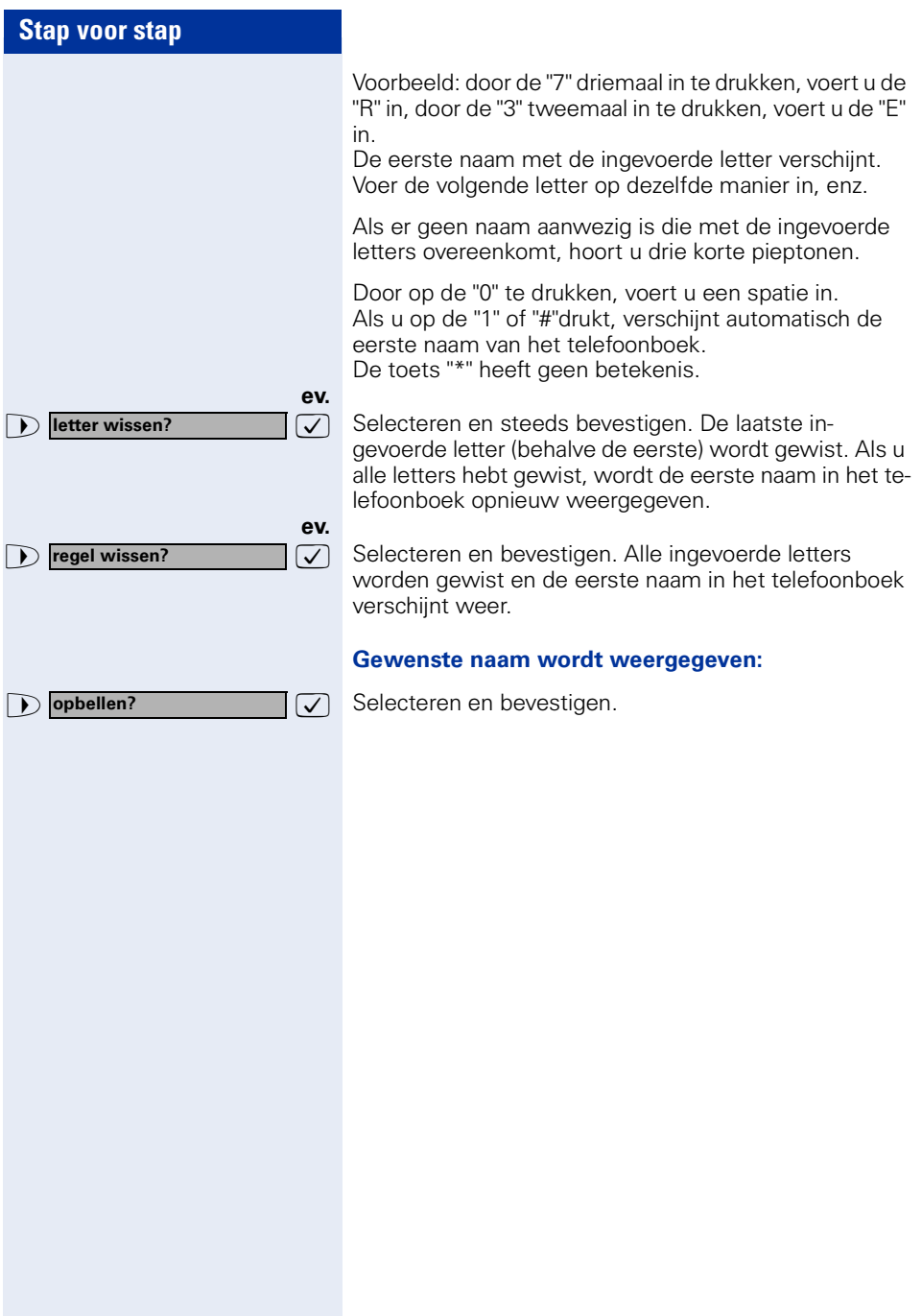

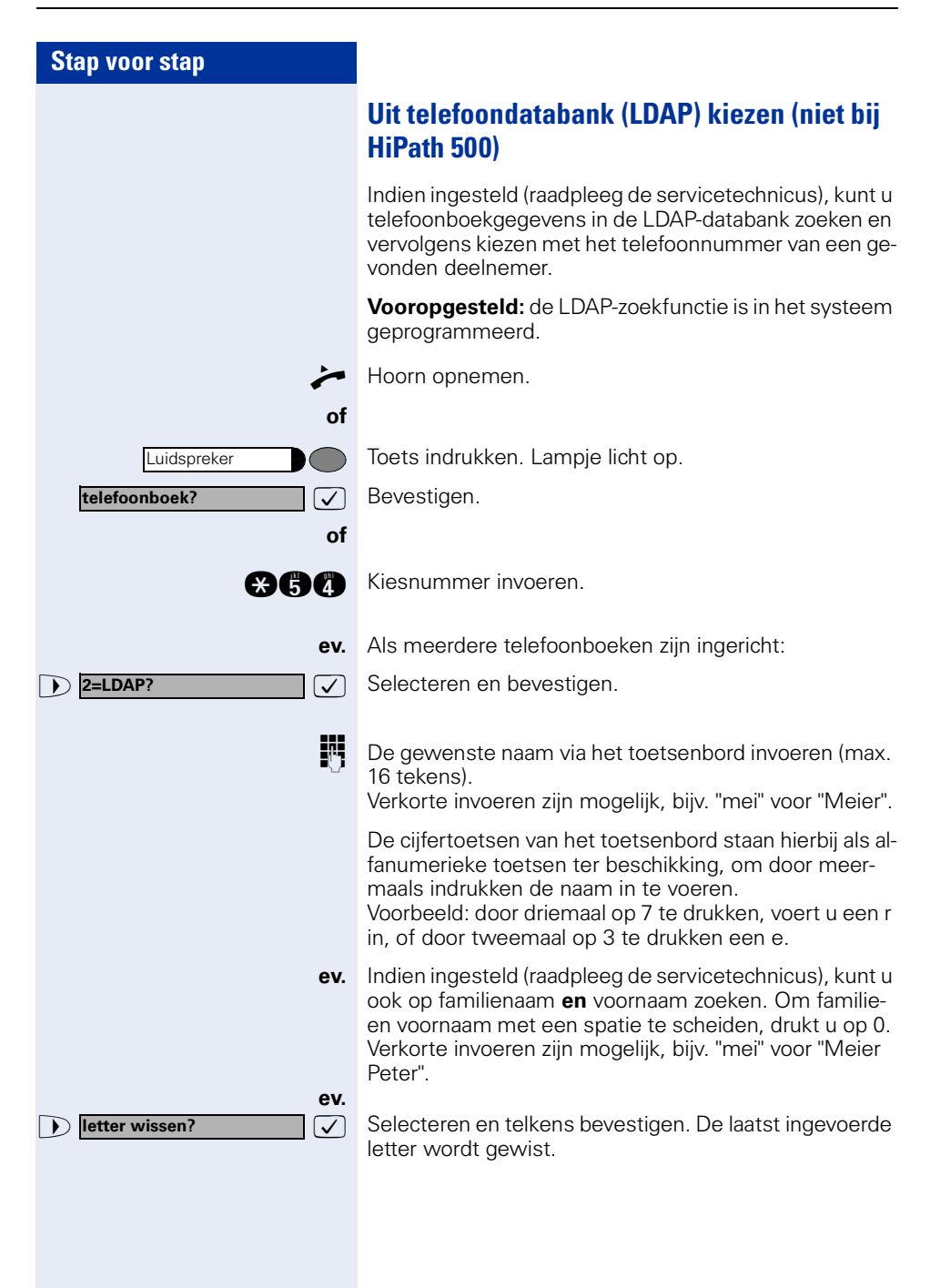

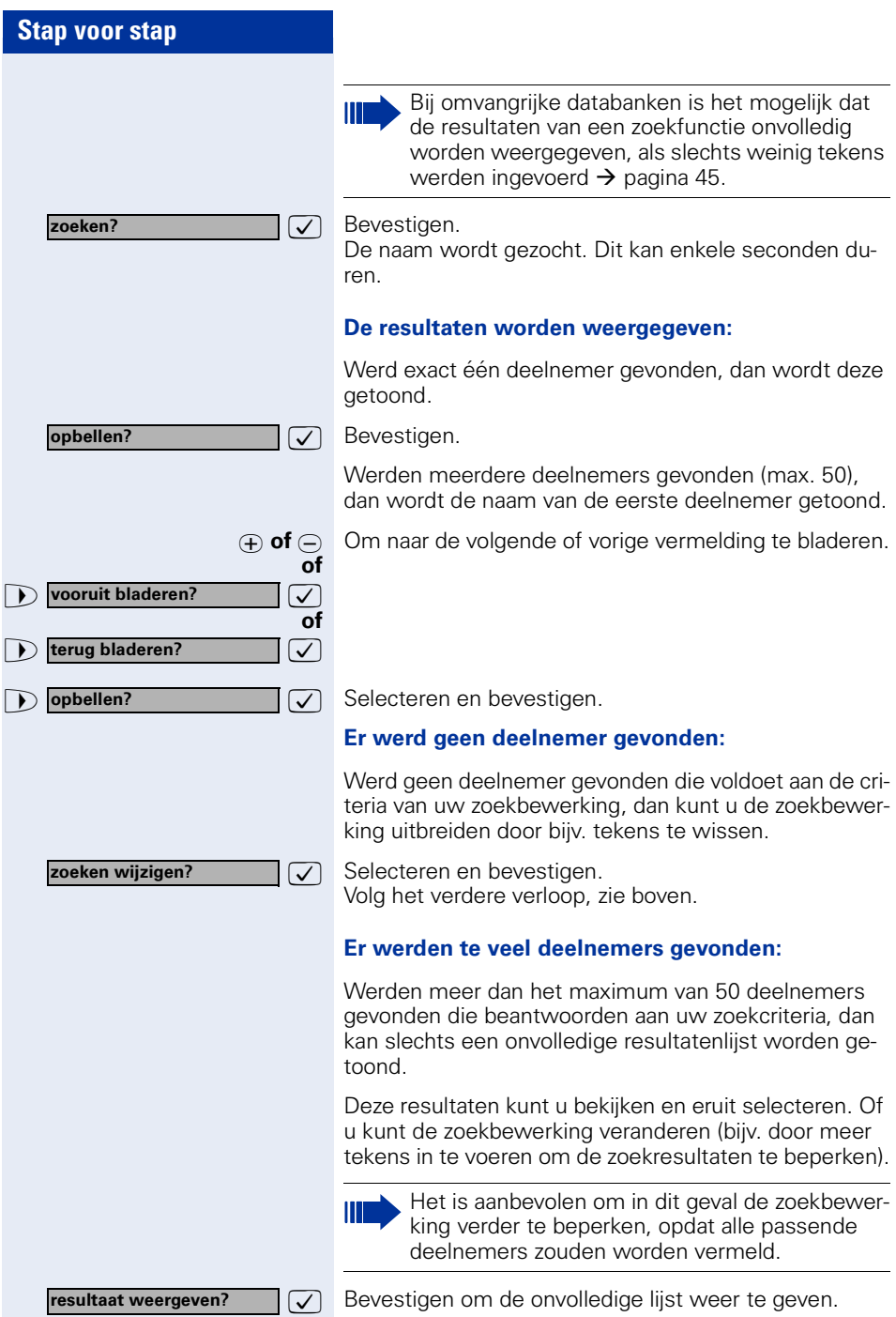

<span id="page-45-1"></span><span id="page-45-0"></span>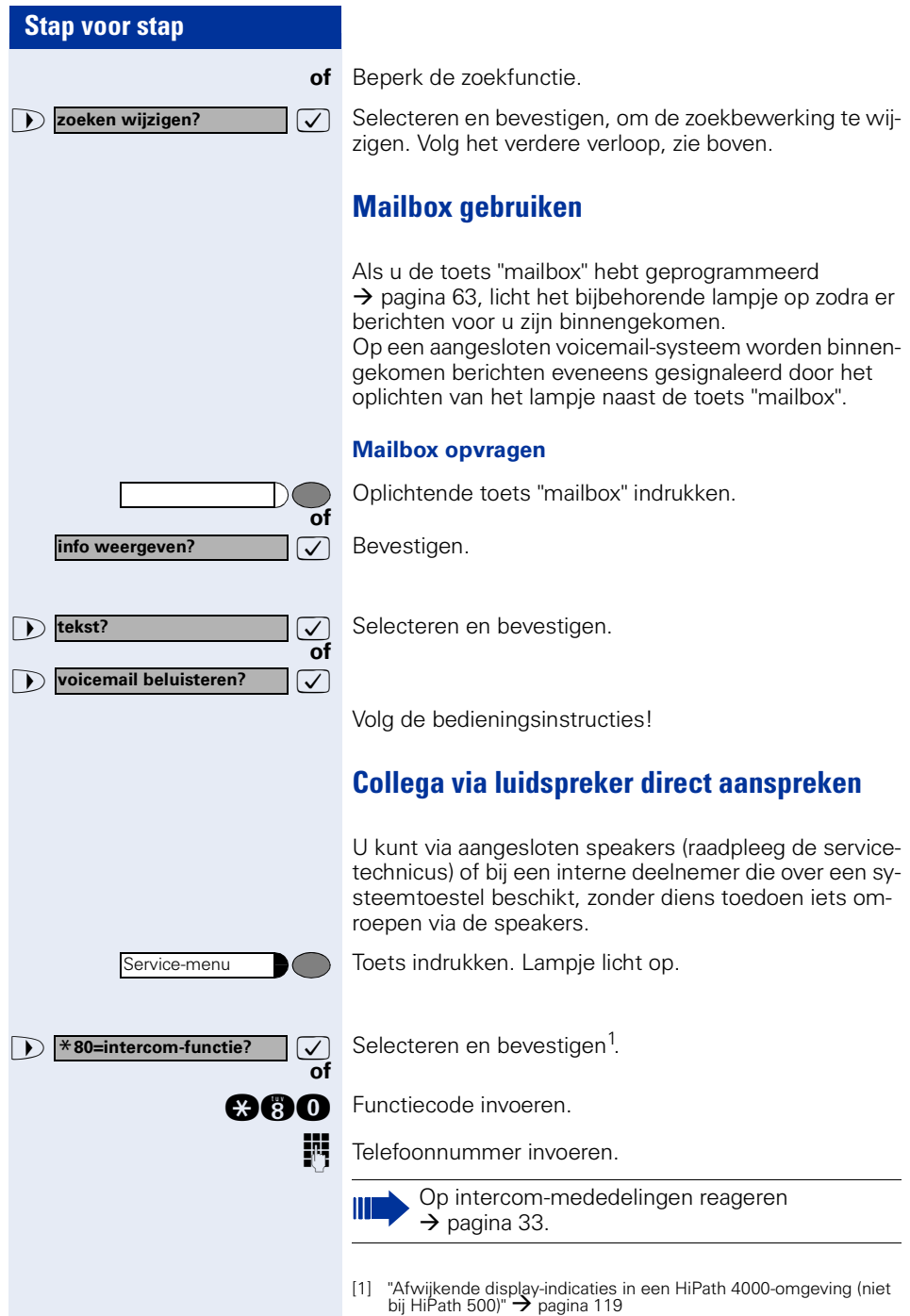

### **Discreet gesprek met collega**

Als dit is ingesteld (vraag servicetechnicus of systeembeheerder), kunt u zichzelf in een actueel gesprek schakelen van een interne deelnemer die over een systeemtoestel met display beschikt. U kunt ongemerkt meeluisteren en kunt met de interne deelnemer spreken zonder dat de andere gesprekspartner u kan horen (discreet gesprek).

Hoorn opnemen.

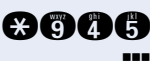

**and Functiecode invoeren.** 

**Intern telefoonnummer invoeren.** 

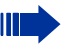

Het servicepersoneel of de beheerder kan uw toestel beveiligen tegen discrete gesprekken.

## **Automatisch tot stand brengen van verbinding/hotline**

Als uw systeem hiervoor is geprogrammeerd (raadpleeg de servicetechnicus), wordt na het opnemen van de hoorn automatisch een verbinding tot stand gebracht met een vastgelegde interne of externe bestemming.

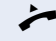

#### Hoorn opnemen.

Afhankelijk van de instelling wordt de verbinding **direct** of pas **na** een vastgelegde **tijd** (= hotline vertraagd) opgebouwd.

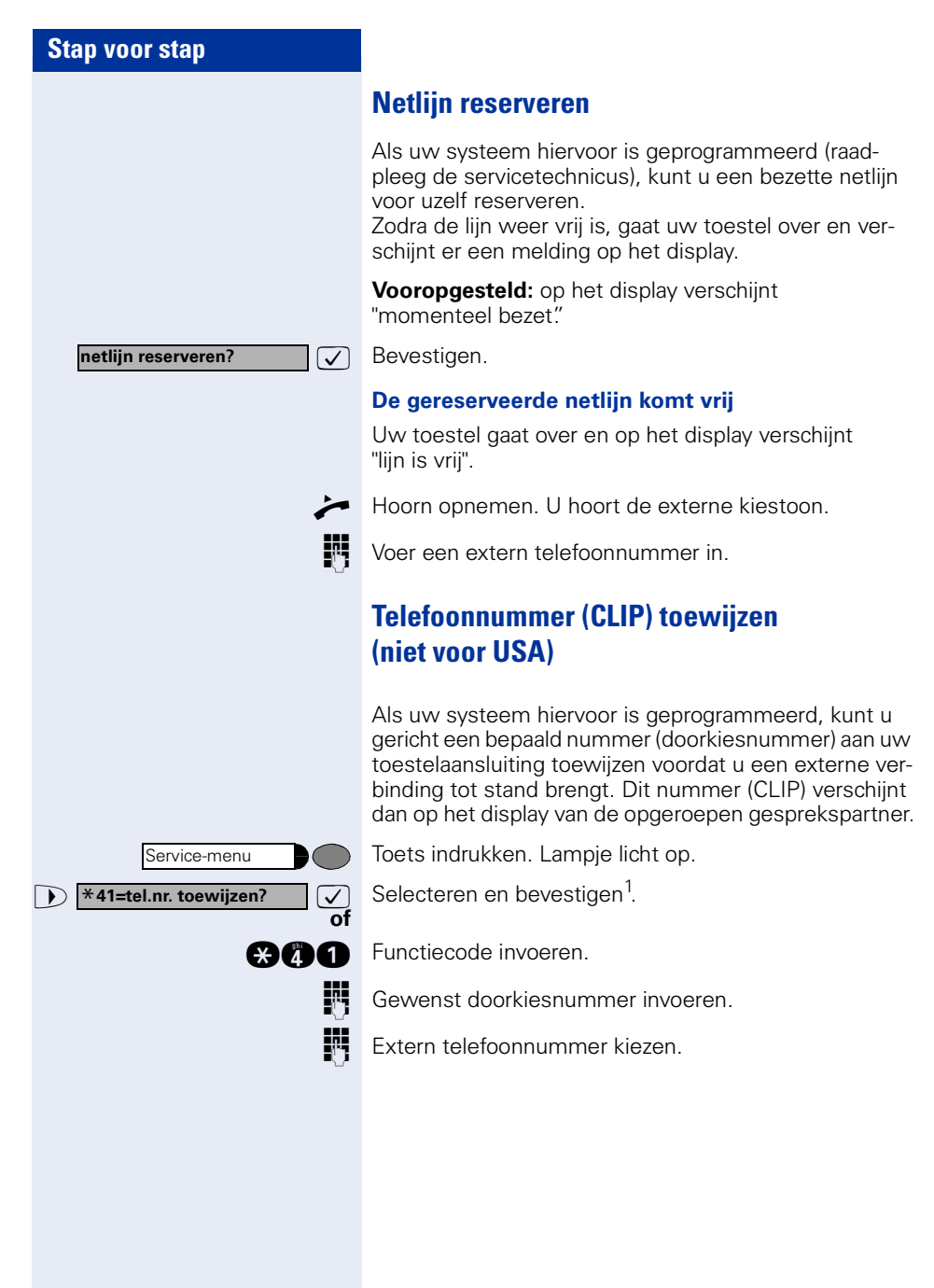

### **Kiezen voor een ander/nummerkiezen activeren**

Als het systeem hiervoor is geprogrammeerd (raadpleeg de servicetechnicus), kunt u als hulp bij het kiezen (tot stand brengen van de verbinding) een nummerkiezer gebruiken. De bedieningsprocedure is afhankelijk van de aansluiting van de nummerkiezer: op de S<sub>o</sub>-bus of via de **a/b–aansluiting**.

U kunt ook uw systeemtoestel gebruiken om nummers voor andere toestellen te kiezen.

#### **Nummerkiezer op de S<sub>o</sub>-bus:**

Bestemming selecteren op de PC en nummer kiezen.

De luidspreker van uw toestel wordt ingeschakeld. Zodra de gewenste gesprekspartner zich meldt, de hoorn opnemen.

#### **Nummerkiezer op de a/b-aansluiting:**

Bestemming selecteren op de PC en nummer kiezen.

Op het beeldscherm van de PC verschijnt de melding "Hoorn opnemen".

Hoorn opnemen.

#### **Via uw toestel een nummer kiezen voor een ander toestel:**

Toets indrukken. Lampje licht op.

 $\overline{\mathcal{L}}$  Selecteren en bevestigen.

**gaga** Functiecode invoeren.

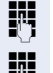

**of**

Service-menu

\***67=kiezen voor ander?**

Intern telefoonnummer invoeren ("kies voor:").

Gewenst telefoonnummer invoeren.

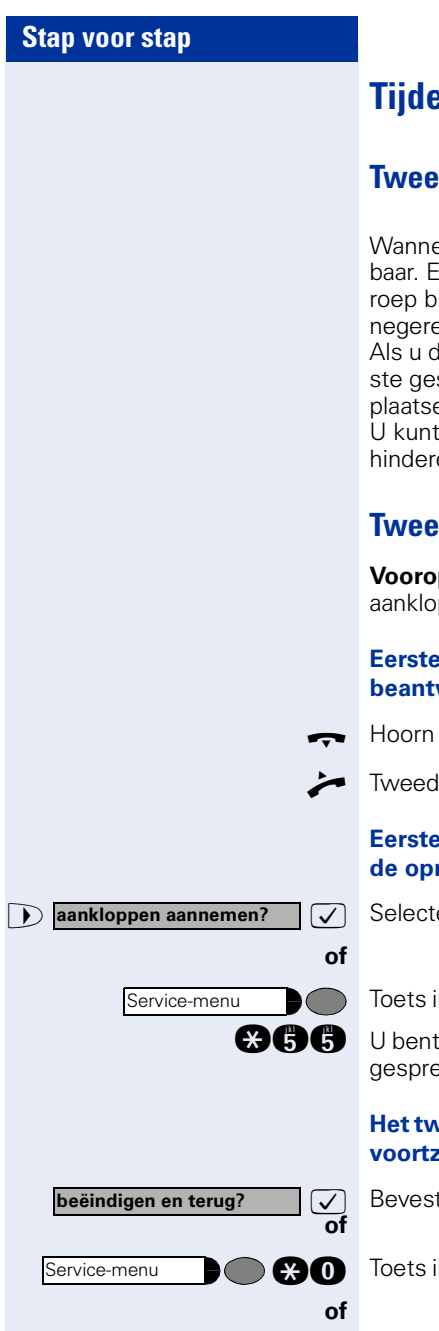

# **Tijdens het gesprek**

# <span id="page-49-0"></span>**de oproep gebruiken**

eer u een telefoongesprek voert, blijft u bereiken aankloptoon geeft aan dat er een tweede opinnenkomt. U kunt deze tweede oproep negeren of aannemen.

le tweede oproep wilt aannemen, kunt u het eersprek eerst beëindigen of het in de wachtstand en om het later weer voort te zetten.

een tweede oproep of de aankloptoon ook veren  $\rightarrow$  [pagina 51.](#page-50-0)

# **Tweede oproep (aankloppen) aannemen**

**paesteld:** u telefoneert en hoort een ptoon (ongeveer om de zes seconden).

#### **Eerste oproep beëindigen en tweede oproep beantwoorden**

terugleggen op het toestel. Uw toestel gaat over.

e oproep beantwoorden. Hoorn opnemen.

#### **e** oproep in de wachtstand plaatsen en twee**de oproep beantwoorden**

eren en bevestigen.

ndrukken. Lampje licht op. Functiecode invoeren.

met de tweede oproeper verbonden. Uw eerste kspartner staat in de wachtstand.

#### **Het tweede gesprek beëindigen, het eerste gesprek voortzetten:**

tigen.

ndrukken. Lampje licht op. Functiecode invoeren.

Hoorn terugleggen op het toestel. Op het display verschijnt "heroproep: ........ ". Hoorn opnemen.

<span id="page-50-0"></span>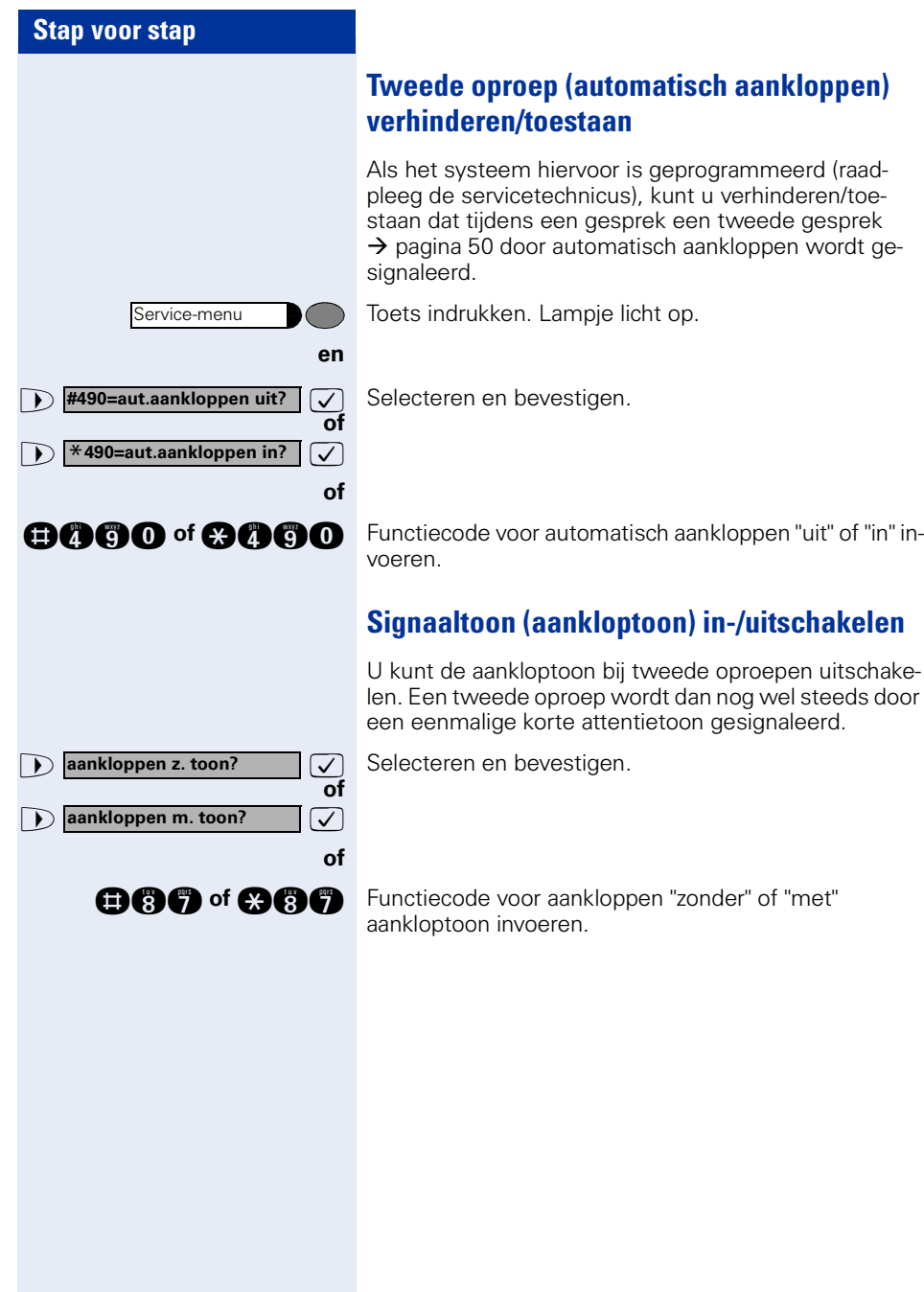

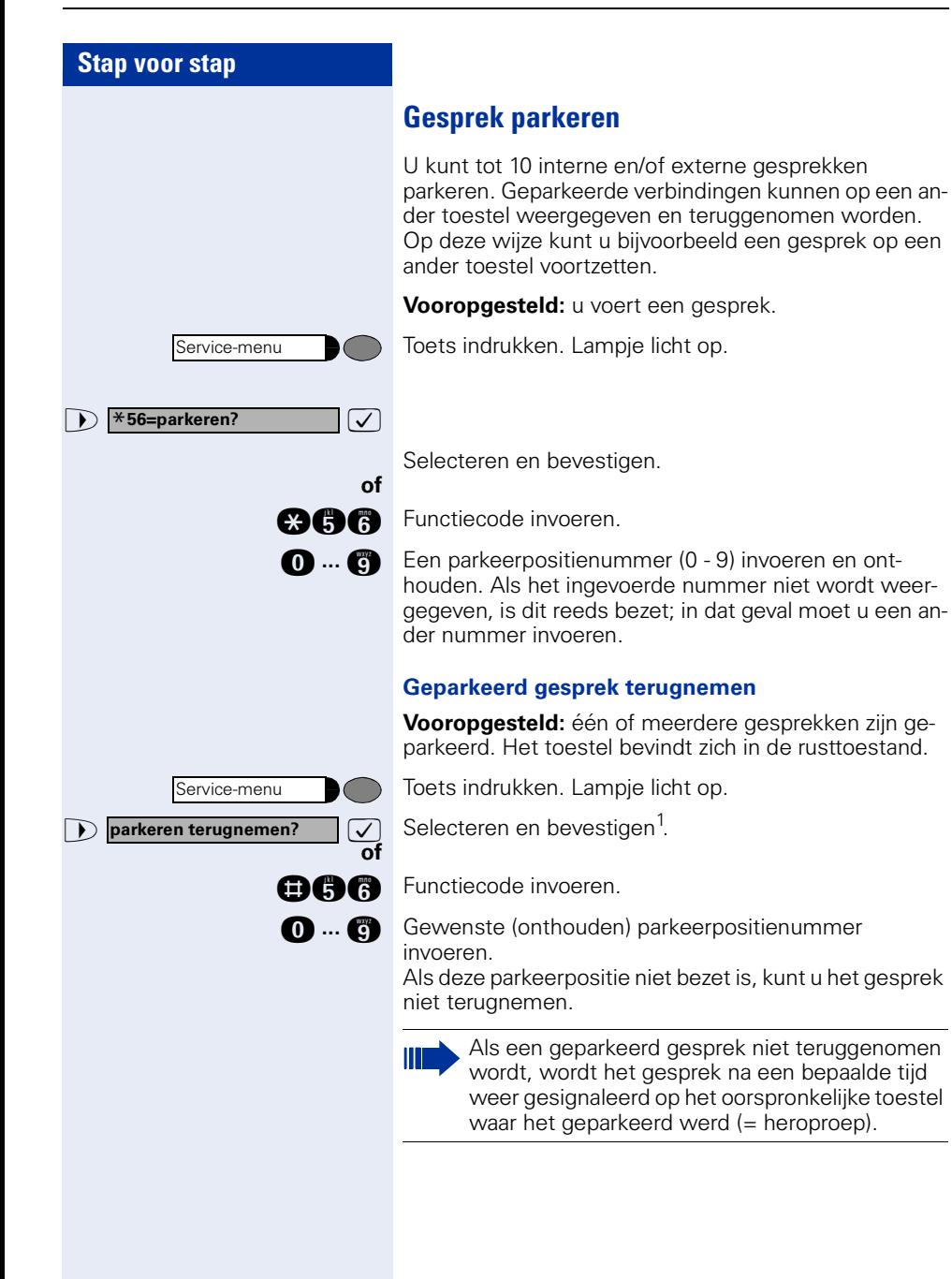

[1] ["Afwijkende display-indicaties in een HiPath 4000-omgeving \(niet](#page-118-0)  [bij HiPath 500\)"](#page-118-0)  $\rightarrow$  pagina 119

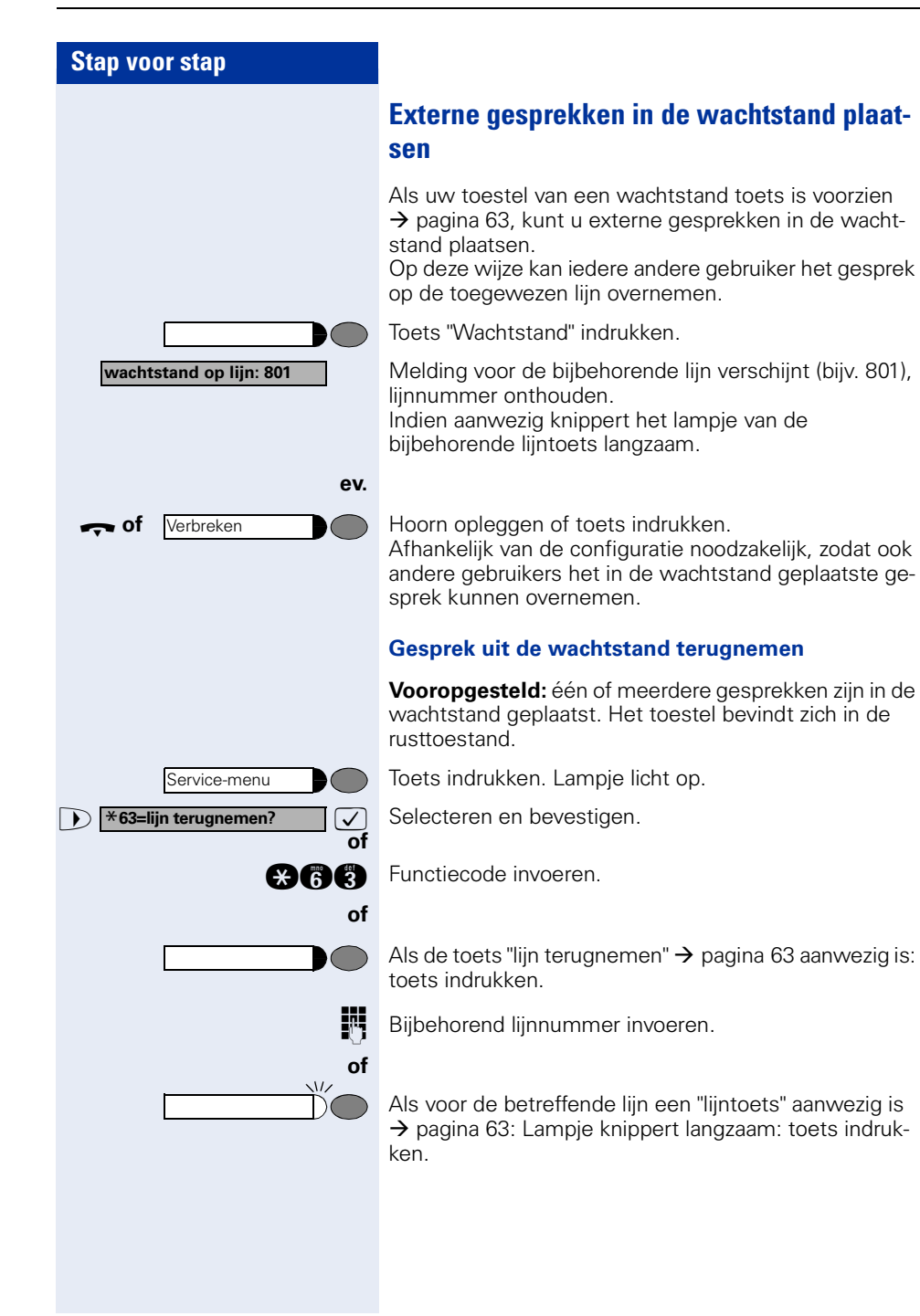

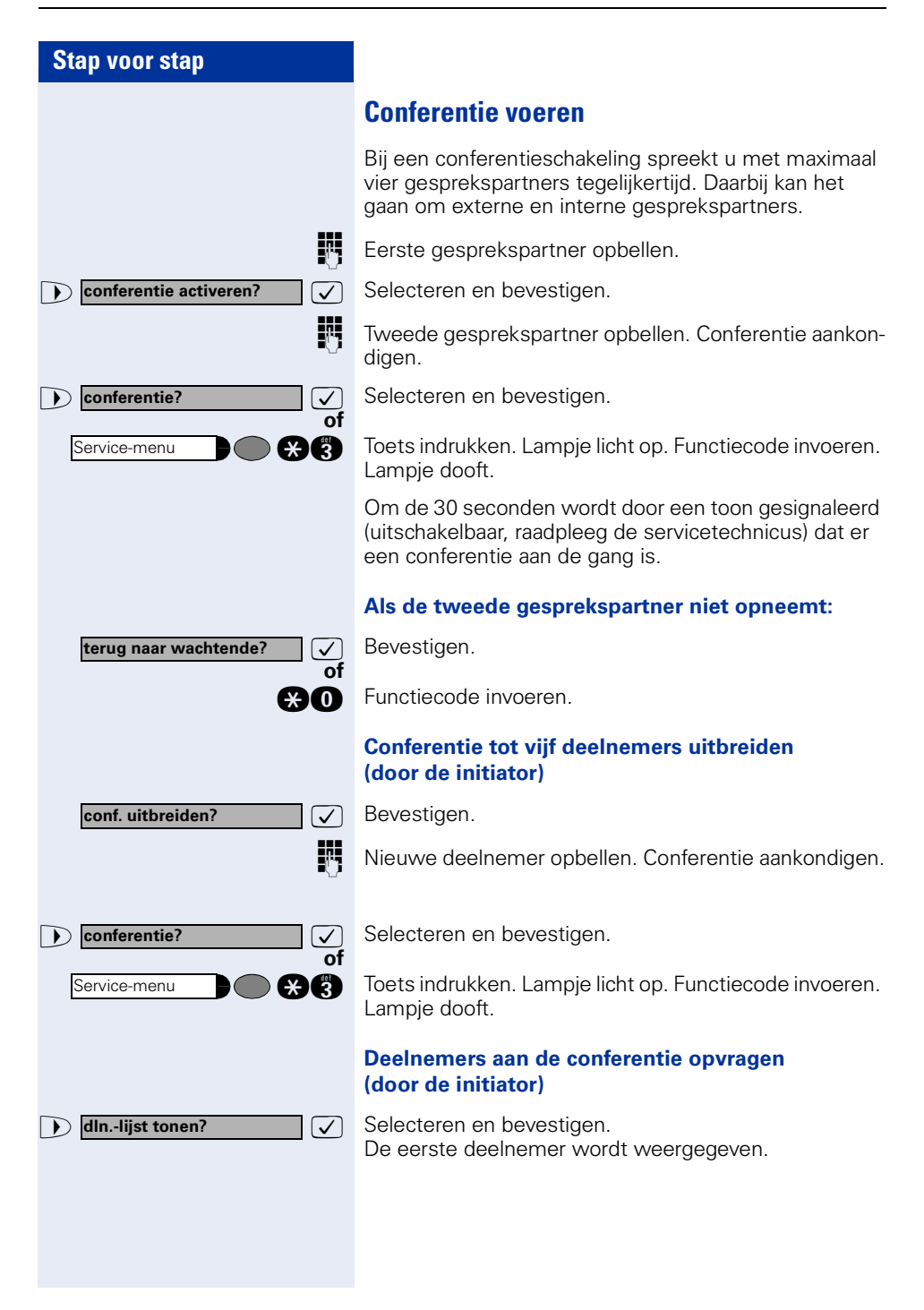

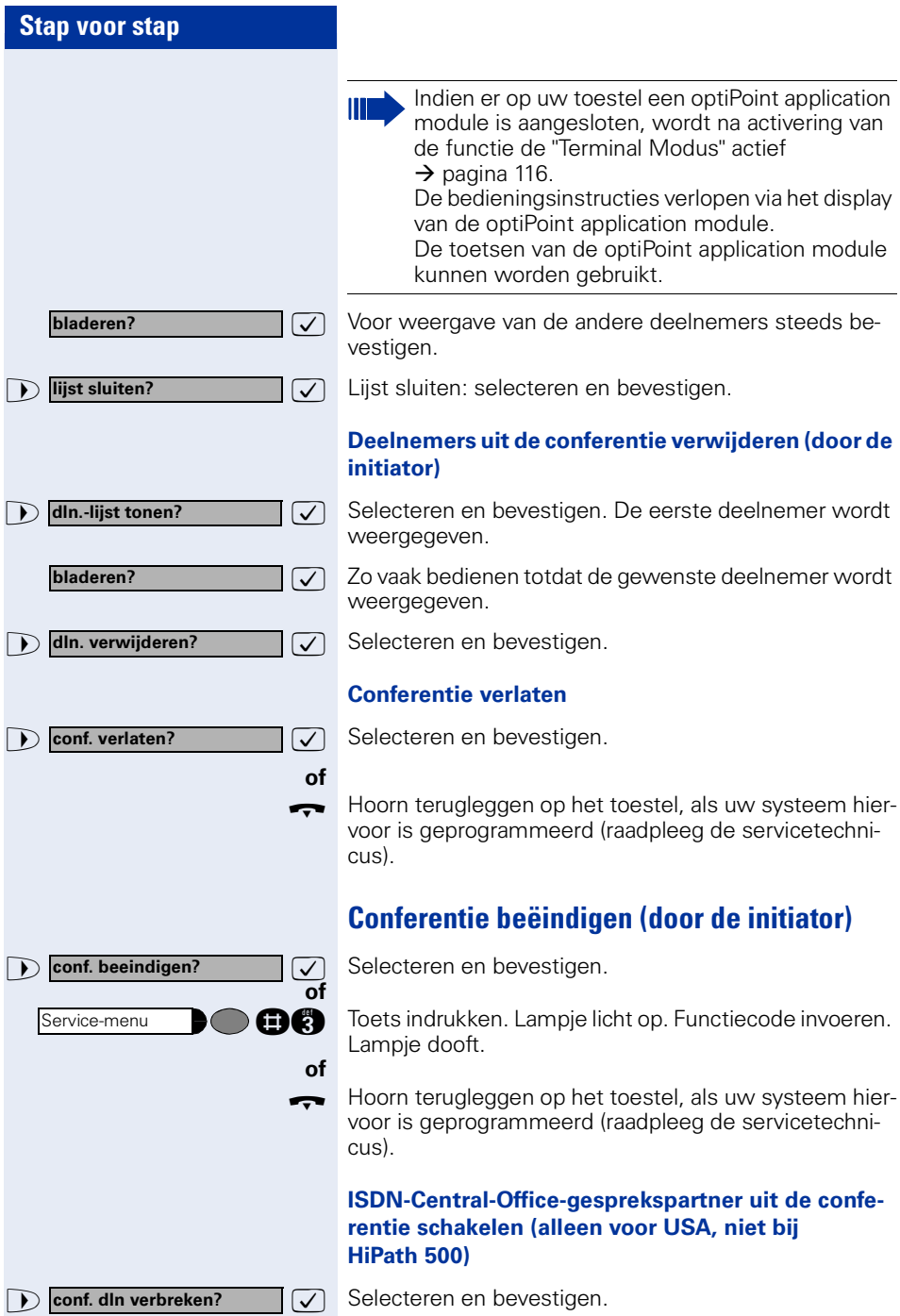

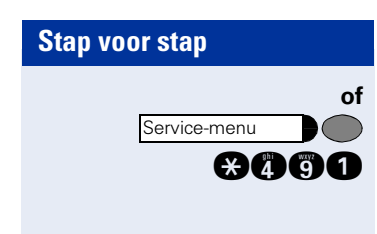

Toets indrukken. Lampje licht op. Functiecode invoeren. Lampje dooft.

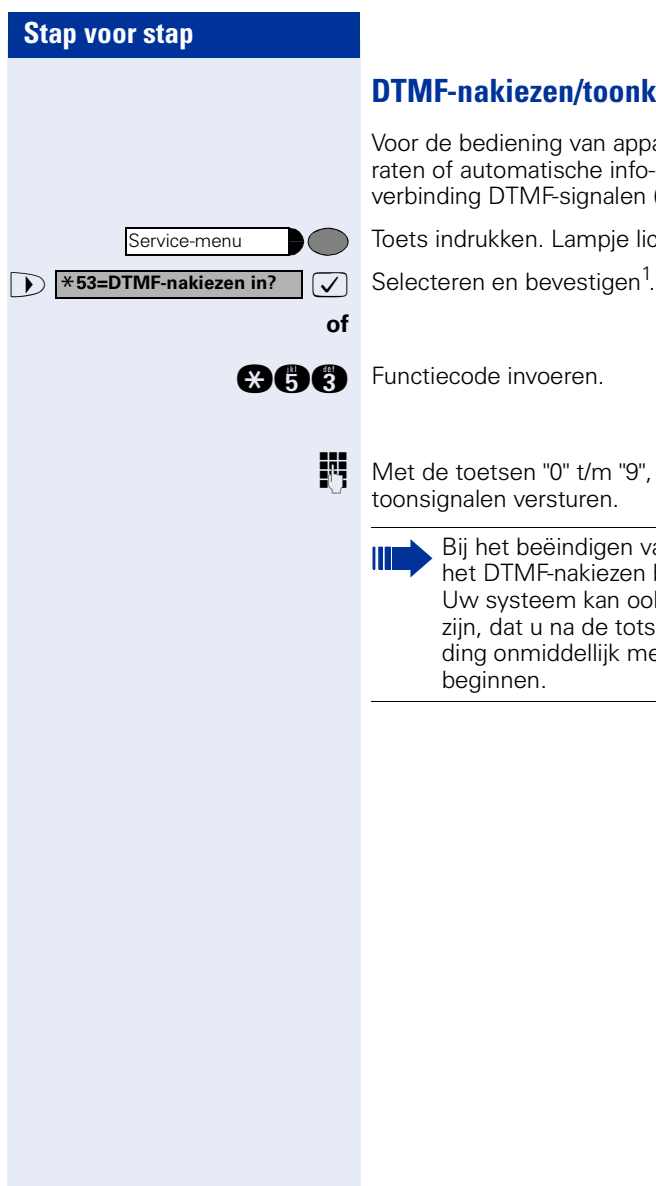

# <span id="page-56-0"></span>**DTMF-nakiezen/toonkiezen activeren**

ediening van apparaten, zoals antwoordappautomatische info-diensten, kunt u tijdens de g DTMF-signalen (TDK-tonen) versturen.

rukken. Lampje licht op.

de invoeren.

oetsen "0" t/m "9", "\*" en "#" kunt u nu DTMFlen versturen.

het beëindigen van de verbinding wordt ook t DTMF-nakiezen beëindigd. v systeem kan ook zodanig geconfigureerd n, dat u na de totstandkoming van de verbinig onmiddellijk met het DTMF-nakiezen kunt ainnen.

### **Gesprekken opnemen**

Mits ingesteld (informeer bij de servicetechnicus of de systeembeheerder), kunt u een gesprek dat u voert ook opnemen.

**Voorwaarde:** u voert een gesprek, de toets "Opname" is geprogrammeerd  $\rightarrow$  [pagina 63.](#page-62-0)

Toets "Opname" indrukken. Lampje licht op.

Zowel u als uw gesprekspartner horen een melding over de begonnen opname en - zolang de opname duurt - om de 15 sec. een akoestisch signaal.

Ш

Tijdens de opname kunnen geen andere gesprekspartners meer worden bijgeschakeld.

#### **Opname beëindigen**

Oplichtende "Opname" toets indrukken. Lampje dooft.

#### **Opname beluisteren**

De weergave van de opname hangt af van het gebruikte spraakopslagsysteem (zie bijbehorende gebruiksaanwijzing of  $\rightarrow$  [pagina 46](#page-45-0)).

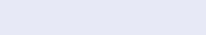

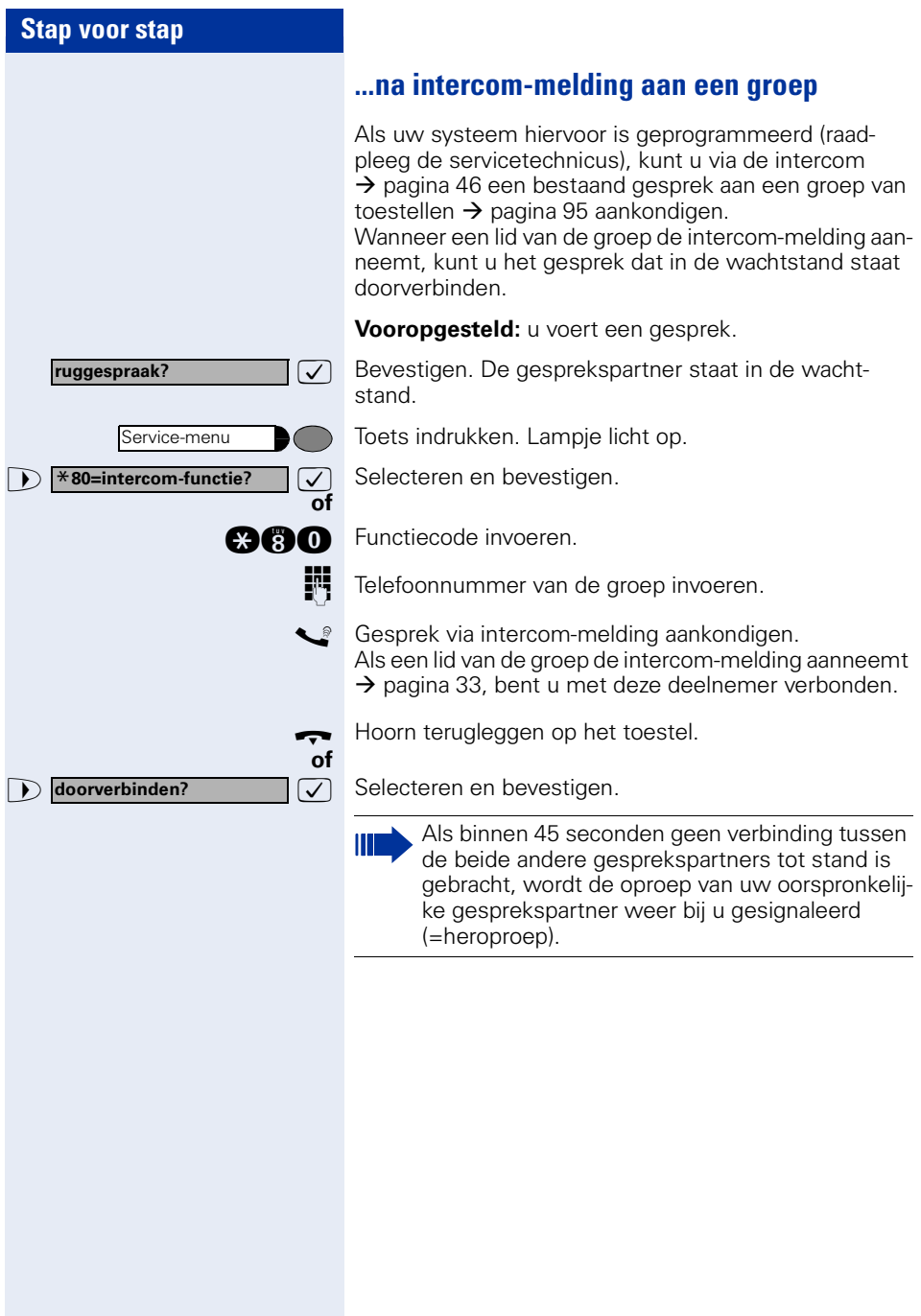

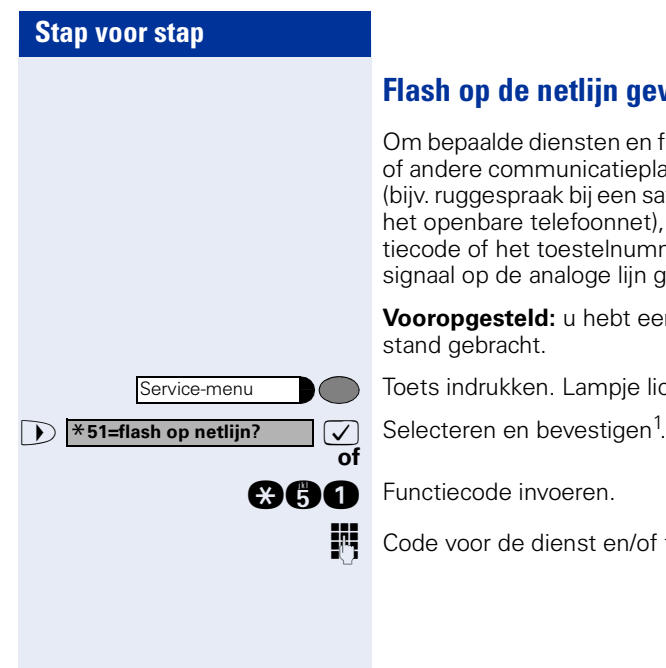

# **Flash op de netlijn geven (niet bij HiPath 500)**

Om bepaalde diensten en functies via analoge netlijnen of andere communicatieplatforms te kunnen gebruiken (bijv. ruggespraak bij een satellietsysteem of diensten in het openbare telefoonnet), moet u, voordat u de functiecode of het toestelnummer invoert, eerst een flashsignaal op de analoge lijn geven.

**Vooropgesteld:** u hebt een externe verbinding tot stand gebracht.

Toets indrukken. Lampje licht op.

**and** Functiecode invoeren.

**FCODE VOOR DE DEALER EN** Code voor de dienst en/of telefoonnummer invoeren.

#### **U klopt aan!**

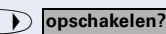

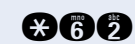

**of**

**and** Functiecode invoeren.

**7** Selecteren en bevestigen.

De opgeroepen persoon en zijn gesprekspartner horen om de twee seconden een waarschuwingssignaal. Als het opgeroepen toestel een systeemtoestel met display is, dan verschijnt: "opschakelen: (tel.nr. of naam)".

U kunt onmiddellijk spreken.

# **Als u bestemmingen niet hebt kunnen bereiken ..**

# **Aankloppen – zich kenbaar maken**

**Vooropgesteld:** u hebt een intern toestelnummer gekozen en hoort de bezettoon. U wilt de opgeroepen persoon dringend bereiken.

Wacht (ca. 5 seconden) tot op het display de melding "klopt aan!" verschijnt en de bezettoon in een vrijtoon verandert.

De opgeroepen persoon kan nu reageren  $\rightarrow$  [pagina 50](#page-49-0)

De opgeroepen persoon kan dit automatische aankloppen verhinderen  $\rightarrow$  [pagina 51](#page-50-0).

Indien geactiveerd (raadpleeg de servicetechnicus), hoort u direct de vrijtoon. Op het display verschijnt de melding "klopt aan!".

# **Opschakelen – in een gesprek bijschakelen**

Alleen mogelijk als het systeem daarvoor is geprogrammeerd (raadpleeg de servicetechnicus).

**Vooropgesteld:** u hebt een intern toestelnummer gekozen en hoort de bezettoon. U wilt de opgeroepen persoon dringend bereiken.

# **Nachtstand gebruiken**

Wanneer deze functie ingeschakeld is, bijvoorbeeld tijdens de middagpauze of na kantoortijden, dan worden alle binnenkomende externe oproepen direct omgeleid naar een bepaald intern toestel (nachtbestemming). De nachtbestemming kan door de servicetechnicus (= nachtstand standaard) of door u zelf (= nachtstand tijdelijk) worden vastgelegd.

Als uw toestel is aangesloten op de HiPath 5000 (netwerk van centrales via het computernetwerk), zijn speciale aanwijzingen van toepassing  $\rightarrow$  [pagina 112](#page-111-0)!

#### **Inschakelen:**

**of**

**of**

Selecteren en bevestigen.

**cach** Functiecode invoeren.

 $\triangledown$  Bevestigen (= nachtstand standaard).

 $\bullet$  Functiecode invoeren (= nachtstand standaard).

T<sub>1</sub> Telefoonnummer van de bestemming invoeren (= nachtstand tijdelijk).  $\sqrt{\phantom{a}}$  Bevestigen.

#### **Uitschakelen:**

Selecteren en bevestigen.

**nn** Functiecode invoeren.

Bovendien kan de servicetechnicus een "Automatische nachtstand" instellen. Afhankelijk van de programmering wordt voor uw toestel de automatische nachtstand op bepaalde tijden geactiveerd.

U kunt de automatische nachtstand buiten werking stellen door deze uit te schakelen of door zelf een nachtstand in te stellen (zie hierboven).

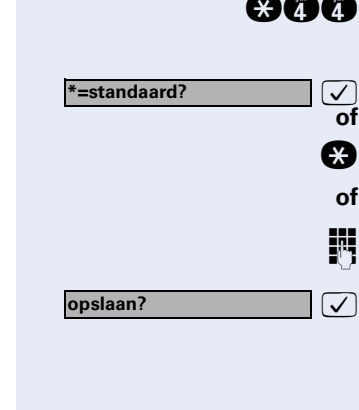

**nachtstand uit?**

**nachtstand in?**

Service-menu

\***91=toets program.?**

**toets wijzigen?**

**onvolledig opslaan**

**beëindigen?**

**andere toets?**

# **Functies, procedures en afspraken opslaan**

Onder elke vrije toets van uw telefoontoestel of uitbreidingsterminal kunt u een nummer dat u vaak moet bellen  $\rightarrow$  [pagina 27](#page-26-0), een veel gebruikte functie of procedure (meerdere bedieningsstappen achter elkaar) opslaan.

# <span id="page-62-0"></span>**Toetsen met een functie programmeren**

Toets indrukken. Lampje licht op.

 $\sqrt{}$  Selecteren en bevestigen.

**and** Functiecode invoeren.

**of**

Toets indrukken. Is de betreffende toets reeds bezet, dan wordt de geprogrammeerde functie weergegeven.

**Example 20 THE SET IS CONSIDENT** Functie selecteren en bevestigen, bijv. "niet storen". U kunt alle programmeerbare functies kiezen. Zie ook de beknopte gebruiksaanwijzing (appendix)

> Sommige functies (bijv. "oproepomleiding") kunnen onvolledig worden opgeslagen. D.w.z., later, als de functie door een druk op de toets geactiveerd wordt, is aanvul-

Door het indrukken van de toets bereikt u nu direct de functie. Bij in-/uitschakelbare functies, bijv. "niet storen", schakelt u de functie met een druk op de toets in en met de volgende weer uit.

Display-meldingen bij het opslaan van functies

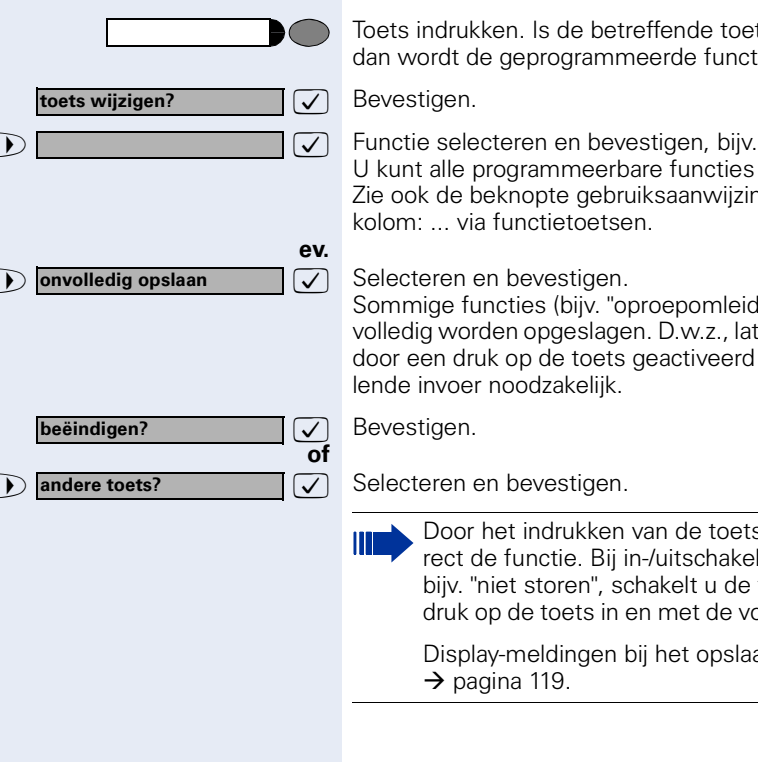

#### **Betekenis van meldingen via lampjes m.b.t. opgeslagen functies:**

**oproepomleiding, omleiding na tijd, oml. in netwerk, omleiding MULAP, nachtstand, niet storen, codeslot in/uit, antwoordtekst, oproepsignaal in/uit, intercom in/uit, groepsschakeling in/uit, nummeronderdrukking, aankloppen vrijgeven, aankloppen zonder toon, oproepomschakeling, opname, deurvrijgave in/uit, schakelaar (niet bij HiPath 500), oproep bijschak., shift-toets, UCD menu (beschikbaar in/uit, (afhandelen in/uit, nachtbestemming in/uit), vrijgave MULAP conf.:** Opgeslagen functie is niet ingeschakeld.

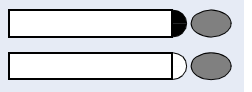

Opgeslagen functie is ingeschakeld.

#### **terugbellen:**

U hebt geen terugbelopdracht ingevoerd.

U hebt een terugbelopdracht ingevoerd.

#### **microfoon in/uit:**

De microfoon is ingeschakeld

De microfoon is uitgeschakeld.

#### **headset:**

De headset is uitgeschakeld.

De headset is ingeschakeld.

Knippert langzaam - oproep kan via de headset worden beantwoord.

**lijst met oproepen:** Geen oproepen geregistreerd.

Gemiste oproep(en) geregistreerd.

**tel.nr. (intern), snelkiestoets:** Toestel is niet in gesprek.

Toestel is in gesprek of de functie "Niet storen" is ingeschakeld.

Knippert snel – u wordt opgeroepen, beantwoorden alstublieft.

Knippert langzaam – een ander toestel wordt opgeroepen en de oproep is nog niet beantwoord.

#### **mailbox:**

Geen berichten opgeslagen

Bericht(en) opgeslagen

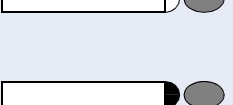

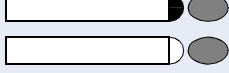

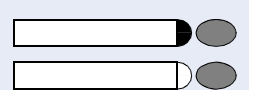

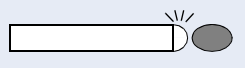

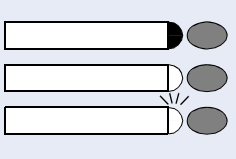

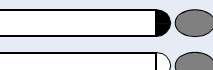

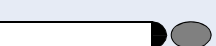

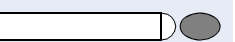

 $\sqrt{L}$ 

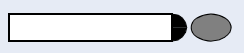

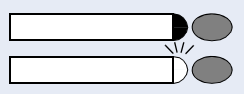

# is bereikt).

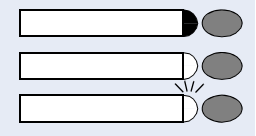

**data I/O service:**

Geen verbinding met een applicatie.

Actieve verbinding met een applicatie.

Knippert langzaam - Verbinding met applicatie tijdelijk onderbroken.

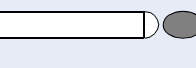

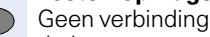

**richtingstoets:** Minimaal één lijn vrij

**kosten opvragen:** Geen verbindingen met kosten tot stand gebracht sinds de laatste opvraagprocedure

Er zijn verbindingen met kosten tot stand gebracht sinds de laatste opvraagprocedure

**gesprekstoets, alg. gesprekstoets, lijntoets,** 

Knippert snel – oproep op betreffende netlijn, oproep-

Knippert langzaam – gesprek op betreffende netlijn is in

**MULAP toets, tel.nr. toewijzen:** Geen gesprek via betreffende netlijn. Gesprek via betreffende netlijn.

overname mogelijk, toets indrukken.

Alle lijnen in die richting zijn bezet

de wachtstand geplaatst.

### **oproepomleiding, omleiding MULAP:**

Knippert langzaam – uw toestel of uw netlijn is de bestemming van een oproepomleiding.

#### **info bij ontvangst fax:**

Geen fax ontvangen of geen bericht op antwoordapparaat.

Fax ontvangen of bericht op antwoordapparaat.

#### **aantal oproepen tonen:**

Er wacht geen enkele oproep.

Knippert snel – oproepen wachten (bepaald aantal is overschreden).

Knippert langzaam – oproepen wachten (bepaald aantal

#### **De volgende onder toetsen opgeslagen functies hebben geen lampjesindicatie:**

telefoonnummer (extern), proceduretoets, vangen, verkort kiezen, verbreektoets,herstelfunctie, centraal codeslot, info zenden, telefoonboek, aankloppen aannemen, makelen, conferentie, intercom, lijn terugnemen, netlijn reserveren, netlijn vrijschakelen, tijdelijk toestel, opschakelen,parkeren, gerichte overname, overname in groep, projectcode, kosten opvragen, persoon zoeken (niet bij HiPath 500), melden, afspraak, deuropener, DTMF-nakiezen in, flashtoets, babyfoon, wachtstand toets, interne ruggespraak, ruggespraak, kiezen voor ander, functies v. ander, tel. data facil (niet bij HiPath 500), relocate tel. nr., mobile Login, discreet gesprek

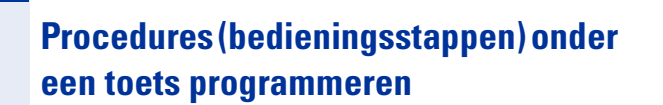

Telefoonnummers en functies waar verschillende bedieningsstappen voor nodig zijn, kunt u onder een toets van uw telefoontoestel programmeren.

Zo kan de functie "Kiezen voor een ander"  $\rightarrow$  pagina 49 inclusief de verder nog vereiste invoer (telefoonnummer van degene voor wie gekozen wordt + het te kiezen telefoonnummer) onder één toets worden geprogrammeerd.

Naast telefoonnummers die aanvullende invoer vereisen kunnen ook eventueel vereiste kiespauzes worden geprogrammeerd.

Toets indrukken. Lampje licht op.

>: Selecteren en bevestigen. \***91=toets programmeren?**

**and** Servicecode intoetsen.

Toets indrukken. Is de betreffende toets al geprogrammeerd, dan wordt dit via het display kenbaar gemaakt.

 $\sqrt{\phantom{a}}$  Bevestigen.

 $\bullet$  **proceduretoets?**  $\bullet$  **Bevestigen.** 

**FF** Procedure invoeren, bijv. "\*67 231 089123456". \*67= servicecode voor 'Kiezen voor een ander 231=toestelnummer van degene voor wie moet worden gekozen 089123456 = te kiezen telefoonnummer.

**ev.**

**of**

**of**

Service-menu

Nummerherhaling

**toets wijzigen?**

**opslaan?**

**beeindigen?**

**andere toets?**

**terug?**

Voor het invoeren van pauzes toets indrukken (op het display verschijnt een "P").

 $\sqrt{\phantom{a}}$  Bevestigen.

#### **of Als u een verkeerde toets hebt ingedrukt:**

>: Selecteren en bevestigen. Alle ingevoerde cijfers worden gewist.

 $\sqrt{\phantom{a}}$  Bevestigen.

**7** Selecteren en bevestigen.

III T

De geprogrammeerde procedure kan met één druk op de toets worden gekozen. Bij procedures met in-/uitschakelbare functies, schakelt u de functie met een druk op de toets in en met de volgende weer uit.

U kunt de proceduretoets ook tijdens een gesprek indrukken. De geprogrammeerde cijfers worden automatisch als DTMF-signalen  $\rightarrow$  [pagina 57](#page-56-0) verstuurd.

Display-meldingen bij het opslaan van functies  $\rightarrow$  [pagina 119](#page-118-0).

<span id="page-68-0"></span>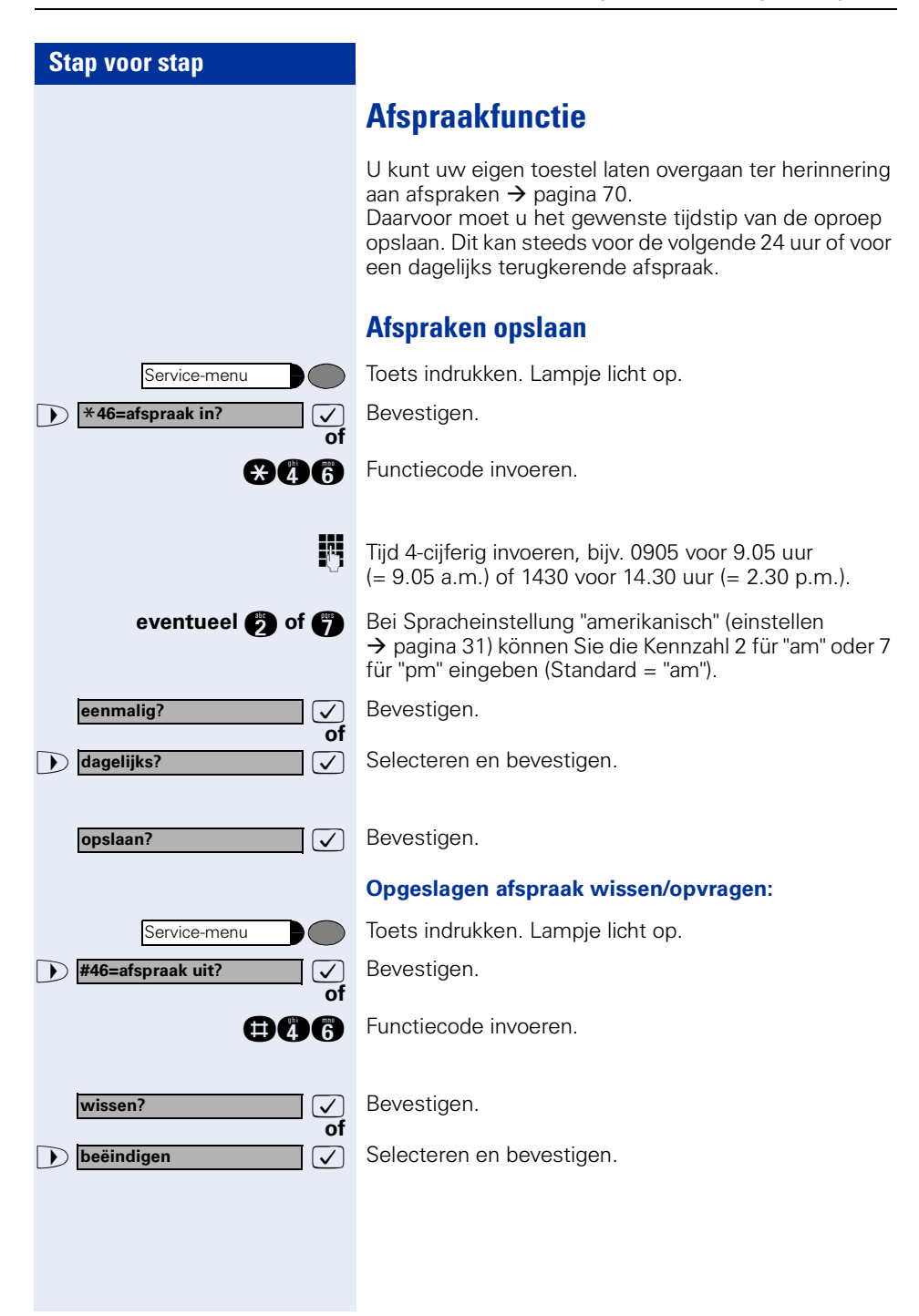

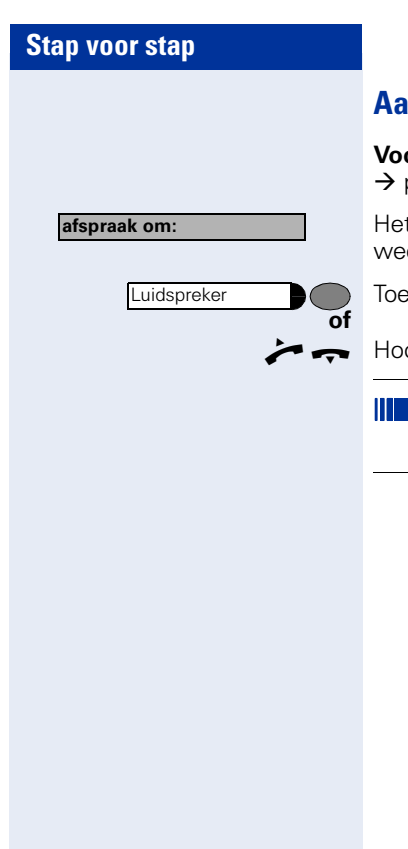

# <span id="page-69-0"></span>**Aan een afspraak herinnerd worden**

**oropgesteld:** u hebt een afspraak opgeslagen Æ [pagina 69](#page-68-0). Het opgeslagen tijdstip is aangebroken.

t toestel gaat over. De tijd van de afspraak wordt ergegeven.

ets tweemaal indrukken.

orn opnemen en weer terug op het toestel leggen.

Als u de afspraakoproep niet beantwoordt, wordt deze nog vijf maal herhaald voordat de afspraak wordt gewist.

# **Verbindingskosten controleren/ toewijzen**

# **Verbindingskosten voor uw toestel opvragen (niet voor USA)**

#### **Van het actuele gesprek:**

Na afloop van een gesprek worden standaard de kosten weergegeven op het display.

Wanneer de kosten tijdens een gesprek continu moeten worden weergegeven, moet de servicetechnicus dit aanvragen bij de netwerk-exploitant.

De aanduiding van de gesprekskosten moet bij de netwerkexploitant aangevraagd en door bevoegd vakpersoneel ingesteld zijn.

Al naargelang de instelling worden de gesprekskosten tijdens of na het gesprek op het scherm aangeduid. Afhankelijk van de netwerkaanbieder kan van gratis externe gesprekken ook een indicatie worden weergegeven. Op het display verschijnt voor of tijdens het gesprek "zonder kosten".

Is de aanduiding van de gesprekskosten niet ingesteld, dan verschijnt op het scherm het gekozen telefoonnummer en/of de gespreksduur.

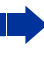

Wanneer u een gesprek naar een ander toestel doorverbindt, worden de kosten aan dit andere toestel doorberekend.

#### **Voor alle gesprekken en voor het laatste gesprek:**

Eerst worden de verbindingskosten weergegeven voor het laatste gesprek waarvoor kosten verschuldigd zijn. Na vijf seconden wordt het totaal van de verbindingskosten weergegeven.

Toets indrukken. Lampje licht op.

**1** \* 65= kosten weergeven?  $\boxed{\checkmark}$  Selecteren en bevestigen<sup>1</sup>.

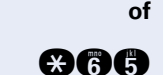

Service-menu

 $\triangleright$  **\*65=kosten weergeven?** 

**and Functiecode invoeren.** 

[1] ["Afwijkende display-indicaties in een HiPath 4000-omgeving \(niet](#page-118-0)  bij HiPath 500)" $\rightarrow$ pagina 119

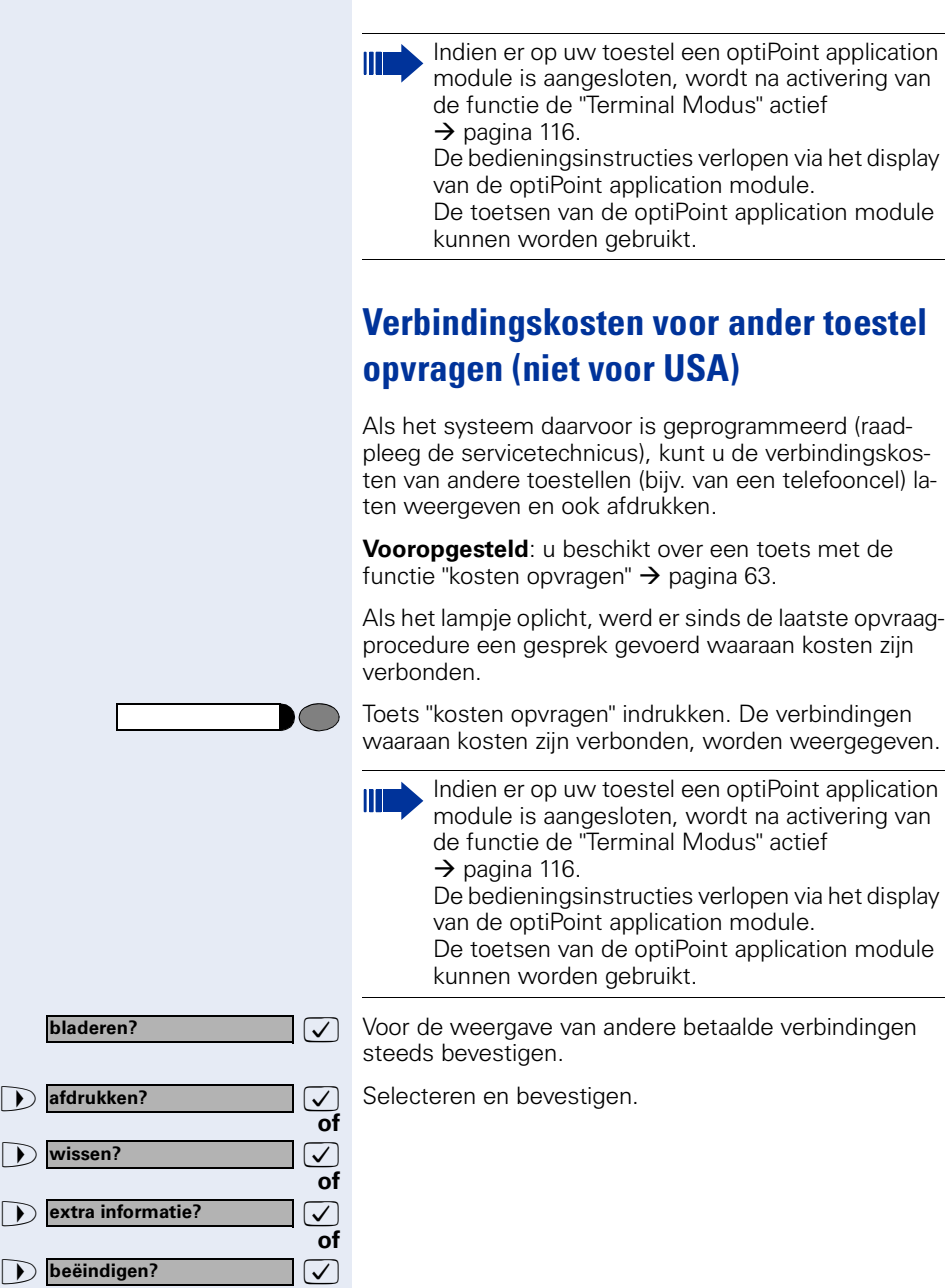
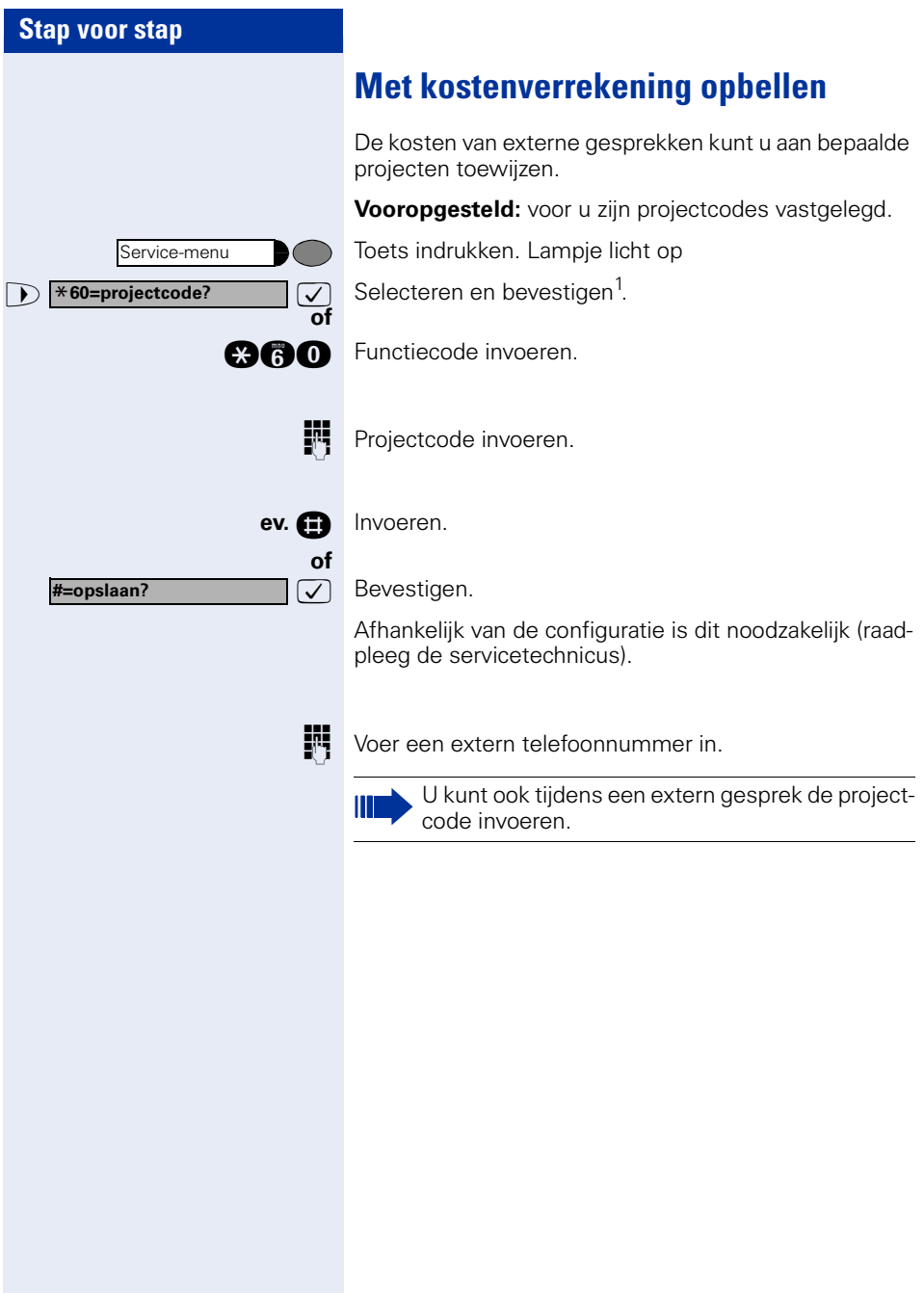

[1] "Afwijkende display-indicaties in een HiPath 4000-omgeving (niet<br>[bij HiPath 500\)"](#page-118-0) → pagina 119

<span id="page-73-1"></span><span id="page-73-0"></span>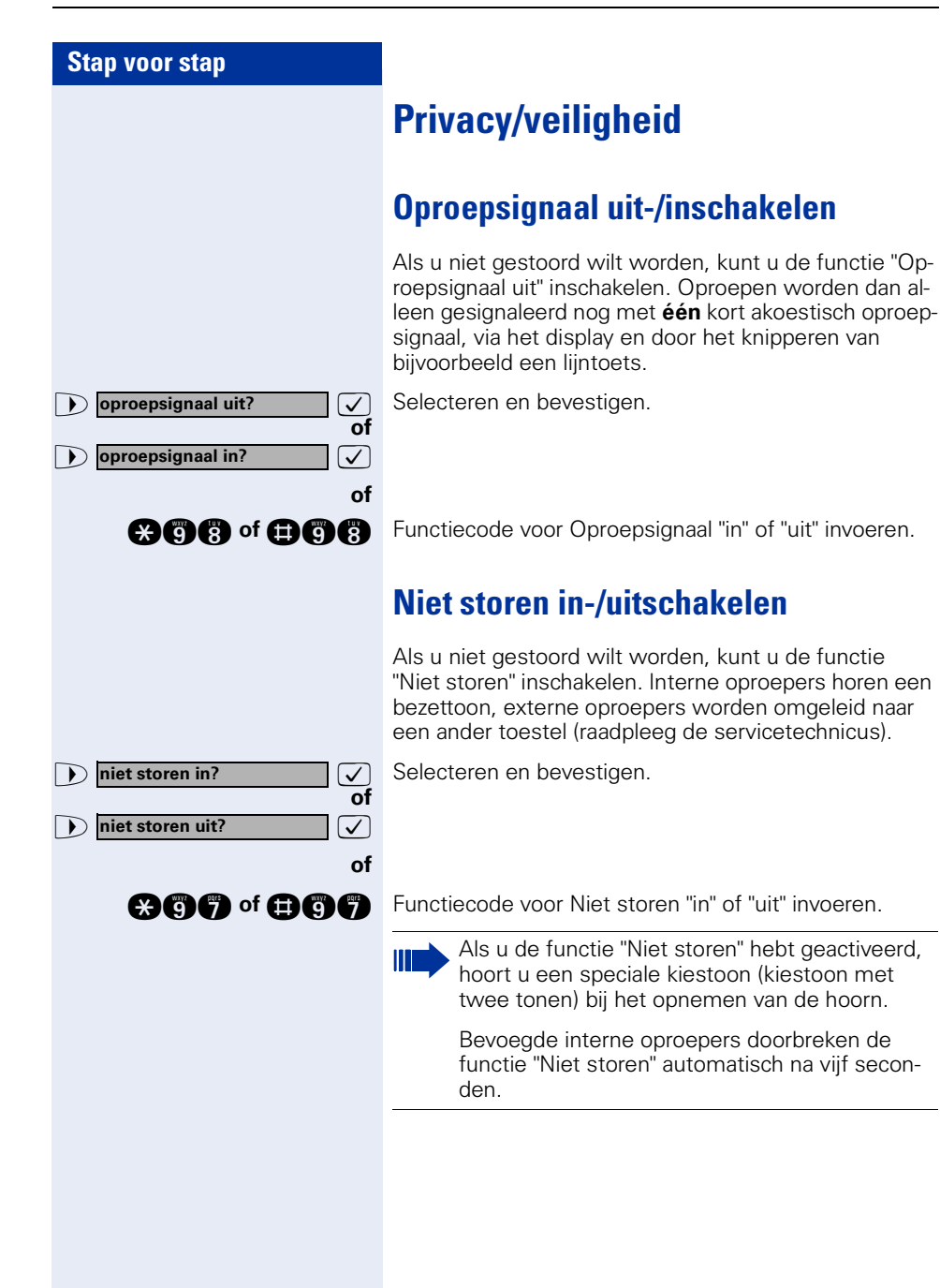

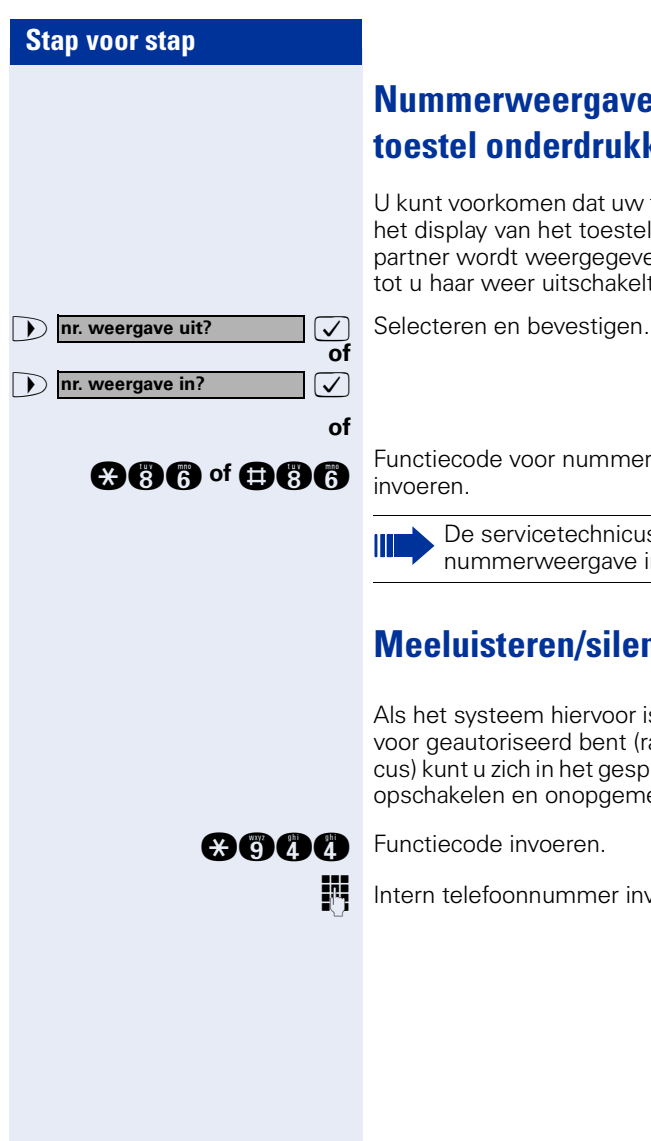

## <span id="page-74-0"></span>**Nummerweergave bij het opgeroepen toestel onderdrukken**

U kunt voorkomen dat uw telefoonnummer of naam op het display van het toestel van uw externe gesprekspartner wordt weergegeven. Deze functie blijft actief tot u haar weer uitschakelt.

**and** of **on a** Functiecode voor nummerweergave "uit" of "in"

De servicetechnicus kan voor alle toestellen de nummerweergave in- of uitschakelen.

# **Meeluisteren/silent monitoring**

Als het systeem hiervoor is geprogrammeerd en u hiervoor geautoriseerd bent (raadpleeg de servicetechnicus) kunt u zich in het gesprek van een interne gebruiker opschakelen en onopgemerkt meeluisteren

**IN Intern telefoonnummer invoeren.** 

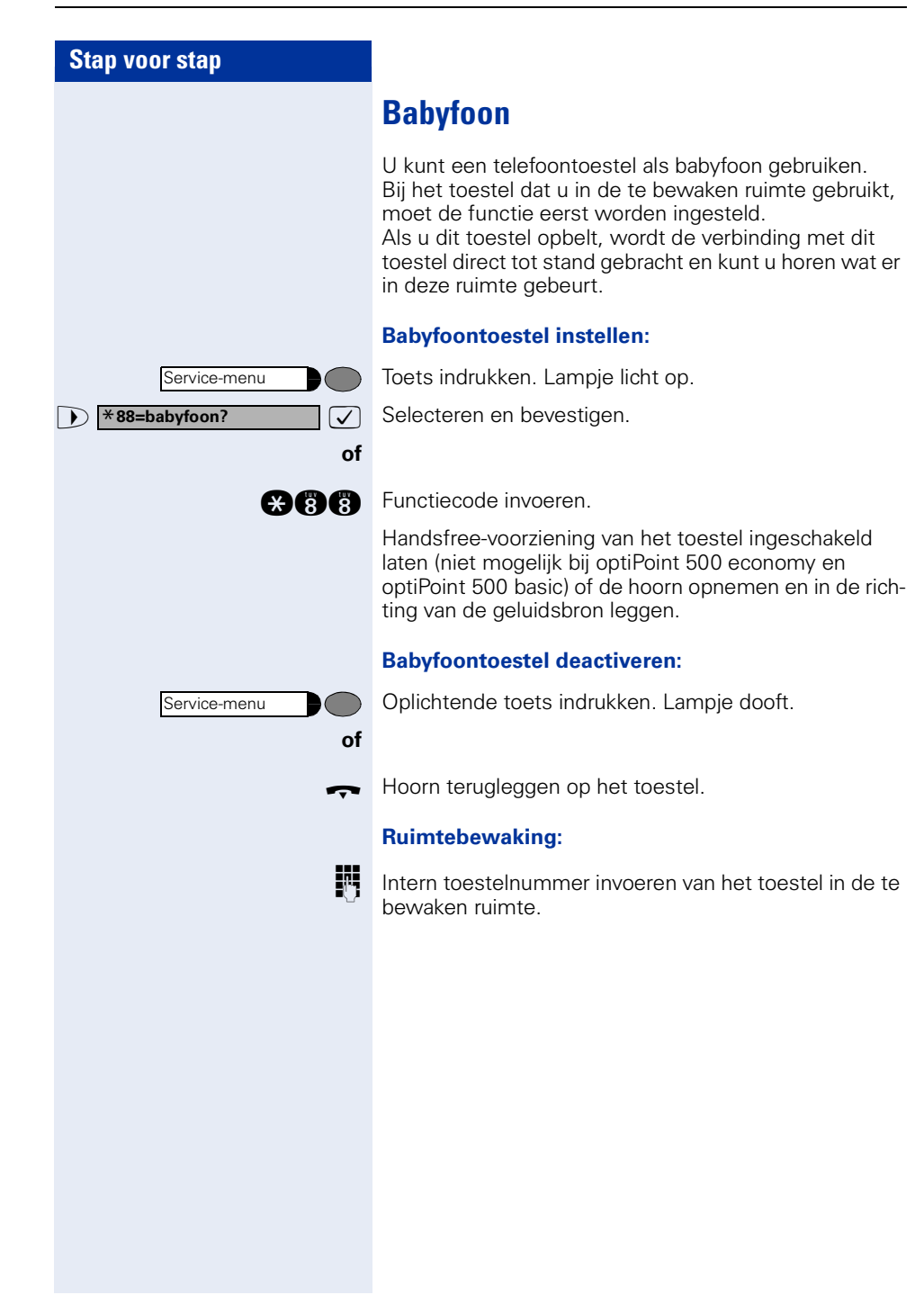

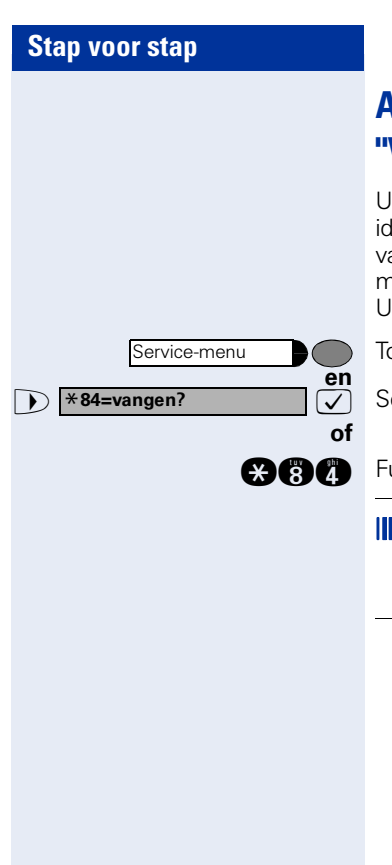

# **Anonieme oproepers identificeren – "Vangen" (dienst MCID, niet voor USA)**

U kunt bij ISDN ongewenste externe oproepers laten identificeren (ISDN-dienst MCID). Het telefoonnummer van de oproeper kan tijdens het gesprek of tot maximaal 30 seconden daarna worden vastgehouden. U mag hierbij de hoorn niet neerleggen.

Toets indrukken. Lampje licht op.

 $\overline{\smile}$  Selecteren en bevestigen.

**and** Functiecode invoeren.

Als de vanglus succesvol was, worden de gevonden gegevens bij de netwerkaanbieder opgeslagen. Neem contact op met de servicetechnicus!

<span id="page-77-0"></span>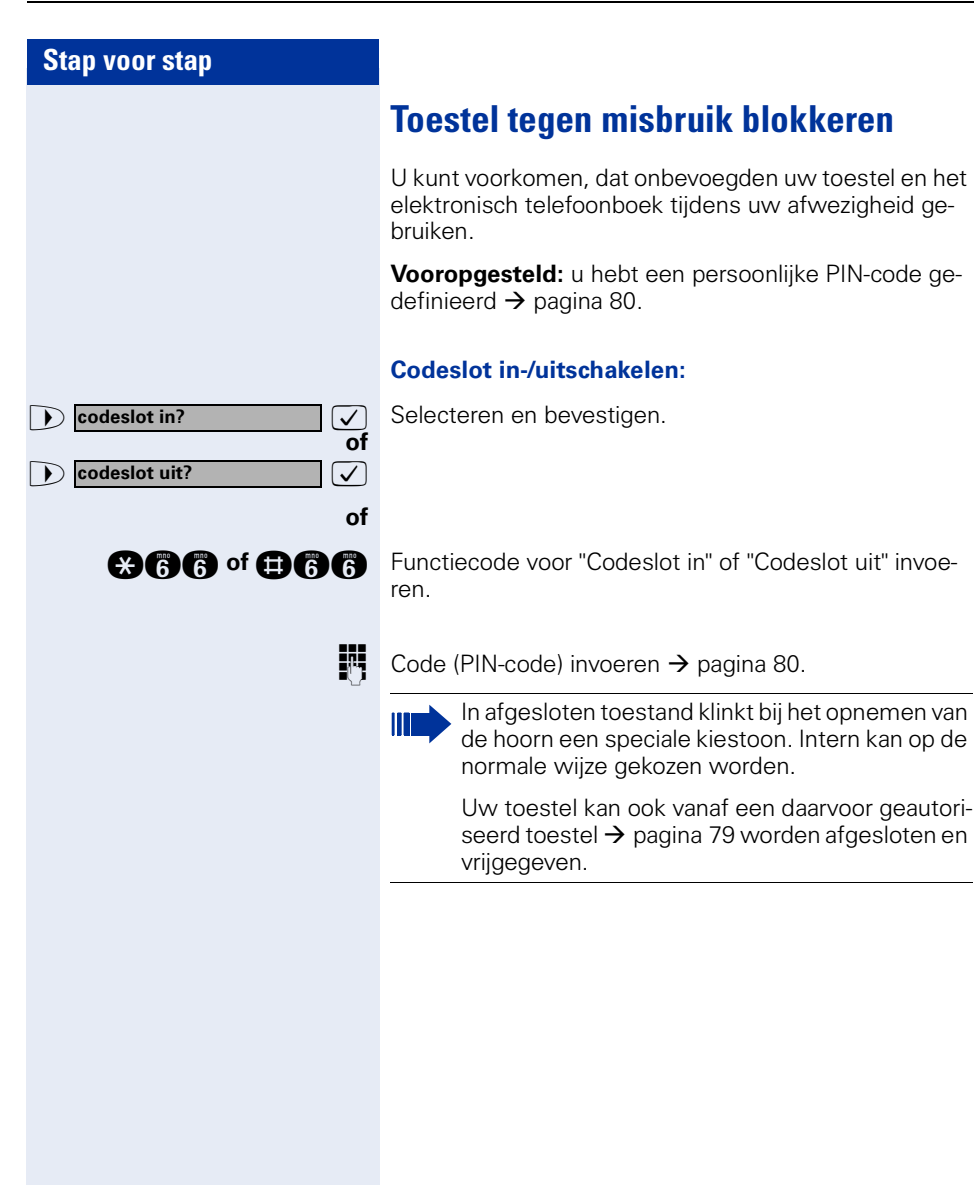

<span id="page-78-0"></span>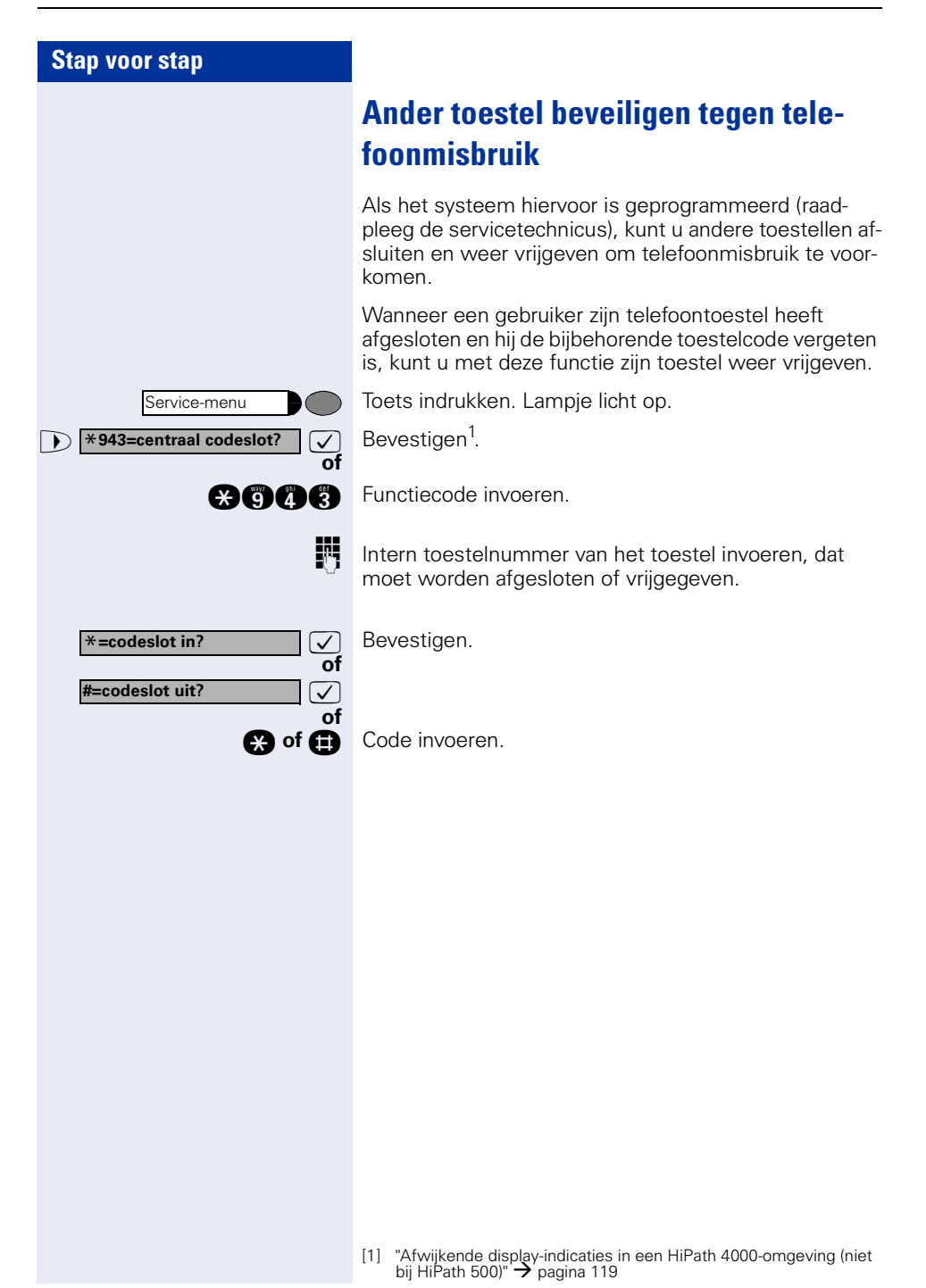

<span id="page-79-0"></span>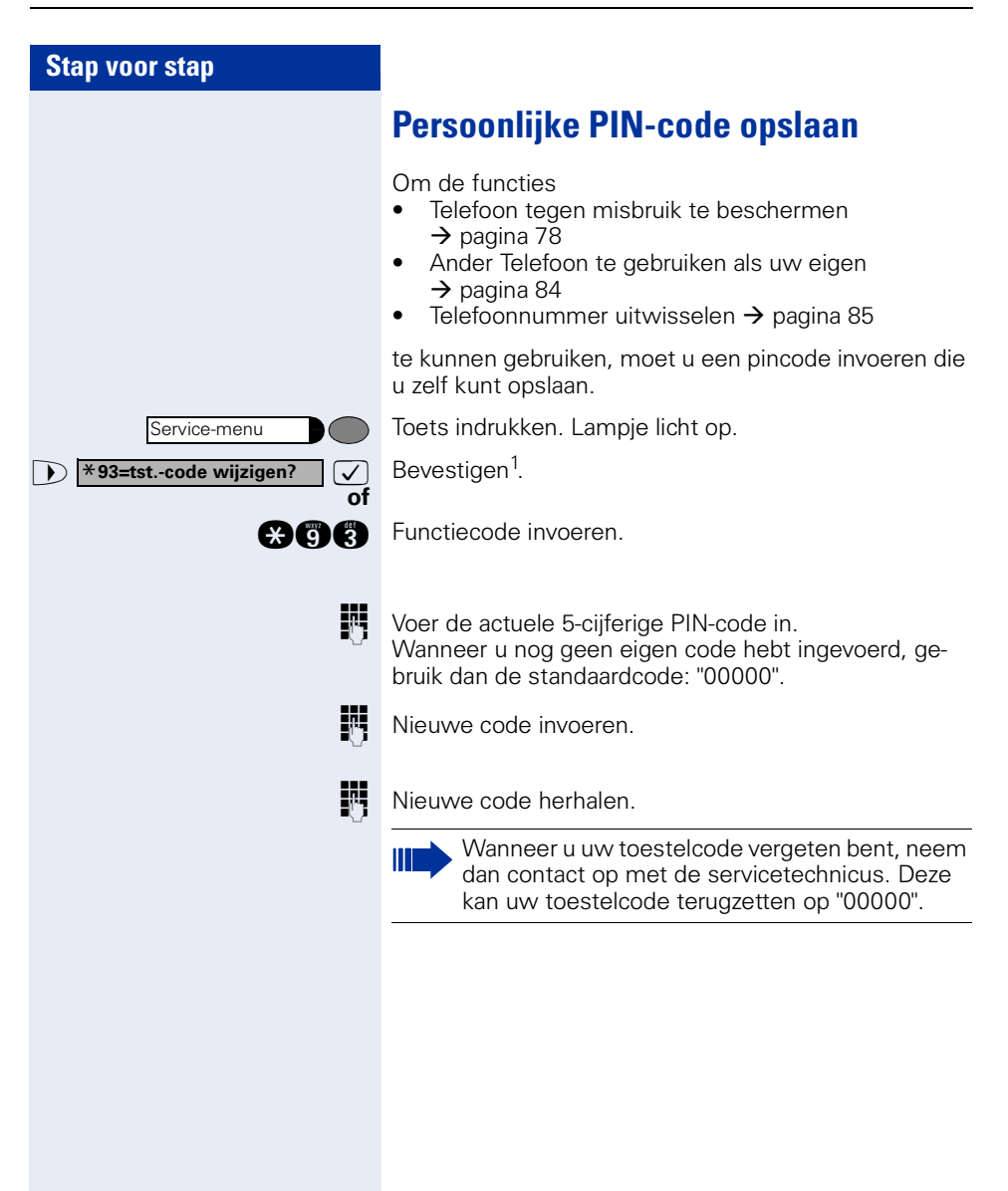

**info zenden?**

**0=terugbellen a.u.b.**

**andere tekst invoeren?**

# **Overige functies gebruiken**

## <span id="page-80-0"></span>**Info (bericht) zenden**

U kunt naar afzonderlijke gebruikers of aan gebruikersgroepen met een systeemtoestel korte tekstberichten (info-teksten) verzenden.

Op systeemtelefoons zonder display (bijvoorbeeld: optiPoint 500 entry), ISDN-, puls- of toonkiestelefoons worden verstuurde infoteksten als terugbelwens opgeslagen.

### **Info opstellen en zenden**

**7** Selecteren en bevestigen.

**and Functiecode invoeren.** 

**of**

**of**

**of**

Ш

**INV** Intern telefoonnummer van de ontvanger of van de groep invoeren.

>: Voorgedefinieerde tekst (kan worden gewijzigd door de servicetechnicus) selecteren en bevestigen.

**n** ... **a** Direct de code invoeren. De codes met de bijbehorende teksten worden u op het display aangeboden.

>: Selecteren en bevestigen.

Tekst invoeren (maximaal 24 tekens).

Indien er op uw toestel een optiPoint application module is aangesloten, wordt na activering van de functie de "Terminal Modus" actief  $\rightarrow$  [pagina 116](#page-115-0).

U kunt de tekst via de toetsen op de optiPoint application module invoeren.

Om tekst met behulp van de kiestoetsen in te voeren, zie  $\rightarrow$  [pagina 118.](#page-117-0)

#### **Na het invoeren van de tekst:**

 **verzenden?**

 $\sqrt{\phantom{a}}$  Bevestigen.

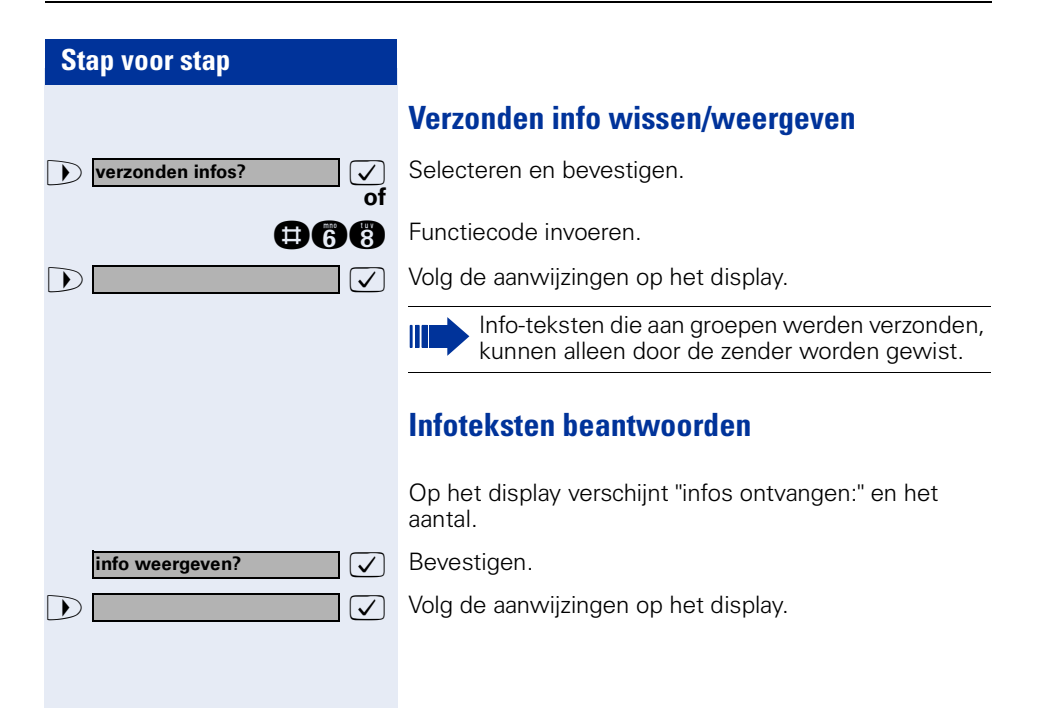

<span id="page-82-0"></span>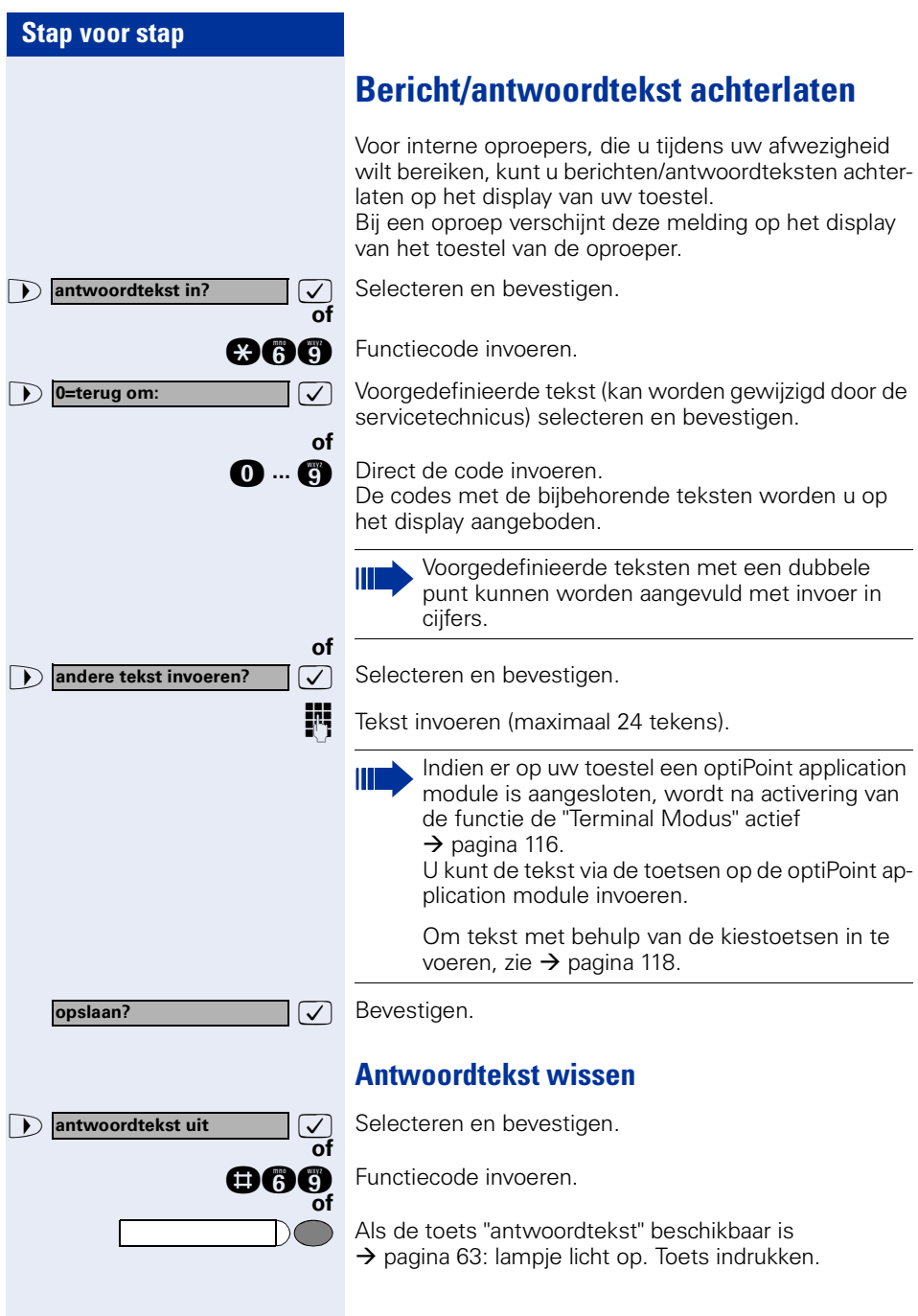

<span id="page-83-0"></span>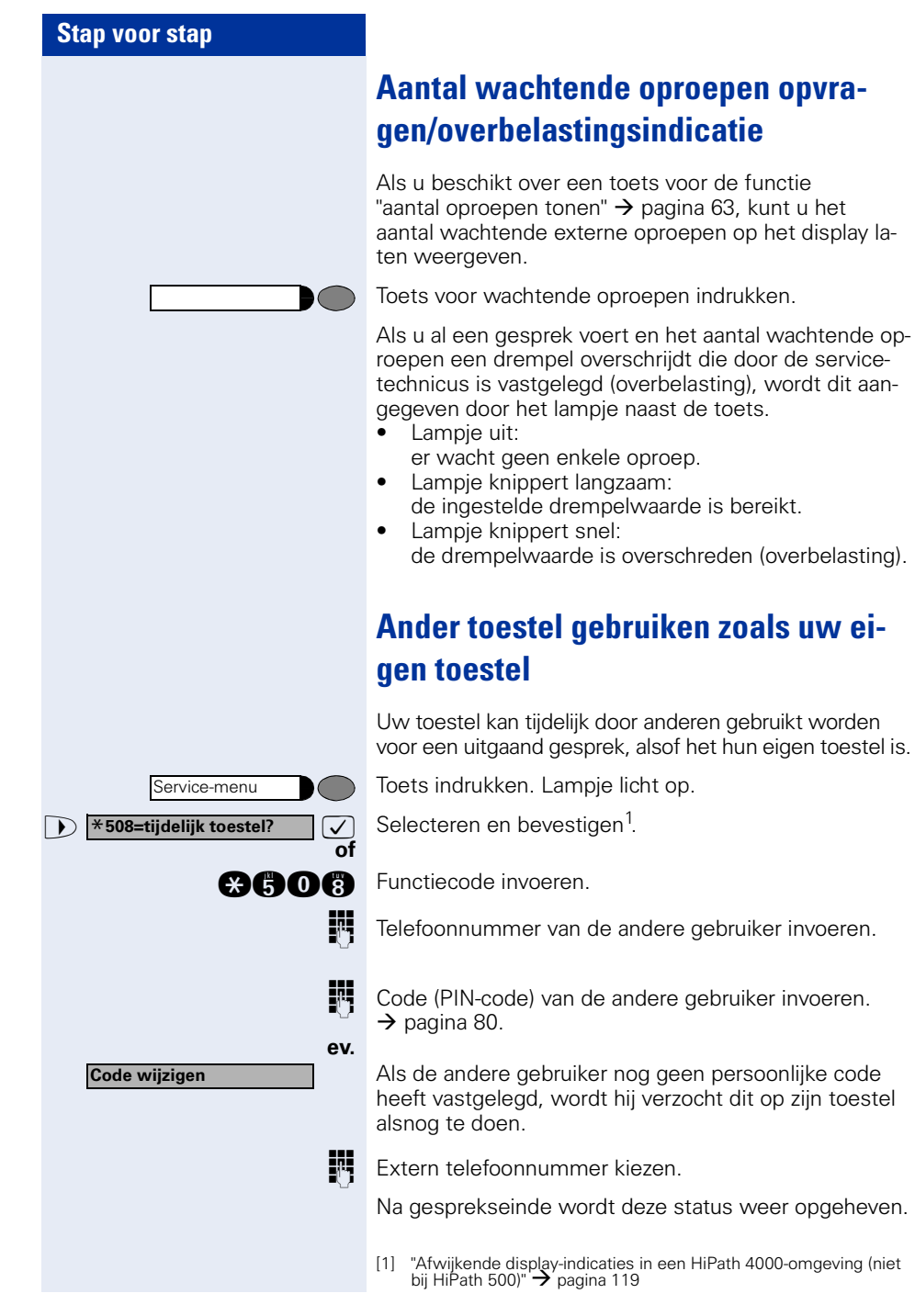

<span id="page-84-0"></span>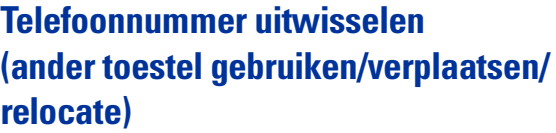

Voor zover ingesteld (raadpleeg de servicetechnicus), kunt u uw eigen telefoonnummer op ieder ander toestel gebruiken.

Het toestel dat u tot dusver hebt gebruikt krijgt dan het oude telefoonnummer van uw nieuwe toestel; de telefoonnummers en hun instellingen (zoals de geprogrammeerde toetsen) van de toestellen worden uitgewisseld.

**Vooropgesteld:** Uw oude en nieuwe toestel zijn steeds het eerste toestel van de aansluiting. De toestellen zijn in rust.

De volgende procedure moet u op het nieuwe toestel uitvoeren.

Toets indrukken. Lampje licht op.

>: Selecteren en bevestigen.

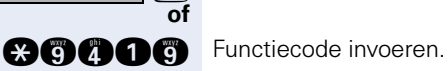

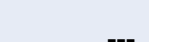

**of**

Ш

**We** Voer uw eigen telefoonnummer in.

Voer de code (slotcode) in  $\rightarrow$  [pagina 80.](#page-79-0) (Niet noodzakelijk als u nog geen code hebt bepaald.)

**relocate afronden**

Service-menu

\***9419=relocate tel.nr.?**

 $\overline{\bigtriangledown}$  Bevestigen.

**BOOOO** Functiecode invoeren.

Als u de telefoonnummers van verschillende types systeemtelefoons uitwisselt, wordt de programmering van de toetsen vervangen door de standaardprogrammering.

U kunt echter ook uw toestel op een andere aansluiting aansluiten en de procedure uitvoeren.

## **Info bij ontvangst van een fax-bericht/ bericht op antwoordapparaat**

Wanneer op uw systeem een faxapparaat of een antwoordapparaat is aangesloten en u hebt een vrije toets met de functie "info bij ontvangst fax" geprogrammeerd  $\rightarrow$  [pagina 63](#page-62-0), licht deze toets op zodra u een fax of een bericht hebt ontvangen.

#### **Signalering uitschakelen:**

Oplichtende toets "info bij ontvangst fax" indrukken. Lampje dooft.

## <span id="page-85-0"></span>**Diensten/functies resetten (systeemwijd wissen voor een toestel)**

Het systeem beschikt over een algemene reset-functie voor ingeschakelde functies. De volgende functies worden hierbij gereset:

- omleiding in
- antwoordtekst in
- oproep bijschakelen
- uit groepsschakeling
- nummerweergave uit
- aankloppen z. toon
- niet storen in
- oproepsignaal uit
- ontvangen info:
- terugbelopdrachten

Toets indrukken. Lampje licht op.

**1 #0=functies resetten?**  $\boxed{\checkmark}$  Selecteren en bevestigen<sup>1</sup>.

**nd** Functiecode invoeren.

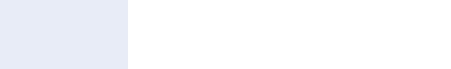

**of**

Service-menu

**#0=functies resetten?**

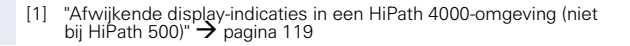

# <span id="page-86-0"></span>**Functies voor een ander toestel activeren**

Als het systeem hiervoor is geprogrammeerd (raadpleeg de servicetechnicus), kunt u de volgende functies voor andere toestellen in- of uitschakelen (functies voor een ander):

- Niet storen: functiecode  $*97 / #97$   $\rightarrow$  [pagina 74](#page-73-0)
- Oproepomleiding:
	- functiecode  $*11$ ,  $*12$ ,  $*13 / #1 \rightarrow$  [pagina 22](#page-21-0)
- Toestel afsluiten of vrijgeven (codeslot), functiecode  $*66 / #66 \rightarrow$  [pagina 78](#page-77-0)
- Oproep bijschakelen: functiecode  $*81 / #81 \rightarrow$  [pagina 95](#page-94-0)
- Bericht/antwoordtekst achterlaten: functiecode  $*69 / #69 \rightarrow$  [pagina 83](#page-82-0)
- In/uit groepsschakeling/groepsoproep: functiecode  $*85 / #85 \rightarrow$  [pagina 95](#page-94-0)
- Diensten/functies resetten: functiecode #0  $\rightarrow$  [pagina 86](#page-85-0)
- Schakelaar in/uit: functiecode  $*90 / #90 \rightarrow$  [pagina 93](#page-92-0)
- Nachtstand: functiecode  $*44 / #44$   $\rightarrow$  [pagina 62](#page-61-0)
- Afspraken, functiecode  $*65 \rightarrow$  [pagina 69](#page-68-0)

Toets indrukken. Lampje licht op

 $\bullet$  **\*83=functies v. ander?**  $\boxed{\bigvee}$  Bevestigen.

**geoge** Functiecode invoeren.

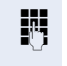

**of**

Service-menu

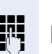

**Intern toestelnummer invoeren van het toestel waar**voor de functie moet worden geactiveerd.

Functiecode – bijv.  $*97$  voor niet storen in – invoeren.

Eventuele aanwijzingen op het display uitvoeren.

# **Systeemfuncties vanuit een externe locatie activeren/deactiveren DISA (Direct Inward System Access)**

Als uw toestel hiervoor is geprogrammeerd (raadpleeg de servicetechnicus) kunt u vanuit een externe locatie – net als een interne gebruiker – via uw systeem uitgaande externe verbindingen tot stand brengen. Bovendien kunt u de volgende functies van uw systeem activeren of deactiveren:

- Diensten/functies resetten: functiecode #0 → [pagina 86](#page-85-0)
- Oproepomleiding: functiecode  $*1/\#1 \rightarrow$  [pagina 22](#page-21-0)
- Toestel afsluiten of vrijgeven (codeslot), functiecode \*66 / #66 → [pagina 78](#page-77-0)<br>Persoaniiko PIN sade analasa:
- Persoonlijke PIN-code opslaan: functiecode \*93 → [pagina 80](#page-79-0)
- Info (bericht) verzenden: functiecode \*68 / #68 → [pagina 81](#page-80-0)
- Bericht/antwoordtekst achterlaten: functiecode ∗69 / #69 → [pagina 83](#page-82-0)<br>Onrean bijaabekalaar
- Oproep bijschakelen: functiecode \*81 / #81 → [pagina 95](#page-94-0)
- In/uit groepsschakeling/groepsoproep: functiecode \*85 / #85 → [pagina 95](#page-94-0)
- Nummerweergave uit/in: functiecode \*86 / #86 → [pagina 75](#page-74-0)<br>Aenklanteen: functiesede ×97 / #97
- Aankloptoon: functiecode  $*87 / #87 \rightarrow$  [pagina 51](#page-50-0)
- Deur openen: functiecode  $*61 \rightarrow$  pagina 35
- Deuropener vrijgeven: functiecode ∗89 / #89 → pagina 36<br>Sekskelses in/vitu
- Schakelaar in/uit: functiecode \*90 / #90 → [pagina 93](#page-92-0)<br>Nist steren: functionade ×97 /#97
- Niet storen: functiecode \*97 /#97 → [pagina 74](#page-73-0)
- Oproepsignaal uit: functiecode \*98 / #98 → [pagina 74](#page-73-1)
- Verkort kiezen: functiecode  $*7$   $\rightarrow$  pagina 40
- Functies voor een ander: functiecode ∗83 → [pagina 87](#page-86-0)

**Vooropgesteld:** u hebt een toestel met toonkiezen (DTMF-kiezen) of uw toestel kan op toonkiezen worden omgeschakeld. Uw toestel is niet direct op het systeem aangesloten.

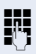

Breng een verbinding met het systeem tot stand. Telefoonnummer invoeren (raadpleeg de servicetechnicus).

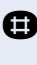

Wacht tot u de ononderbroken kiestoon hoort (toestel evt. omschakelen op toonkiezen), vervolgens het u toegewezen interne toestelnummer en de bijbehorende persoonlijke PIN-code invoeren.

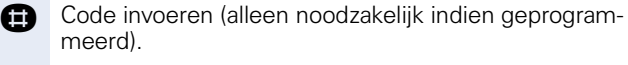

Op de kiestoon wachten en de functiecode invoeren, bijv. \*97 voor "niet storen in". Eventueel aanvullende gegevens invoeren, zie ook de gebruiksaanwijzing voor IDK/TDK-toestellen).

#### **of**

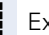

Ш

**Extern telefoonnummer kiezen.** 

U kunt telkens één functie activeren of één uitgaande verbinding tot stand brengen. Na het activeren van een functie wordt de verbinding direct verbroken. Bij een extern-extern-verbinding via ISDN wordt de verbinding verbroken, zodra één van de gesprekspartners de verbinding verbreekt.

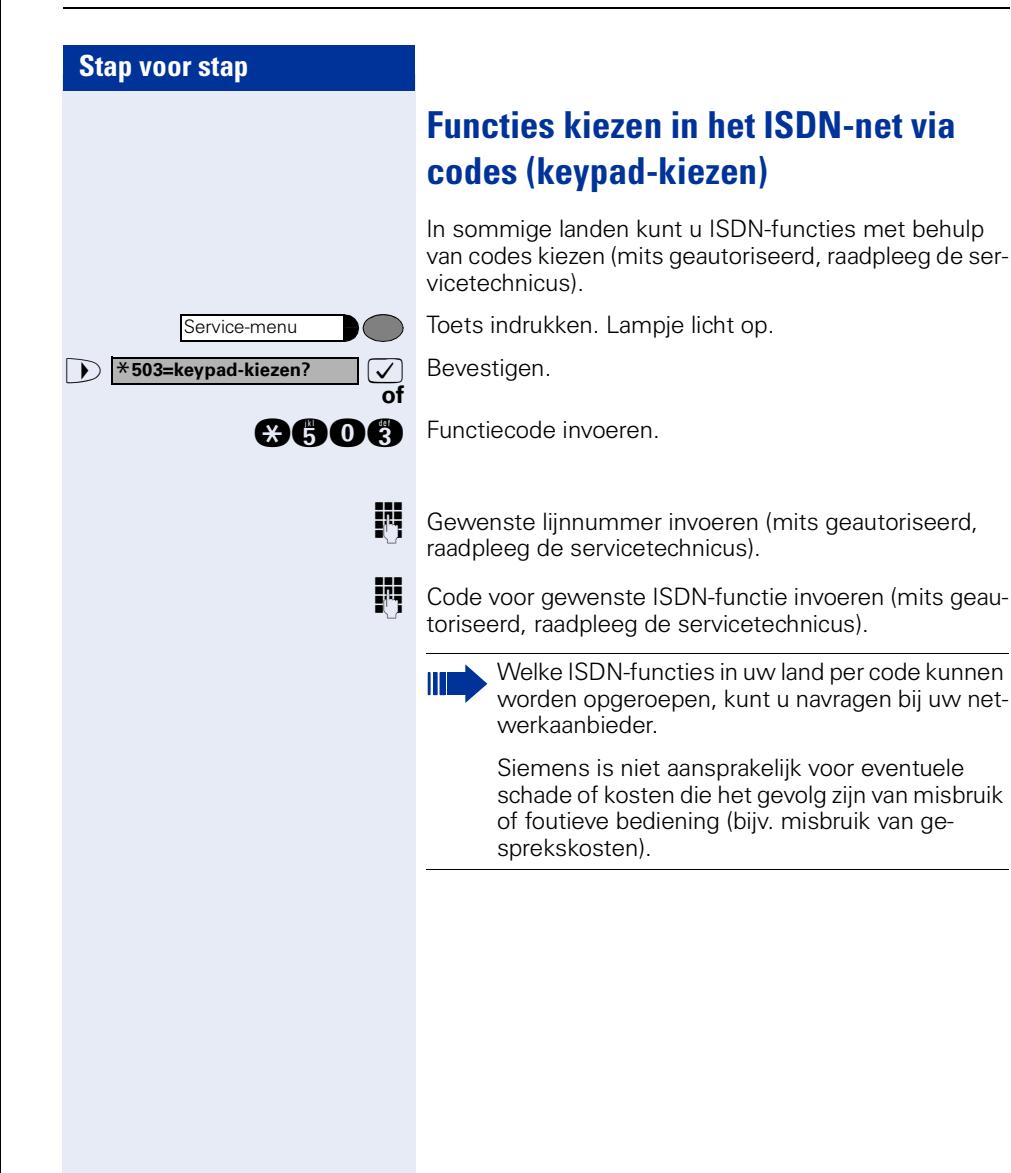

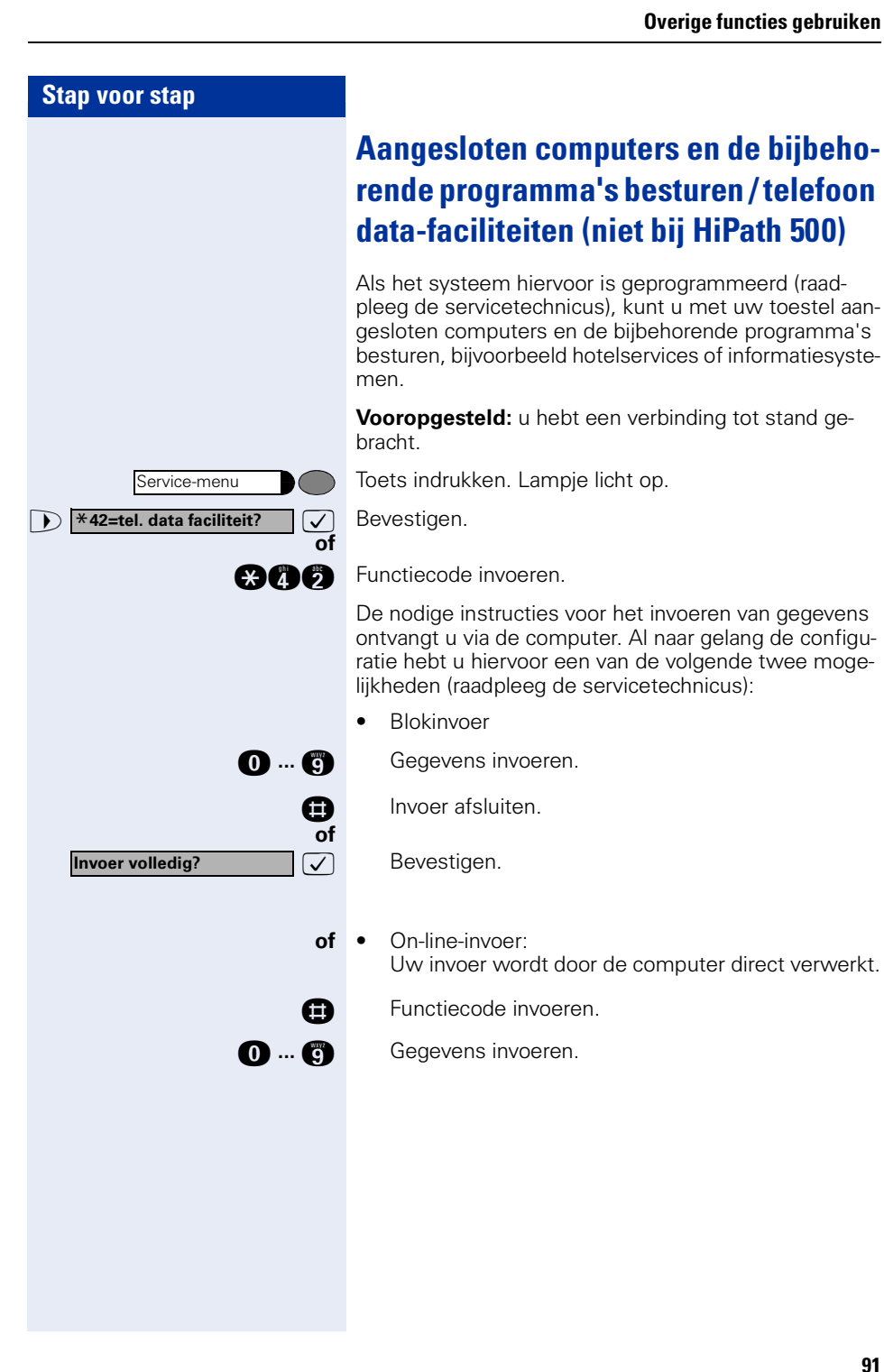

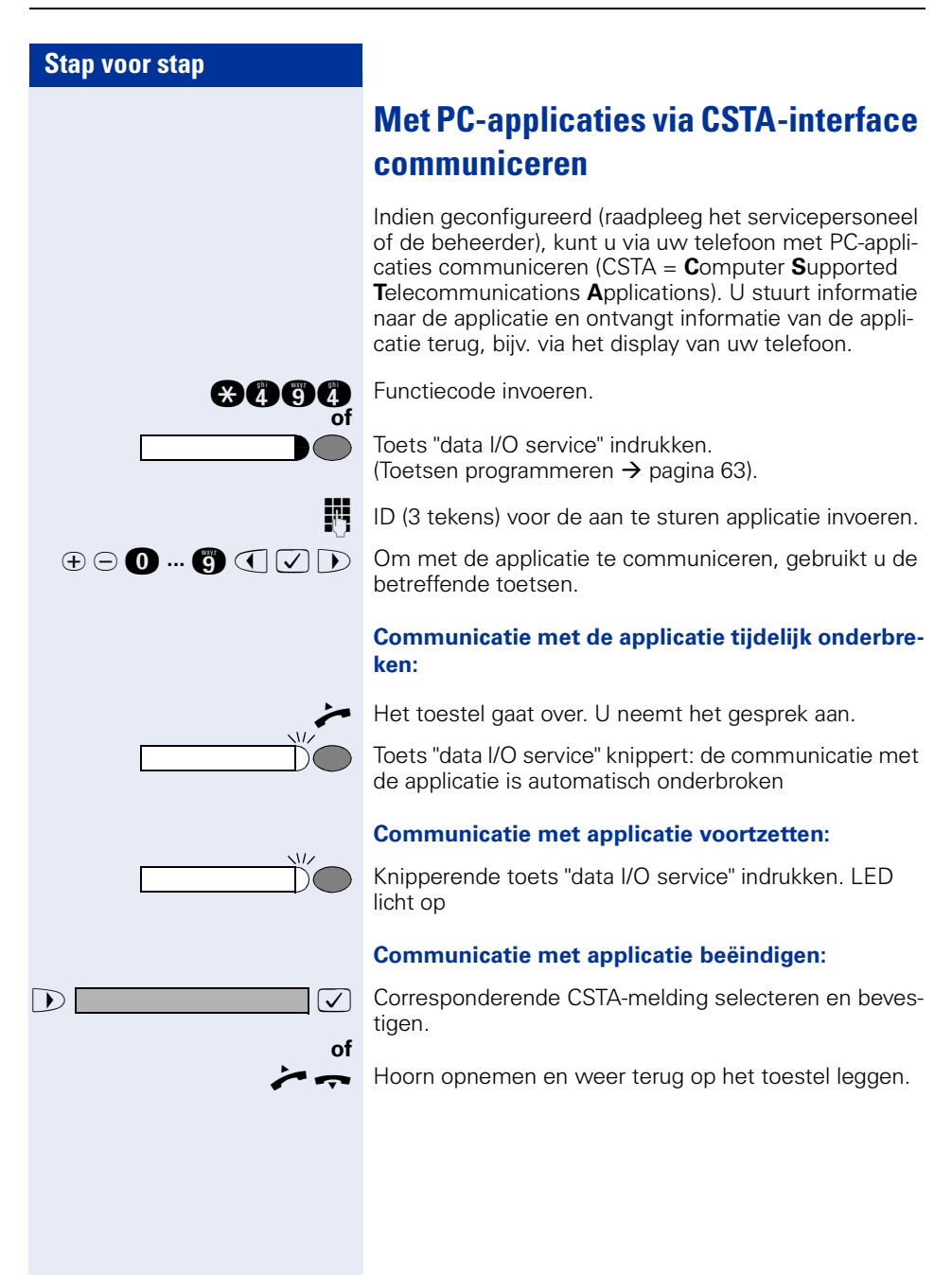

<span id="page-92-0"></span>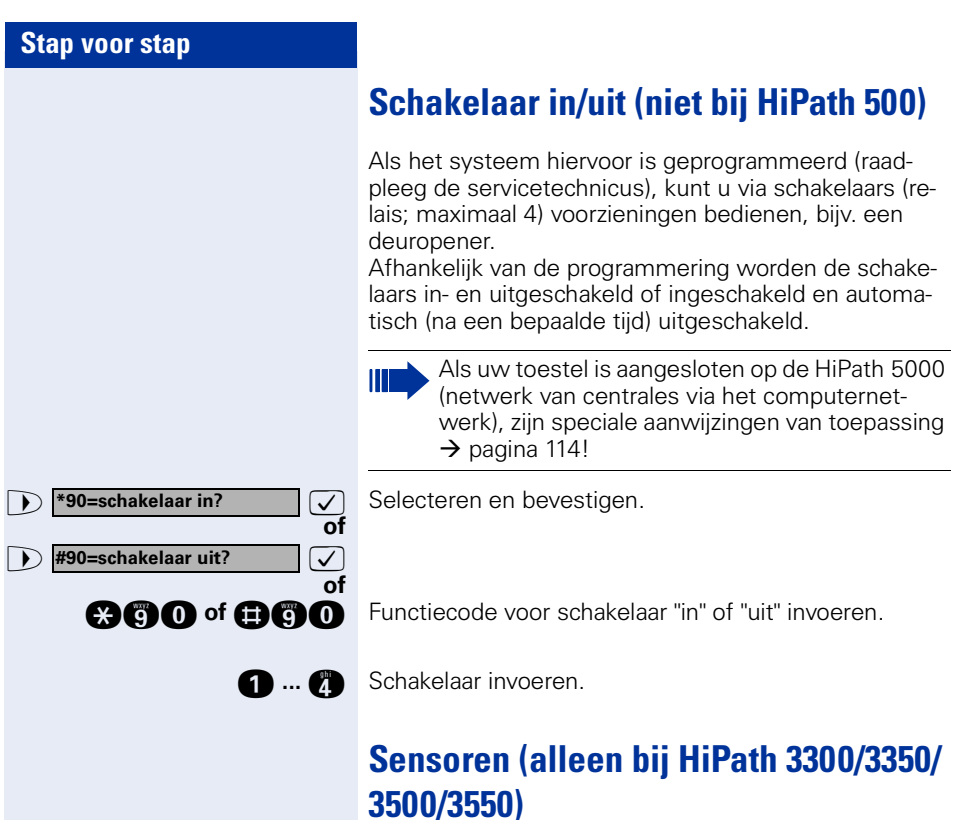

Als het systeem hiervoor is geprogrammeerd (raadpleeg de servicetechnicus), wordt uw toestel opgeroepen zodra sensoren specifieke signalen detecteren en verschijnt een vooraf vastgelegde melding op het display.

# **Personenzoekinstallatie (niet voor USA, niet bij HiPath 500)**

Als uw systeem voorzien is van een personenzoekinstallatie PZI (raadpleeg de servicetechnicus) kunt u personen via kleine ontvangers laten opzoeken.

De pocketontvanger maakt de gezochte persoon kenbaar, dat u hem wilt spreken. De gezochte persoon kan vervolgens het dichtstbijzijnde telefoontoestel opzoeken en zich melden.

Afhankelijk van het aangesloten type personenzoekinstallatie (eenvoudige standaard-PZI of een comfort-PZI met koppeling via ESPA-protocol) gaat u als volgt te werk:

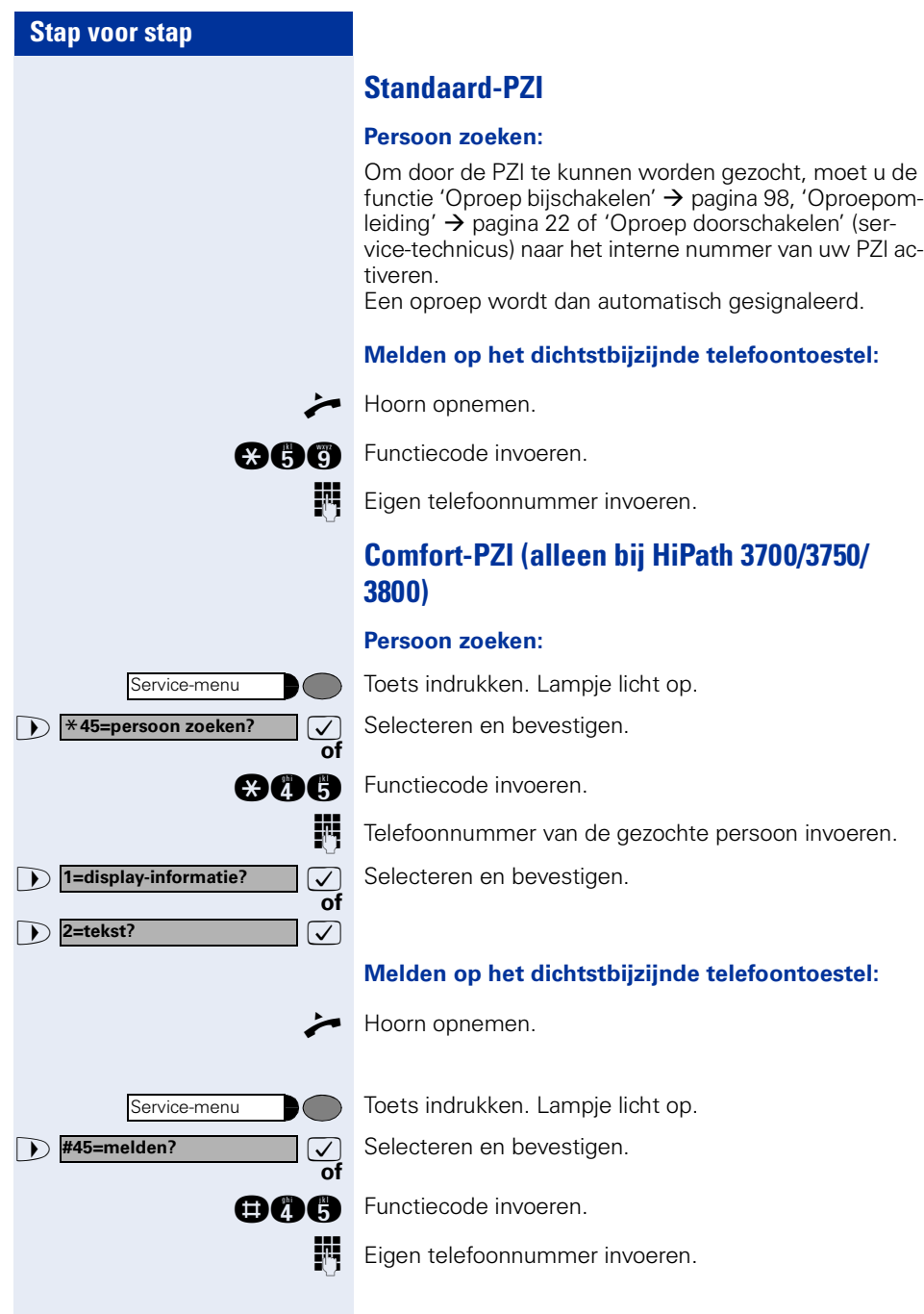

# **Overige Team-functies**

### <span id="page-94-0"></span>**In/uit groepsschakeling**

Als het systeem hiervoor is geprogrammeerd (raadpleeg de servicetechnicus), behoort u tot één of meerdere toestelgroepen die via groepsschakelings- of groepsoproepnummers bereikbaar zijn.

Inkomende oproepen worden op volgorde van binnenkomst (= groepsschakeling) of tegelijkertijd

(= groepsoproep) op alle toestellen van de groep gesignaleerd tot de oproep wordt beantwoord door een van de toestellen in de groep.

U kunt ook tot een Team (ook chef/secretaresse) behoren waaraan lijntoetsen met bijbehorende nummers zijn toegewezen  $\rightarrow$  [pagina 101](#page-100-0).

Ieder toestel van een groep blijft onder zijn eigen nummer bereikbaar.

U kunt de oproep voor de groepsschakeling, groepsoproep of de afzonderlijke lijnen van een groep (ook chef/ secretaresse) uit- en inschakelen.

Als er een toets voor "groepsschakeling in/uit" beschikbaar is  $\rightarrow$  [pagina 63,](#page-62-0) ziet u aan de oplichtende toets dat de oproep minimaal voor één groep is ingeschakeld.

Ш

Als uw toestel is aangesloten op de HiPath 5000 (netwerk van centrales via het computernetwerk), zijn speciale aanwijzingen van toepassing  $\rightarrow$  [pagina 110!](#page-109-0)

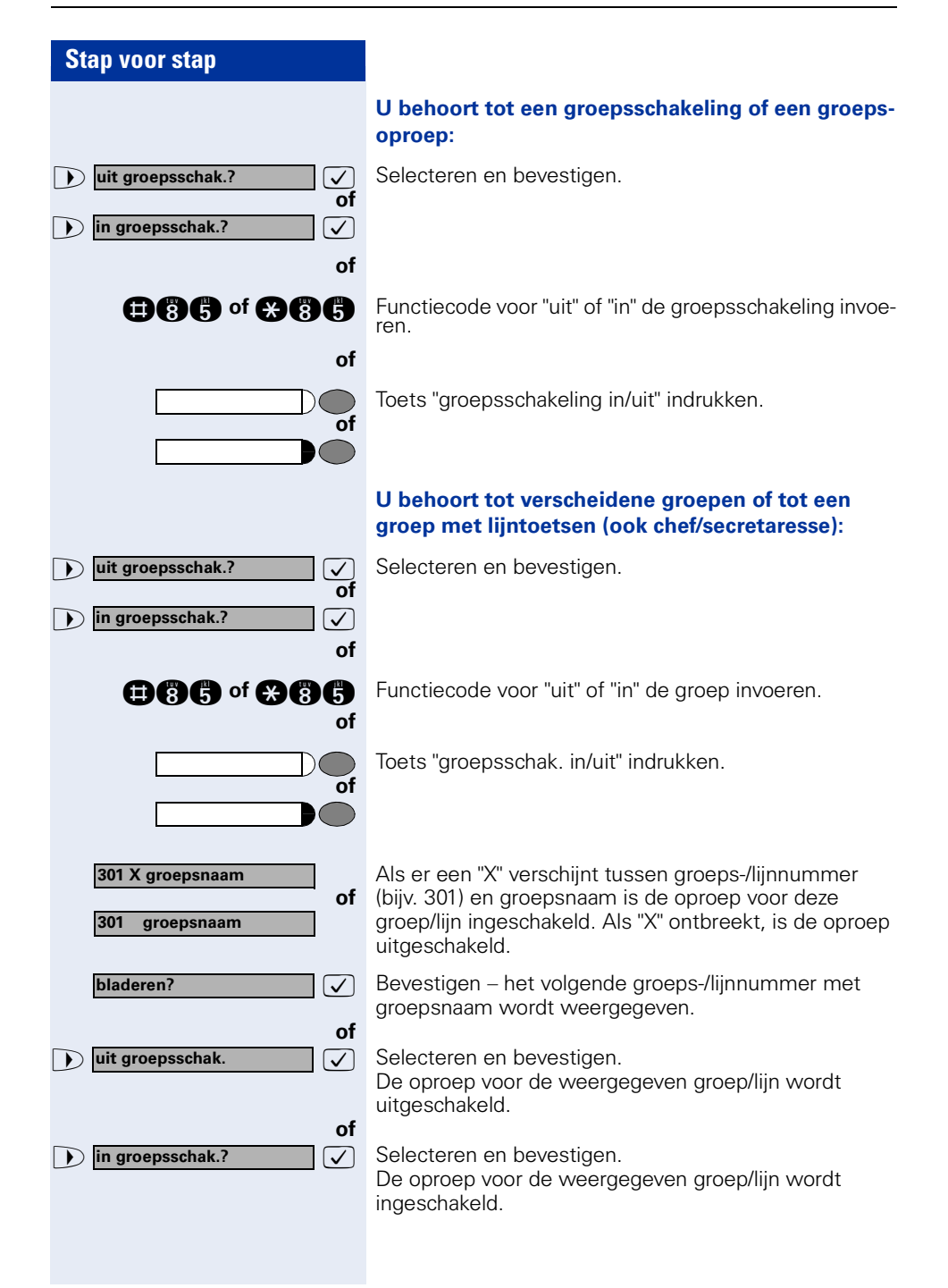

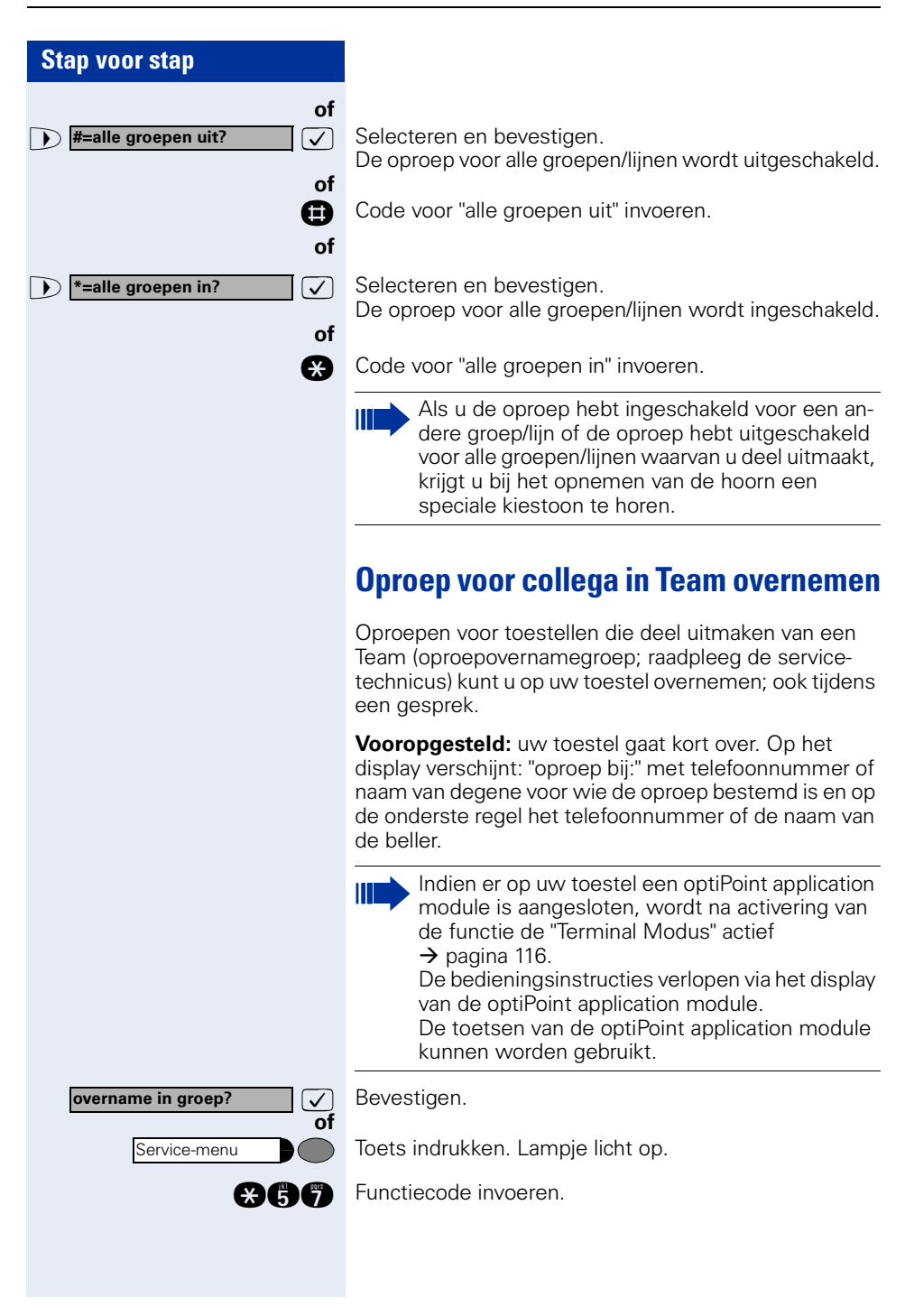

<span id="page-97-0"></span>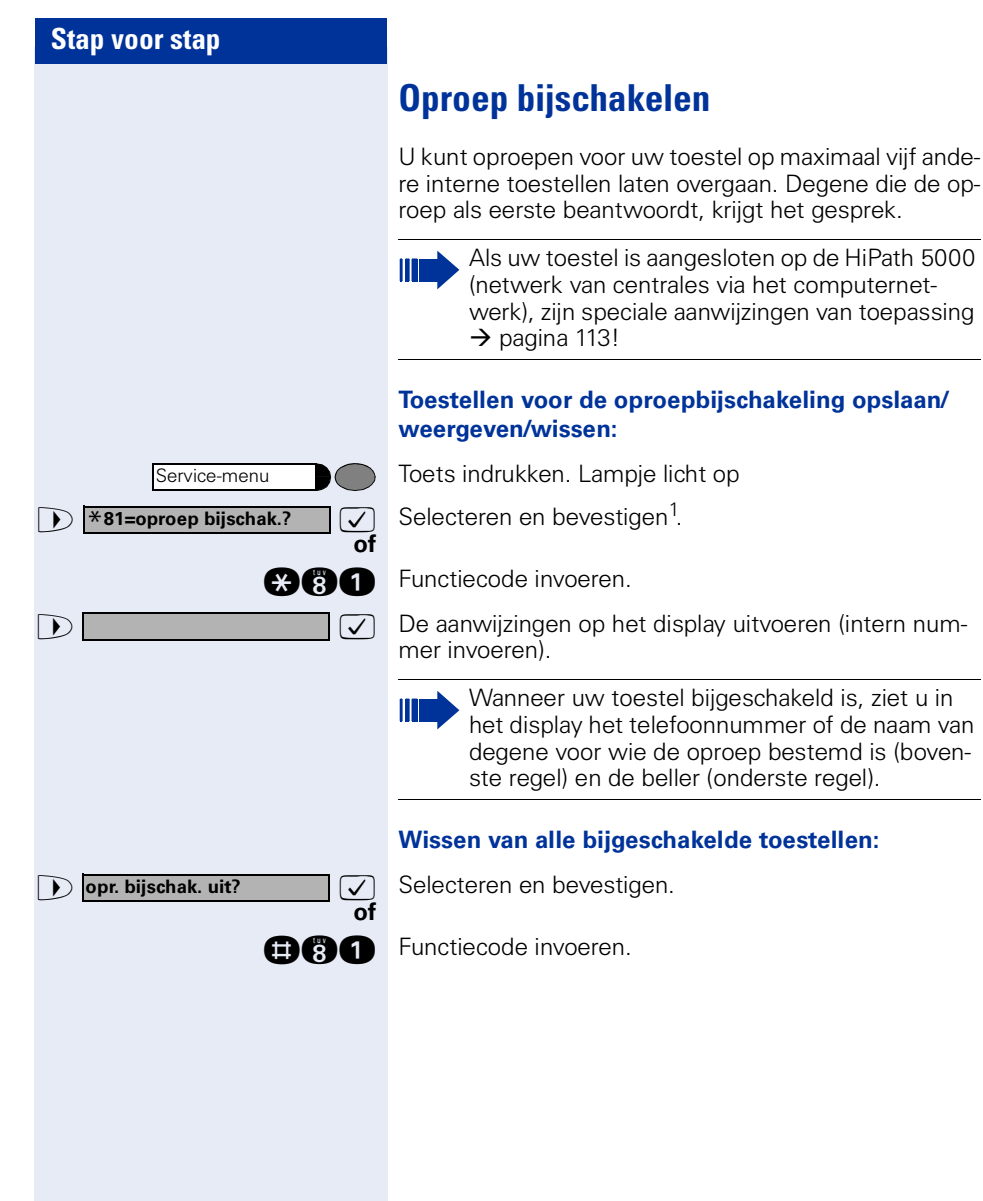

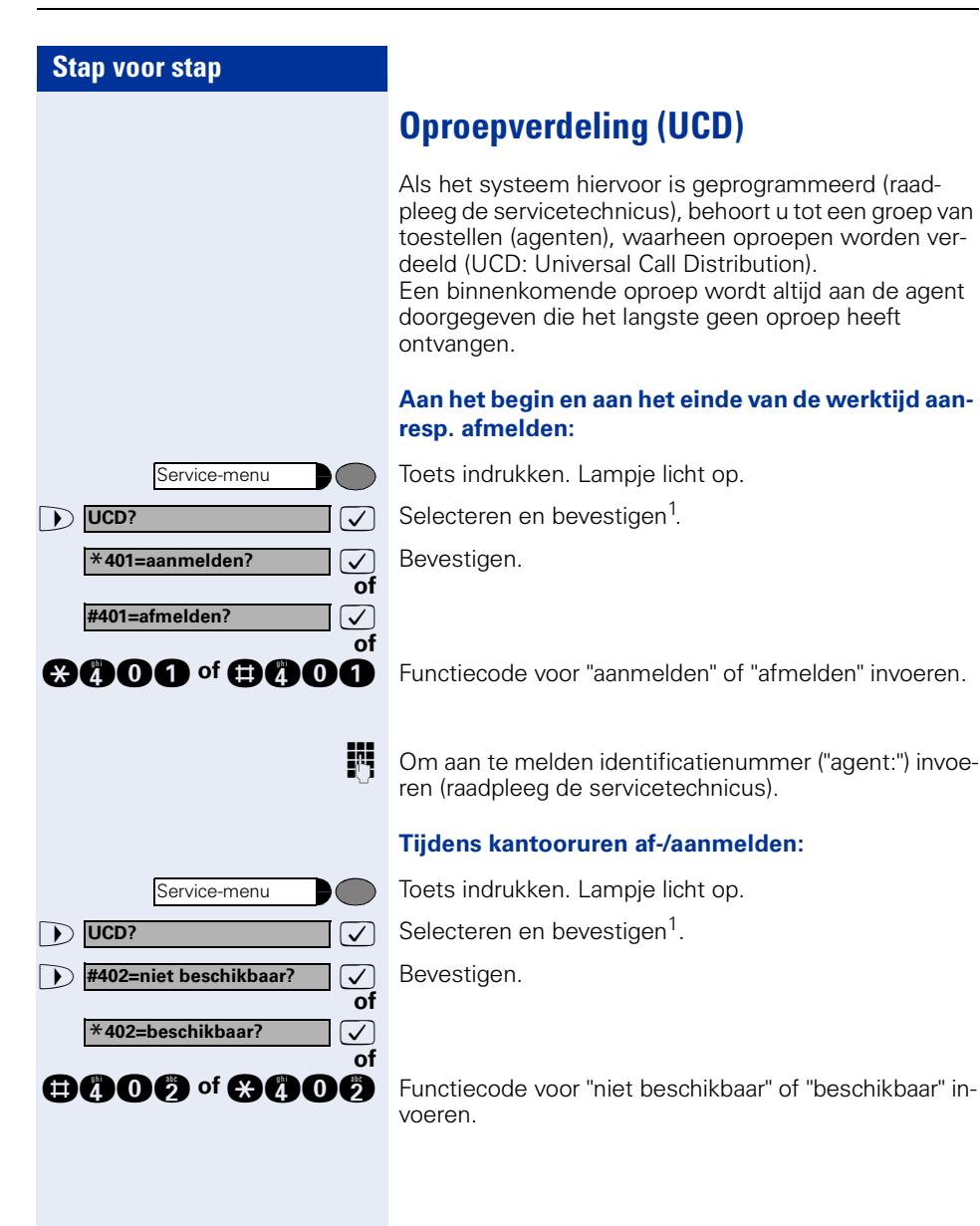

<span id="page-98-0"></span>[1] ["Afwijkende display-indicaties in een HiPath 4000-omgeving \(niet](#page-118-0)  bij HiPath 500)" $\rightarrow$ pagina 119

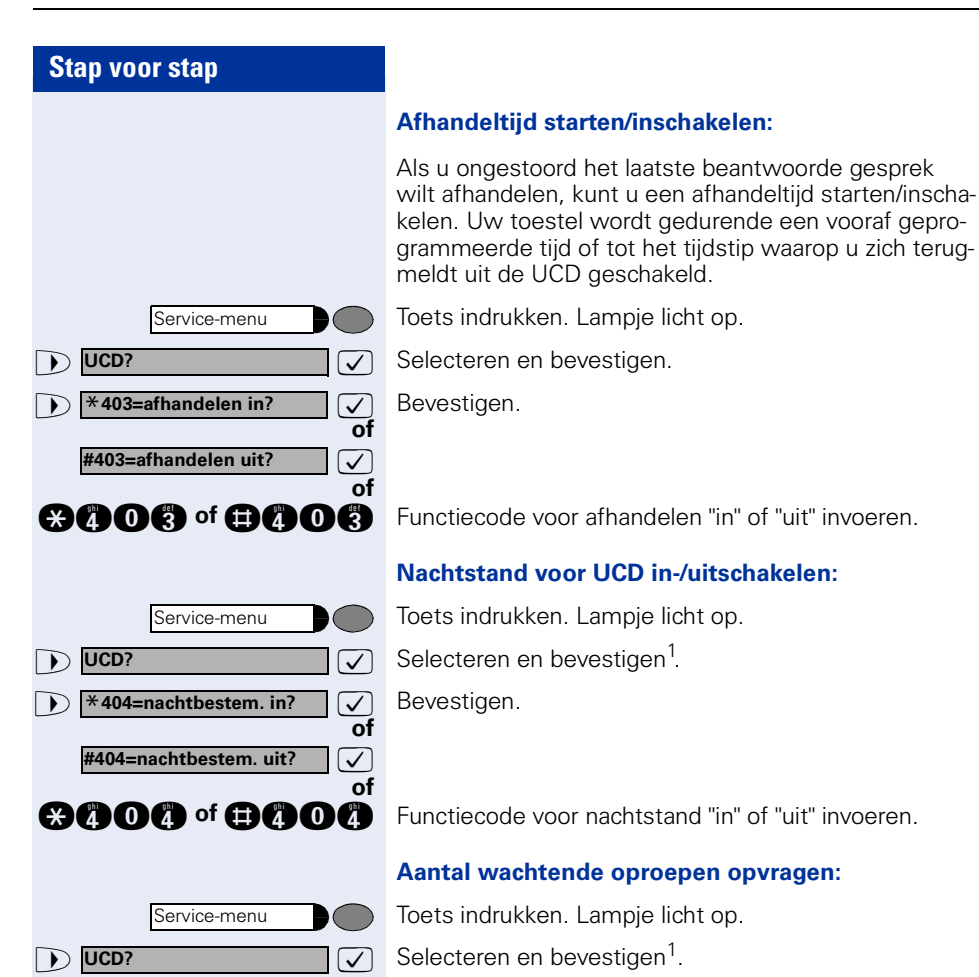

 $\bullet$  **\*405=aantal oproepen?**  $\vee$  **Bevestigen.** 

<span id="page-99-0"></span>**of**

**and C** Functiecode voor "aantal wachtende oproepen" invoeren.

# <span id="page-100-0"></span>**Team/chef/secretaresse met lijntoetsen**

Als het systeem hiervoor is geprogrammeerd (raadpleeg de servicetechnicus), maakt uw toestel deel uit van een Team van toestellen, waarvoor speciale toetsen zijn geprogrammeerd:

- Lijntoetsen (MULAP toetsen)
- Snelkiestoetsen
- Groepsoproeptoets (niet op cheftoestel in chef/secretaresse-schakeling)
- Toetsen voor oproepomschakeling (alleen in Team chef/secretaresse)

Als Team-lid kunt u deze toetsen ("MULAP toets", "snelkiestoets", "in/uit groep", "oproepomschakeling in/uit") ook zelf definiëren  $\rightarrow$  [pagina 63](#page-62-0). Bovendien kunt u voor iedere lijn een oproepomleidingstoets ("omleiding MU-LAP") definiëren.

## **Lijntoetsen gebruiken**

Aan ieder Team-toestel wordt een eigen lijn toegewezen. Deze eigen lijnen zijn tevens voor de overige Teamtoestellen beschikbaar als lijntoets. Ieder Team-lid kan zodoende gebruik maken van alle beschikbare lijntoetsen.

Als het Team-toestel hiervoor is geprogrammeerd, is het ook bereikbaar onder een eigen nummer.

#### **Betekenis van meldingen via lampjes m.b.t. opgeslagen functies:**

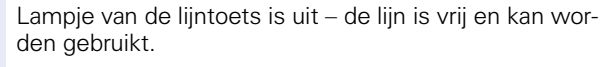

Lampje van de lijntoets licht op – de lijn is bezet.

Lampje van de lijntoets knippert **snel** – oproep op de lijn; oproep beantwoorden.

Lampje van de lijntoets knippert **langzaam** – gesprek in de wachtstand.

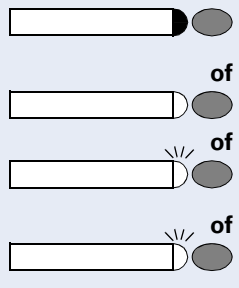

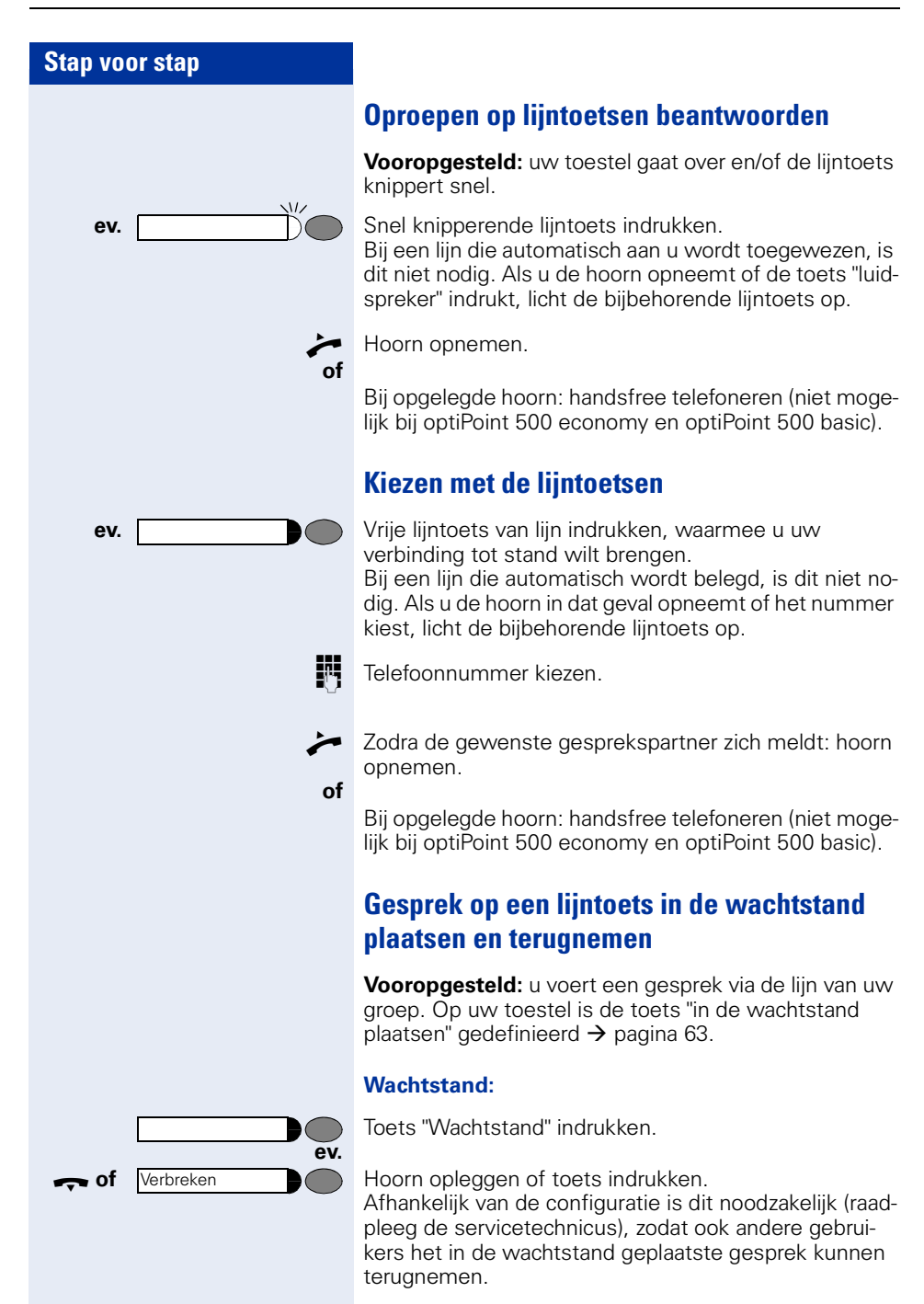

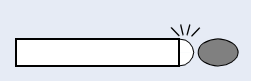

 $\overline{M}$ 

#### **Terugnemen:**

Langzaam knipperende lijntoets indrukken.

### **Afwisselend telefoneren op meerdere lijnen**

**Vooropgesteld:** u voert een gesprek via de lijn van uw groep. Een andere lijntoets knippert.

Knipperende lijntoets indrukken. De eerste gesprekspartner wacht op de andere lijn.

Langzaam knipperende lijntoets indrukken. De tweede gesprekspartner staat in de wachtstand.

U kunt wisselen zo vaak als u wilt door steeds de langzaam knipperende lijntoets in te drukken.

### **Mulap conferentievrijgave**

Mits vrijgegeven (raadpleeg servicepersoneel of de beheerder), kunt u de toets "vrijgave MULAP conf." voor uw toestel definiëren  $\rightarrow$  [pagina 63](#page-62-0).

Als u de gedefinieerde toets "vrijgave MULAP conf." tijdens een gesprek indrukt (toets licht op), kan iedereen die uw MULAP-lijn als toets heeft gedefinieerd (toets knippert) zichzelf in het gesprek schakelen door deze toets in te drukken.

Het doorverbinden/overnemen van het gesprek via "Ruggespraak" of na "Conferentie" is niet noodzakelijk. Als uw teamgenoot de knipperende lijntoets indrukt, wordt hij direct in de conferentie bijgeschakeld

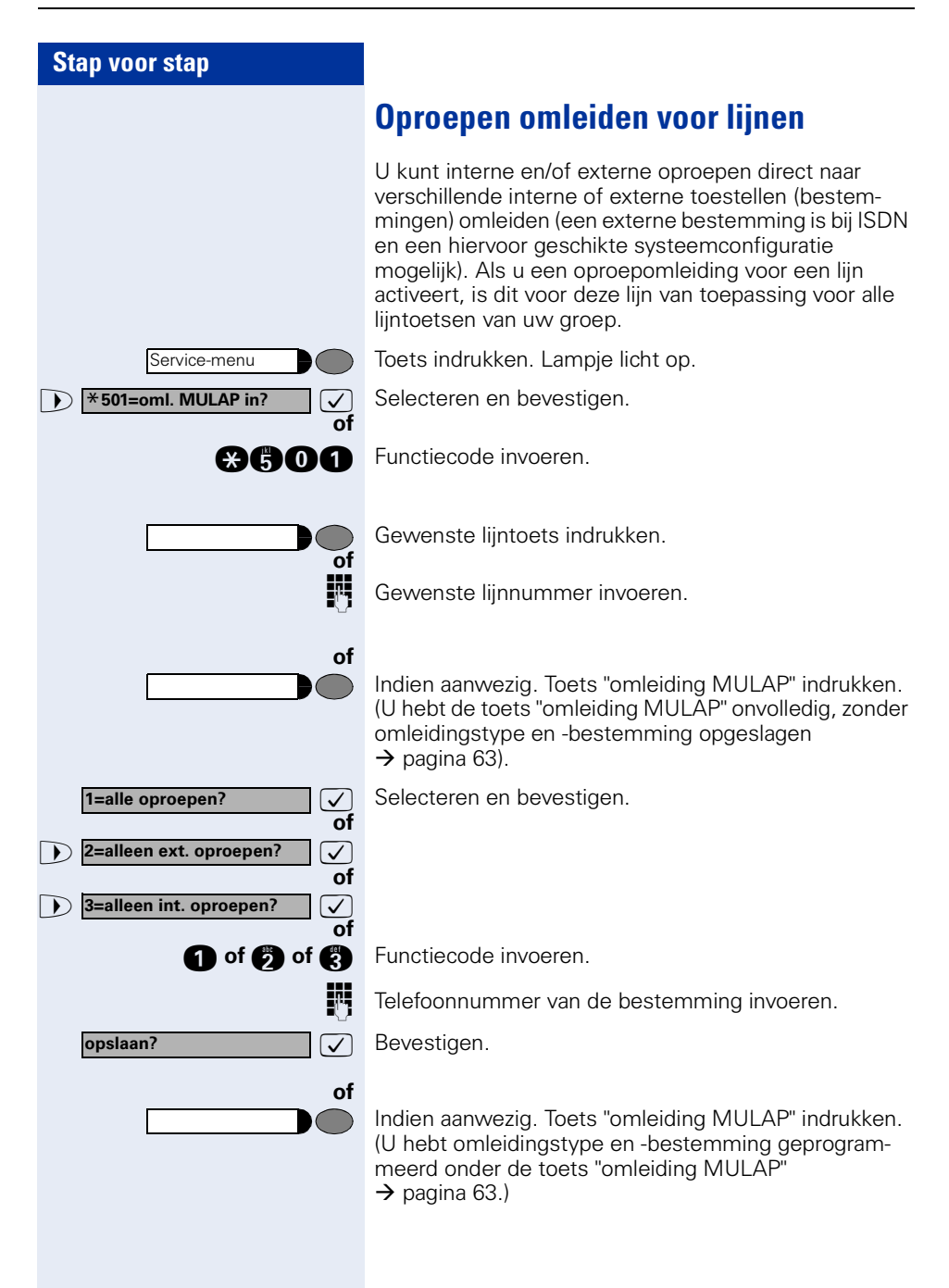

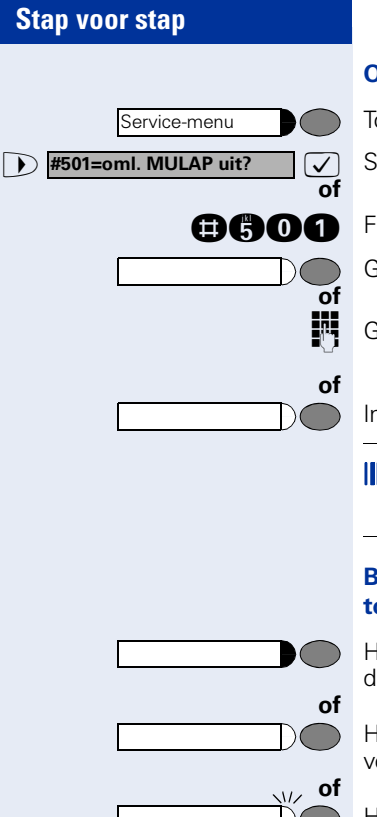

### **Oproepomleiding uitschakelen:**

Toets indrukken. Lampje licht op.

>: Selecteren en bevestigen.

**BOOO** Functiecode invoeren.

Gewenste lijntoets indrukken.

Gewenste lijnnummer invoeren.

Indien aanwezig. Toets "omleiding MULAP" indrukken.

Als voor een lijn een oproepomleiding is ingeschakeld, dan klinkt bij het beleggen een speciale kiestoon.

#### **Betekenis van meldingen via lampjes m.b.t. de toetsen "omleiding MULAP":**

Het lampje van de toets "omleiding MULAP" is uit – voor deze lijn is geen oproepomleiding actief.

Het lampje van de toets "omleiding MULAP" licht op – voor deze lijn is een oproepomleiding actief.

Het lampje van de toets "omleiding MULAP" knippert **langzaam** – de lijn is bestemming van een oproepomleiding.

## **Snelkiestoetsen gebruiken**

Ieder Team-toestel beschikt over een snelkiestoets voor de andere Team-toestellen.

Ieder Team-toestel kan dus ieder ander Team-toestel direct, met één druk op de toets, bereiken.

#### **Betekenis van meldingen via lampjes m.b.t. snelkiestoetsen:**

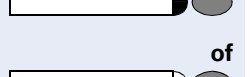

Het lampje van de snelkiestoets is uit – het Teamtoestel belt niet.

Het lampje van de snelkiestoets licht op – het Teamtoestel belt of de functie niet storen is ingeschakeld.

Het lampje van de snelkiestoets knippert **snel** – u wordt gebeld; oproep beantwoorden.

Het lampje van de snelkiestoets knippert **langzaam** – een ander Team-toestel wordt gebeld en heeft de oproep nog niet beantwoord.

### **Oproep op lijntoetsen beantwoorden**

**Vooropgesteld:** uw toestel gaat over en/of de snelkiestoets knippert.

**ev.** Knipperende snelkiestoets indrukken. Als u via snelkiezen wordt opgeroepen, is dat niet noodzakelijk; de snelkiestoets knippert snel.

- Hoorn opnemen.
- **of** Bij opgelegde hoorn: handsfree telefoneren (niet mogelijk bij optiPoint 500 economy en optiPoint 500 basic).

### **Team-toestel snel kiezen**

Snelkiestoets indrukken.

Als het opgeroepen Team-toestel in gesprek is, licht het lampje van de snelkiestoets op uw toestel op. Ook in dat geval kunt u bellen.

Zodra de gewenste gesprekspartner zich meldt: hoorn opnemen.

**of** Bij opgelegde hoorn: handsfree telefoneren (niet mogelijk bij optiPoint 500 economy en optiPoint 500 basic).

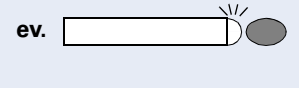

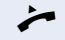

**of**

**of**

**of**

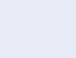

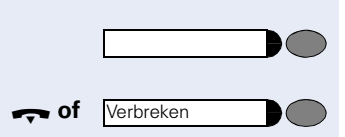

# **Bestaand gesprek doorverbinden**

Snelkiestoets indrukken; eventueel gesprek aankondigen.

**the of Nerbreken of Hoorn** opleggen of toets indrukken.

# **Oproep voor ander Team-toestel beantwoorden**

 $\sqrt{2}$ 

De knipperende "snelkiestoets" of de "lijntoets" indrukken.

Hoorn opnemen.

**of** Bij opgelegde hoorn: handsfree telefoneren (niet mogelijk bij optiPoint 500 economy en optiPoint 500 basic).

# **Groepsoproep in/uit (niet voor cheftoestel in Teamchef/ secretaresse)**

Uw toestel gaat over als op uw lijn een oproep binnenkomt.

Om ervoor te zorgen dat uw toestel ook overgaat als oproepen binnenkomen op andere lijnen, kunt u de oproep voor elke lijn van uw groep uit- of inschakelen  $\rightarrow$  [pagina 95](#page-94-0).

Uw toestel gaat ook over (eenmalig of om de 5 seconden) als u in gesprek bent (volume attentie oproep  $\rightarrow$  [pagina 29](#page-28-0)).

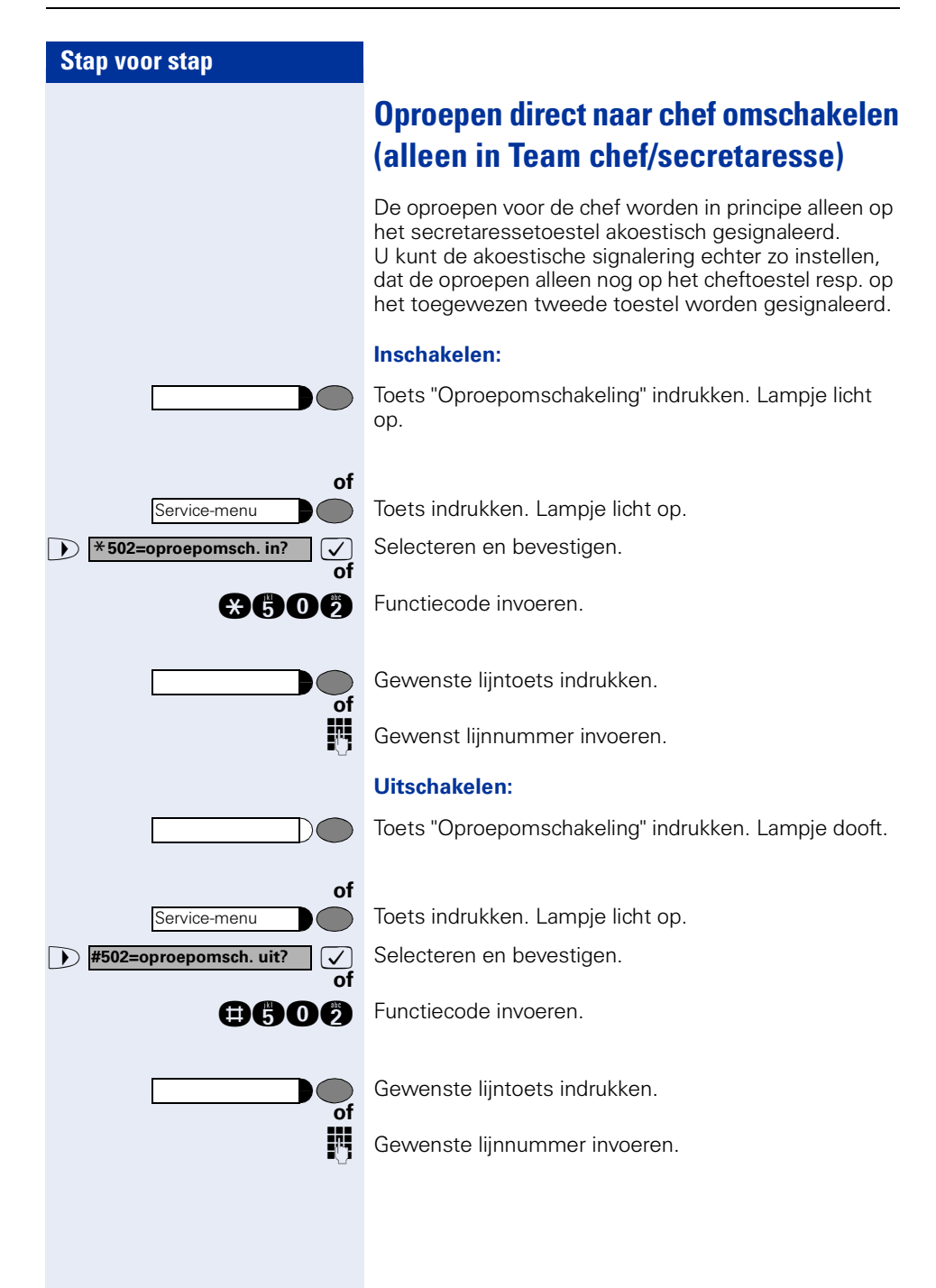
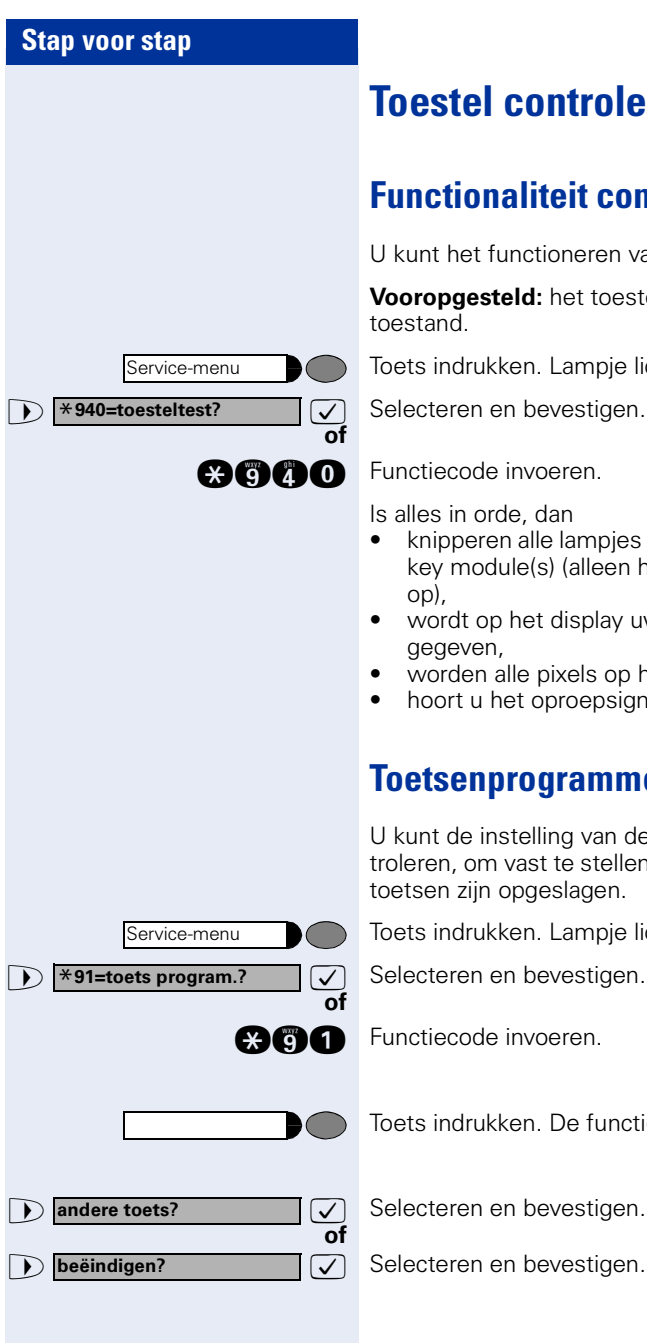

# <span id="page-108-3"></span><span id="page-108-1"></span>**Toestel controleren**

# <span id="page-108-0"></span>**Functionaliteit controleren**

U kunt het functioneren van uw toestel controleren.

**Vooropgesteld:** het toestel bevindt zich in de rust-

Toets indrukken. Lampje licht op.

Is alles in orde, dan

- knipperen alle lampjes op het toestel, ook die op de key module(s) (alleen het servicemenu-lampje licht
- wordt op het display uw telefoonnummer weergegeven,
- worden alle pixels op het display ingeschakeld,
- hoort u het oproepsignaal.

## <span id="page-108-2"></span>**Toetsenprogrammering controleren**

U kunt de instelling van de toetsen op uw toestel controleren, om vast te stellen welke functies onder welke toetsen zijn opgeslagen.

Toets indrukken. Lampje licht op.

 $\sqrt{}$  Selecteren en bevestigen.

**gaga** Functiecode invoeren.

Toets indrukken. De functie wordt weergegeven.

**DISA intern?** 

# <span id="page-109-3"></span><span id="page-109-2"></span><span id="page-109-0"></span>**Speciale functies in het LAN (niet bij HiPath 500)**

Als uw toestel is geïntegreerd in een HiPath 5000 -omgeving, dan is een aantal HiPath 3000-systemen via een LAN (**L**ocal **A**rea **N**etwork, bijv. een bedrijfsnetwerk) met elkaar verbonden. U telefoneert via het LAN (PCnetwerk).

In dit geval moet u voor een aantal functies rekening houden met bijzondere aanwijzingen. Deze worden hieronder beschreven.

### <span id="page-109-1"></span>**Uit de groep schakelen**

**Voorwaarde:** U behoort tot de groep → [pagina 14](#page-13-0) van een andere HiPath 3000:

**7** Selecteren en bevestigen.

**and** Functiecode invoeren.

**of**

**of**

**of**

**b** in groepsschak.?

**uit groepsschak.?**

**FF4** (DISA-) nummer van de gewenste HiPath 3000 invoeren.

 $\sqrt{\ }$  of **invoer bevestigen.** 

**FULCO** (DISA-) nummer van uw toestel invoeren.

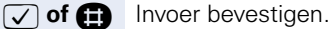

**D** uit groepsschak.? **and Selecteren en bevestigen.** 

**OGC of COCC** Functiecode "in" of "uit" invoeren.

#### **U behoort tot meerdere groepen van een andere HiPath 3000:**

Groepsnummer voor "gericht uit/in de groep schakelen" invoeren.

<span id="page-110-0"></span>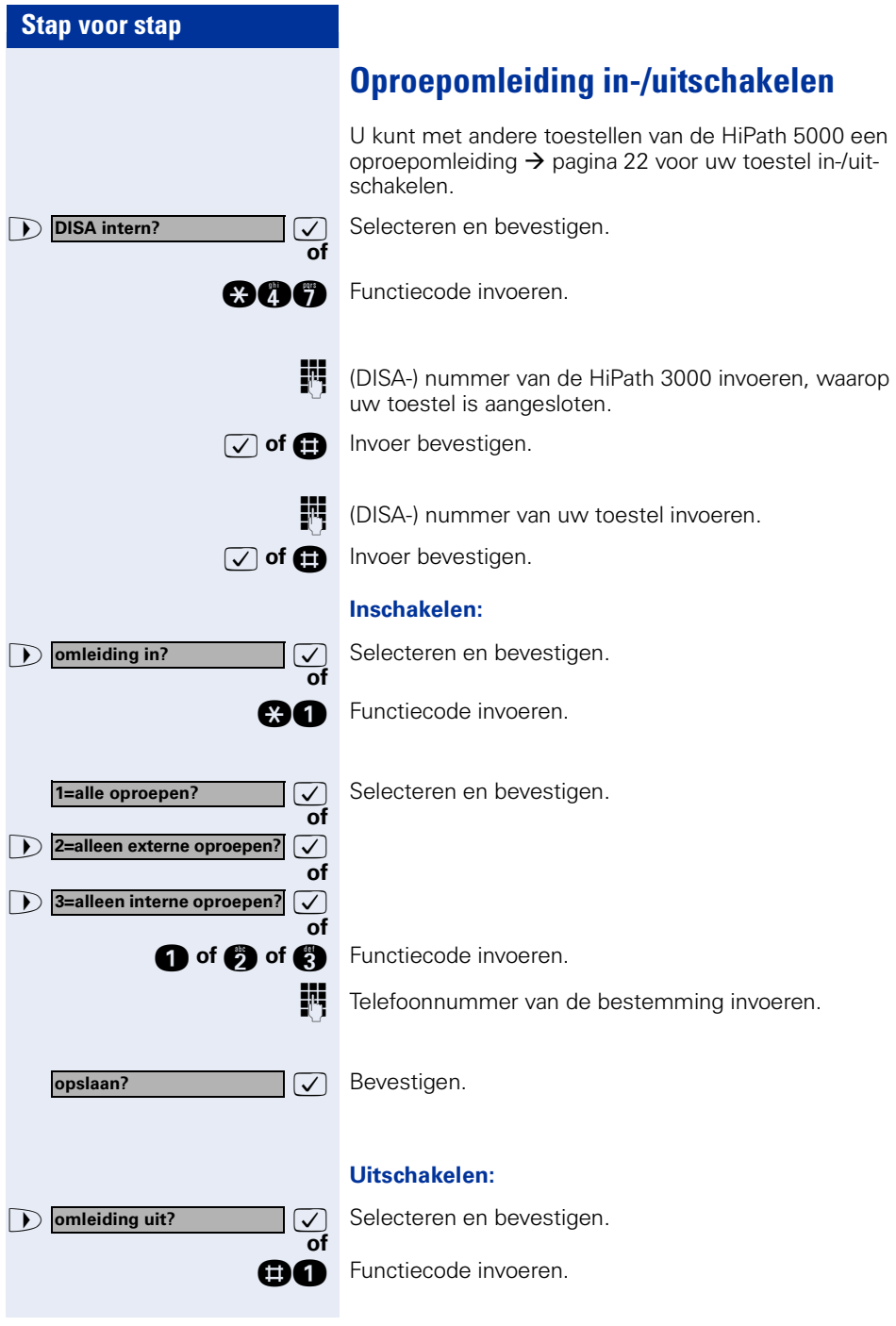

<span id="page-111-0"></span>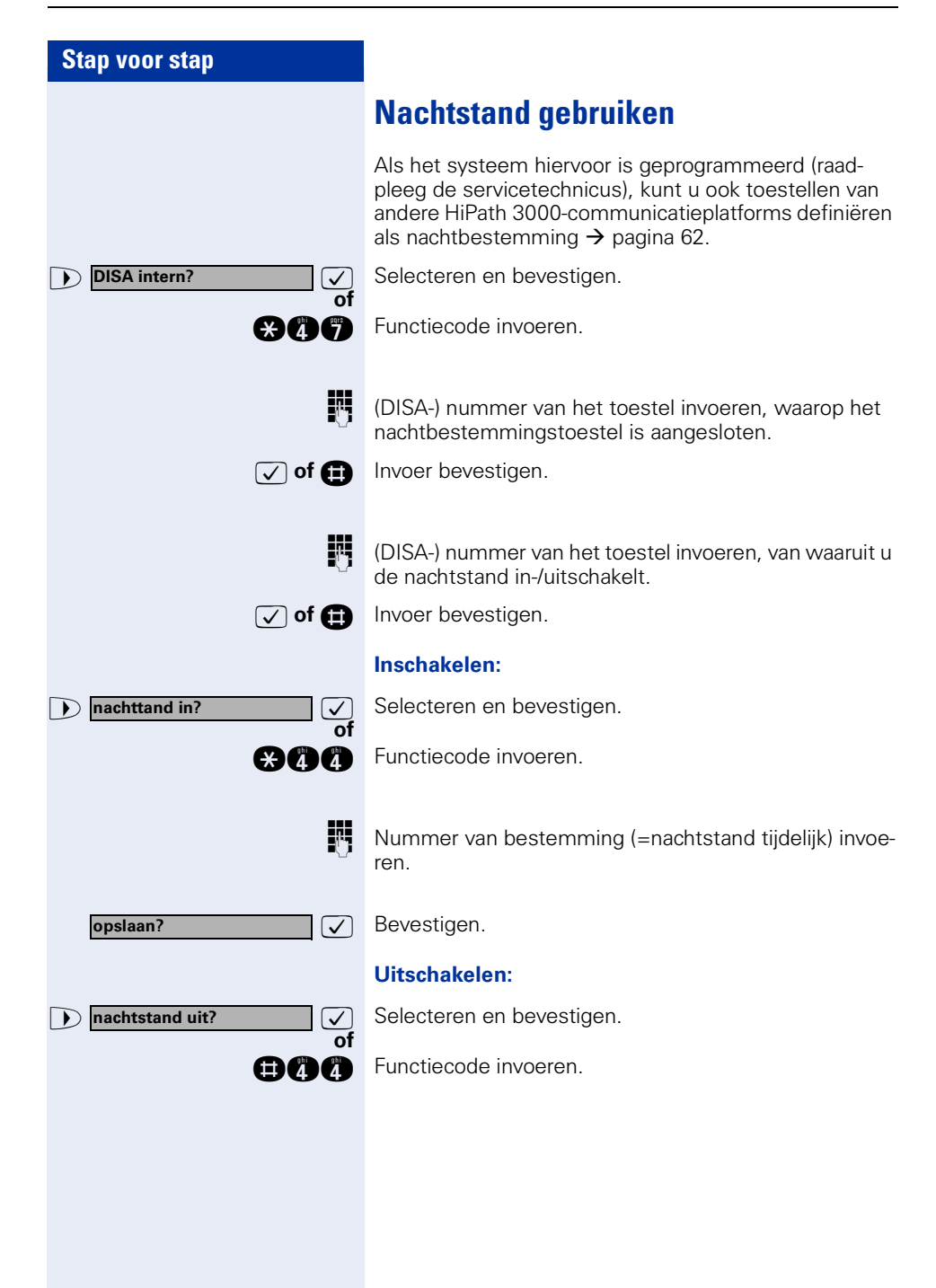

<span id="page-112-0"></span>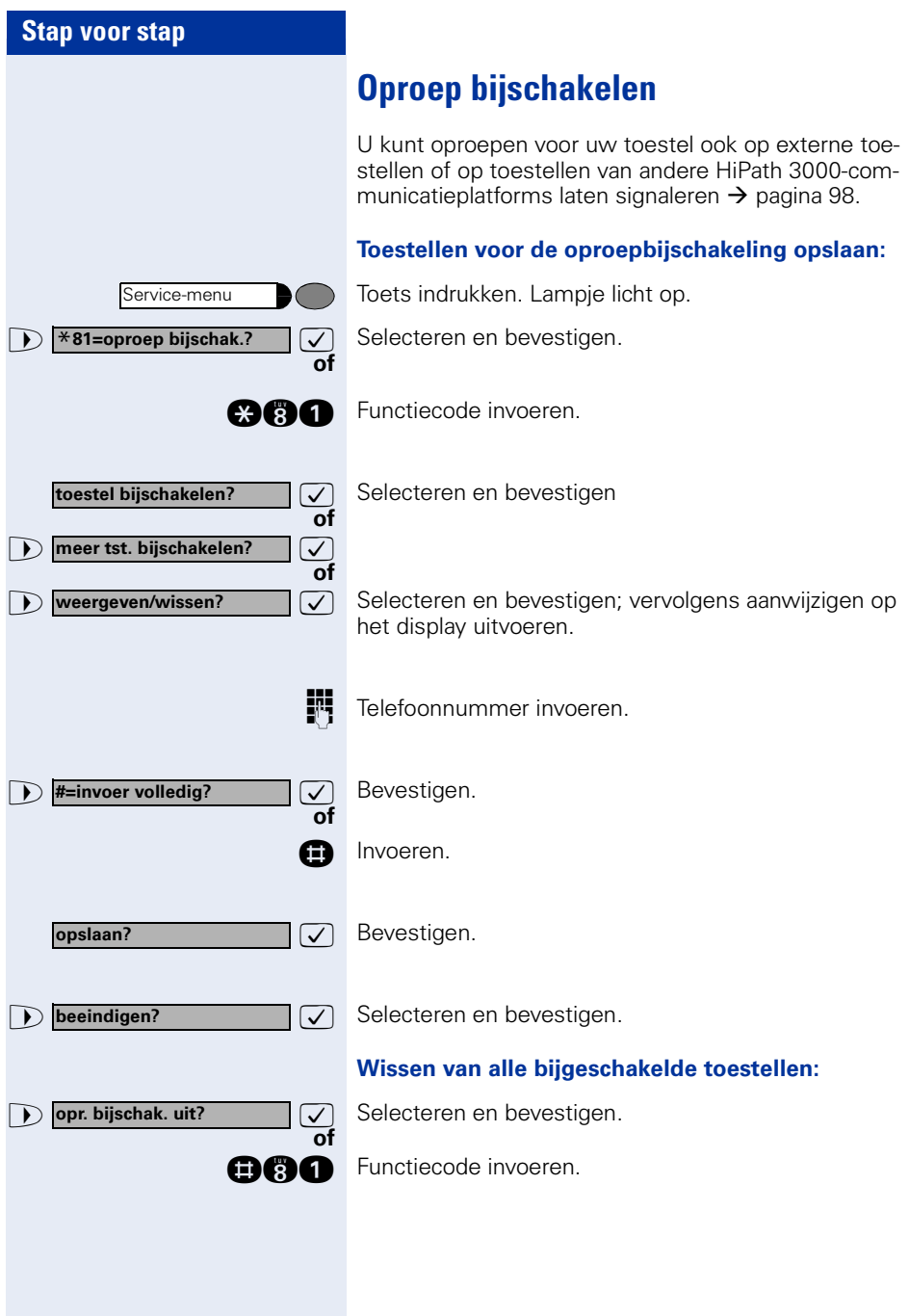

<span id="page-113-0"></span>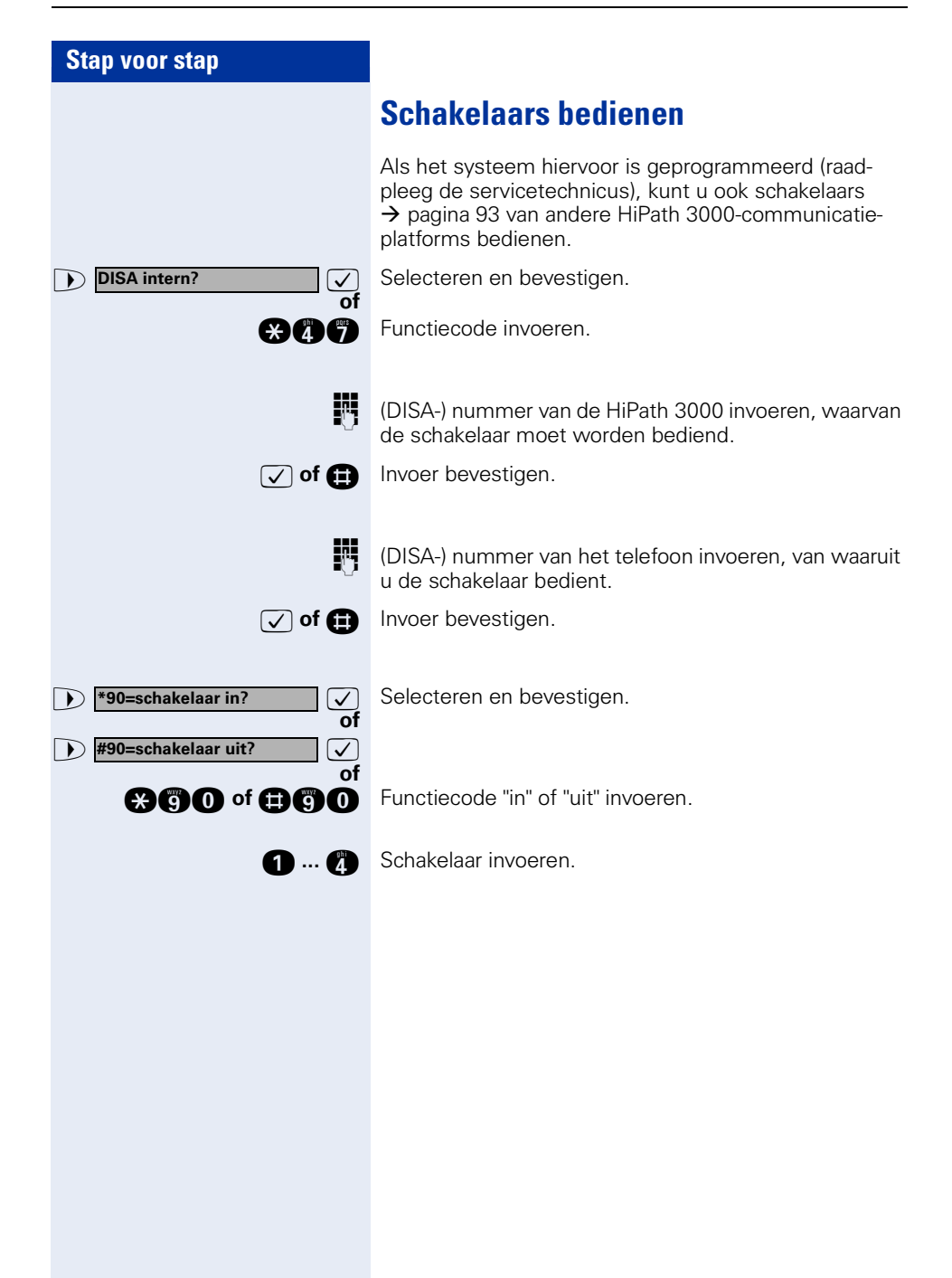

<span id="page-114-0"></span>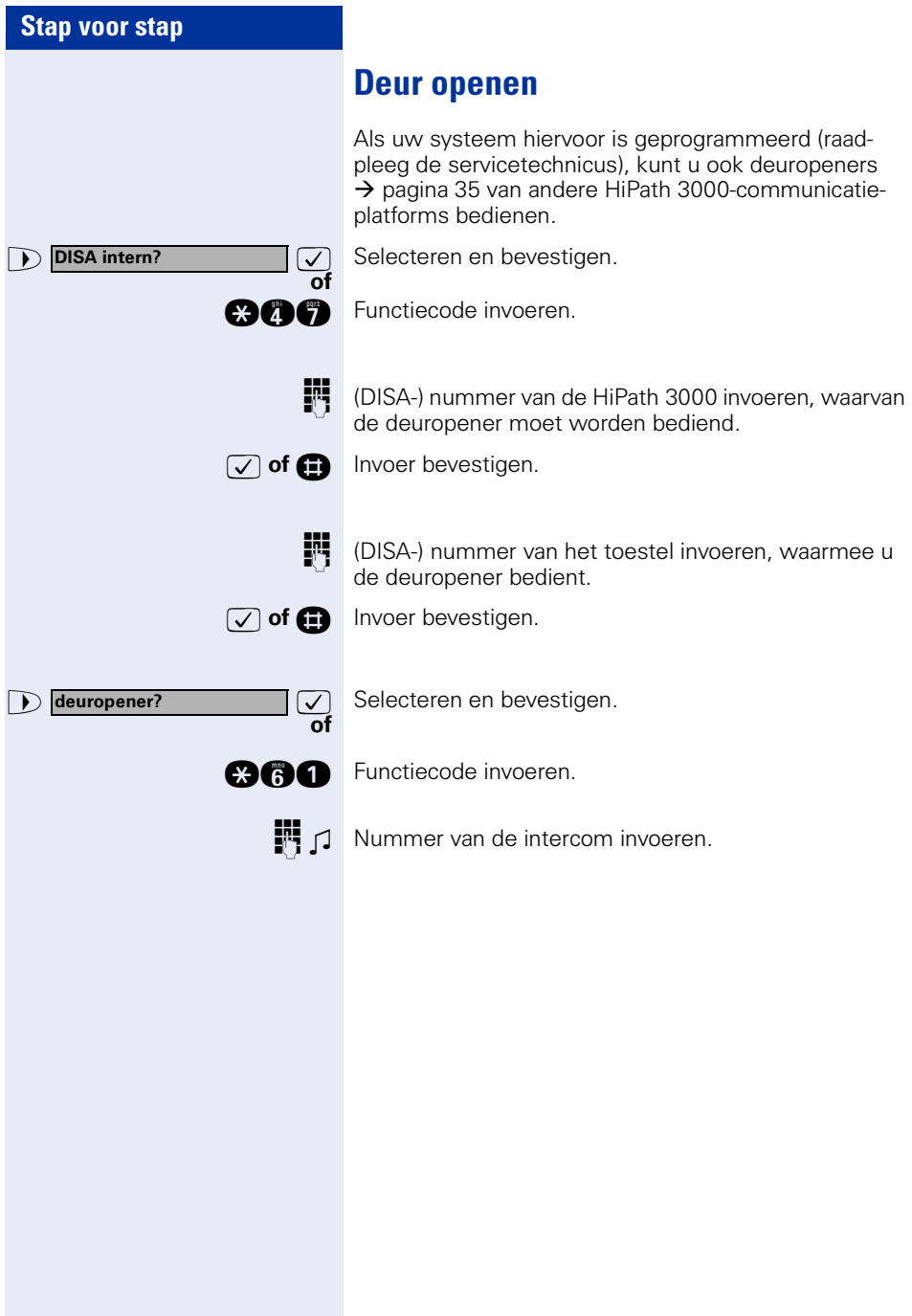

# **Uitgebreide mogelijkheden voor telefoonbediening**

### **Terminal Modus – optiPoint application module**

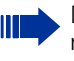

<span id="page-115-0"></span>De uitbreidingsterminal optiPoint application module kan niet op een optiPoint 500 economy worden gebruikt.

Is uw optiPoint 500 uitgerust met een optiPoint application module, dan wordt bij activering van de volgende functie automatisch op de "Terminal Modus" omgeschakeld.

- "Uit interne telefoonboek kiezen"  $\rightarrow$  pagina 42.
- • ["Lijst met oproepen gebruiken"](#page-37-0)  $\rightarrow$  pagina 38.
- "Conferentie voeren"  $\rightarrow$  pagina 54.
- • ["Verbindingskosten voor uw toestel opvragen \(niet](#page-70-0)  [voor USA\)"](#page-70-0)  $\rightarrow$  pagina 71.
- • ["Oproep voor collega in Team overnemen"](#page-96-0)   $\rightarrow$  [pagina 97](#page-96-0).
- "Info (bericht) zenden"  $\rightarrow$  pagina 81.
- "Bericht/antwoordtekst achterlaten"  $\rightarrow$  pagina 83.

"Terminal Modus" betekent dat de bedieningsinstructies niet meer via het display van de optiPoint 500, maar via het display van de optiPoint application module worden weergegeven.

Voor de bediening kunt u ook de toetsen van de opti-Point application module gebruiken.

Alfanumerieke teksten kunt u eenvoudig via het toetsenblok invoeren  $\rightarrow$  pagina 117.

#### **Toetsen op de optiPoint application module**

Met het toetsenblok van de optiPoint application module kunt u comfortabel letters, tekens en speciale tekens intoetsen.

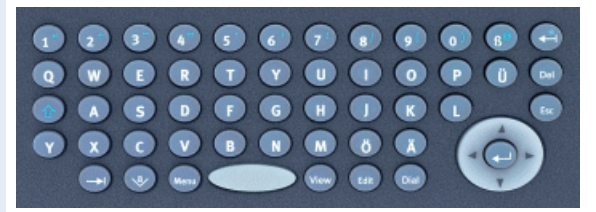

#### **Toetsenblok**

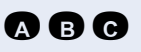

**A B C** Toetsen voor kleine letters resp. in combinatie met de toets  $\bigcirc$  voor hoofdletters.

**1 2 3** Toetsen voor cijfers in combinatie met de toets **a** voor speciale tekens.

> **b** Omschakeltoets voor hoofd-/kleine letters resp. voor cijfers en speciale tekens.

#### **Wis- en annuleertoetsen**

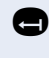

Wist 1 teken tegelijk naar links resp. in combinatie met de toets  $\bullet$  voor het teken "\*".

Wist 1 teken tegelijk naar rechts.

**is a** Actuele invoer resp. actie annuleren.

#### <span id="page-116-0"></span>**Functietoetsen/Hotkeys**

**s** Springt naar het volgende element, bijv. in de systeemen programmabalk.

- de Opent de displaytoetsen.
- **Read** Opent het contextmenu.
- **Found** Toont details bij een item in een lijst.
- **Feat** Verandert een bestaand invoer-item.
- **Wah** Start de kiesprocedure.

#### <span id="page-117-0"></span>**Navigatietoets**

- $\left(\begin{matrix} \widehat{\mathbb{Q}}\\ \widehat{\mathbb{Q}} \end{matrix}\right)$  Beweegt de cursor naar links.
- **external Beweegt de cursor naar rechts.**
- Beweegt de cursor resp. bladert omhoog.
- **S** Beweegt de cursor resp. bladert naar beneden.
- **th** Invoer opslaan resp. functie bevestigen.

### **Tekst invoeren met kiestoetsenbord**

**0 ... ©, ©, ©** Tekst (maximaal 24 tekens) met kiestoetsenbord invoeren. Voor het invoeren van letters de cijfertoetsen meerdere keren indrukken.

Voorbeeld:

"R" = 1x de toets  $\bullet$  en 3x de toets  $\bullet$  indrukken.

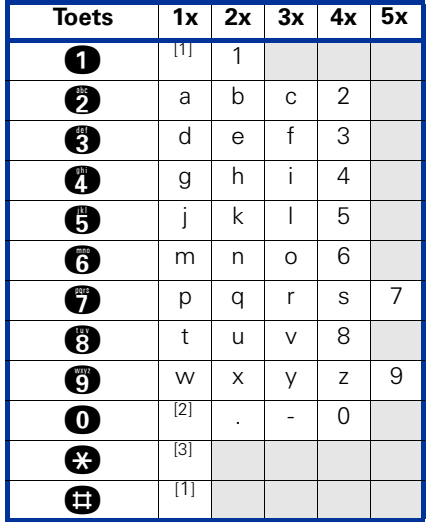

[1] vorig teken wissen

[2] spatie

[3] volgende letter als hoofdletter

# **Afwijkende display-indicaties in een HiPath 4000-omgeving (niet bij HiPath 500)**

Afhankelijk van de systeemconfiguratie kunnen functies in het display anders worden weergegeven dan in dit document beschreven.

In de volgende tabel vindt u een overzicht van deze functies en de menu's waaronder ze te vinden zijn:

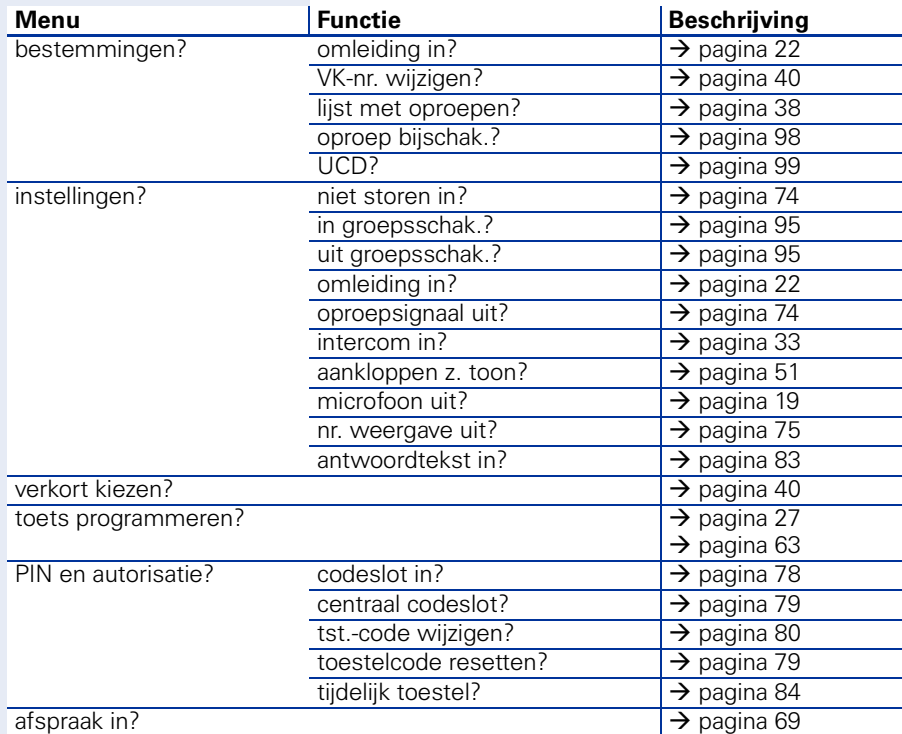

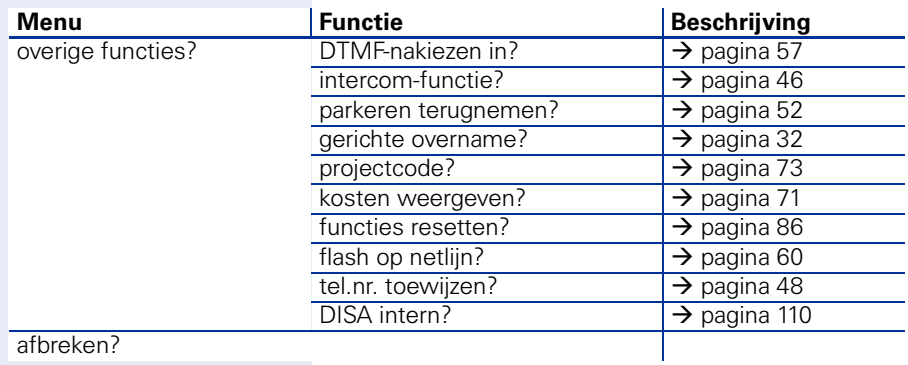

afbreken?

# **Opschriften, documentatie en accessoires**

### <span id="page-120-0"></span>**Opschriften voor toetsenvelden**

U hebt volgende mogelijkheden om de toetsen van de geprogrammeerde functies/telefoonnummers te voorzien ( $\rightarrow$  [pagina 9,](#page-8-0)  $\rightarrow$  [pagina 10,](#page-9-0)  $\rightarrow$  [pagina 63\)](#page-62-1):

Beschriften

- met de hand: De optiPoint is reeds voorzien van tekstkaartjes. Breng naam of functie aan binnen de witte vlakken van de bij uw optiPoint passende stroken.
- met de pc: Als u een cd-rom bezit (raadpleeg de servicetechnicus) met de elektronische bedieningsaanwijzingen voor uw HiPath 500 en HiPath 3000 /  $5000 \rightarrow$  [pagina 122](#page-121-0), kunt u uw toetsvelden ook met de pc beschriften.
- met de pc via internet: Onder<http://www.siemens.com/hipath> → "Downloads" → "Software" vindt u het "Online Key Labelling Tool" incl. bedieningsaanwijzingen.

Legt u de kant waar de tekst op staat in het betreffende toetsveld van uw optiPoint en doe de transparante afdekfolie eroverheen (matte kant boven).

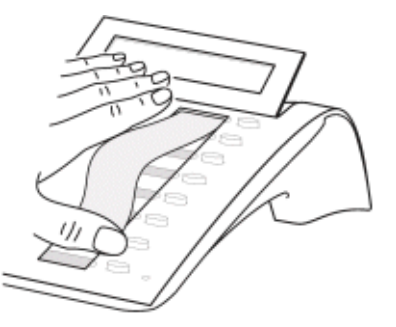

### **Sticker voor telefoonnummers aanbrengen**

Samen met uw optiPoint worden ook zelfklevende telefoonnummerkaartjes meegeleverd.

Telefoonnummerkaartjes beschriften (brandweer, politie, eigen telefoonnummer) losmaken, hoorn van de haak nehmen en de kaartjes in de holte onder de hoorn plakken.

### <span id="page-121-1"></span><span id="page-121-0"></span>**Documentatie**

Deze bedieningsaanwijzigen vindt u ook op internet als PDF-bestand onder

<http://www.siemens.com/hipath>

of op uw cd-rom (raadpleeg de servicetechnicus) als HTML- en PDF-bestand.

Om de bedieningsaanwijzingen als PDF-bestand te kunnen bekijken of te printen hebt u pc nodig waarop de gratis software Acrobat Reader van Adobe is geïnstalleerd.

Om de bedieningsaanwijzingen als HTML-bestand te bekijken hebt u een pc met een webbrowser, zoals Microsoft Internet Explorer, nodig.

### <span id="page-122-0"></span>**Accessoires**

<span id="page-122-2"></span>Met de volgende accessoires kunt u de toestellen (niet optiPoint 500 economy) aanpassen aan uw eigen behoeften. De optiPointadapters zijn modules die in de adapterslots aan de onderkant van opti-Point kunnen worden ingestoken.

#### **optiPoint key module:**

uitbreidingsconsole met 16 vrij programmeerbare toetsen. U kunt daarmee twee key modules op uw toestel aansluiten.

#### **optiPoint BLF:**

key module met 90 LED's en functietoetsen. Gelieve alleen in combinatie met optiPoint Attendant gebruiken.

#### **optiPoint acoustic adapter:**

voor de aansluiting van een extra microfoon, Headset, actieve luidspreker en meeluisterschelp.

voor de extra signalering van een oproep (bijv. in lawaaiige omgevingen) via een extra bel of het aansturen van een display bij de deur met de melding "Niet binnenkomen a.u.b.".

#### **optiPoint analog adapter:**

voor de aansluiting van een extra analoog toestel, groep 3-faxapparaat of PC met analoge modemkaart.

#### **optiPoint ISDN adapter:**

voor de aansluiting van ISDN-randapparaten zoals een ISDN-faxapparaat, video-conferencing-apparatuur of een PC met een ISDN-kaart met  $S_0$ aansluiting.

#### **optiPoint phone adapter:**

om een tweede systeemtelefoon mee aan te sluiten. Het tweede systeemtelefoon kann via een eigen telefoonnummer worden gebeld.

#### **optiPoint recorder adapter:**

om een externe recorder of een tweede hoorn mee aan te sluiten.

#### **Headset:**

hoofdtelefoon met microfoon voor gebruikers die veel telefoneren.

#### **Meeluisterschelp:**

ter verbetering van het geluid bij storende akoestische invloeden van buitenaf.

#### <span id="page-122-1"></span>**Extra microfoon:**

in geval van ongunstige akoestische omstandigheden tijdens het handsfree telefoneren.

#### **Actieve luidspreker:**

ter verbetering van de geluidskwaliteit bij handsfree telefoneren en meeluisterakoestiek.

#### **optiPoint Conference Kit:**

ter verbetering van de handsfree-kwaliteit bij telefonische vergaderingen.

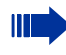

Details met betrekking tot de genoemde producten kunt u nalezen in de technische specificaties van uw optiPoint-telefoon.

# **Vraagbaak**

### <span id="page-123-0"></span>**Onderhoud van het toestel**

- Maak het toestel alleen schoon met een vochtige of antistatische doek. Gebruik nooit een droge doek.
- Maak sterk vervuilde toestellen schoon met verdunde, neutrale schoonmaakmiddelen, bijv. afwasmiddel. Verwijder het schoonmaakmiddel vervolgens geheel met een vochtige doek (uitsluitend water).
- Gebruik geen alcoholhoudende schoonmaakmiddelen of middelen die kunststof kunnen aantasten, ook geen schuurmiddel!

### <span id="page-123-1"></span>**Storingen verhelpen**

#### **De ingedrukte toets reageert niet:**

Controleer of de toets klem zit.

#### **Het toestel gaat niet over bij een binnenkomende oproep:**

Controleer of voor uw toestel de functie "Niet storen" is ingeschakeld (Displayweergave:" niet storen"). Als dit zo is, "Niet storen" uitschakelen  $\rightarrow$  [pagina 74.](#page-73-2)

#### **Er kan geen extern telefoonnummer worden gekozen:**

Controleer of het codeslot op uw toestel is ingeschakeld (Displayweergave: "niet geautoriseerd"). Als dit zo is, schakel het codeslot dan uit  $\rightarrow$  [pagina 78](#page-77-1).

#### **Bij alle overige storingen:**

Neem eerst contact op met de servicetechnicus. Indien deze de storing niet kan verhelpen, moet hij de klantenservice inschakelen!

### <span id="page-124-0"></span>**Stap voor stap Reageren op foutmeldingen op het display Mogelijke oorzaak** Telefoonnummer is niet correct. **Mogelijke reactie** Correct telefoonnummer invoeren. **Mogelijke oorzaak** Geblokkeerde functie opgeroepen. **Mogelijke reactie** Autorisatie voor de functie aanvragen bij de servicetechnicus. **Mogelijke oorzaak** Gekozen telefoonnummer is niet beschikbaar. Opgeroepen toestel is uitgeschakeld. **Mogelijke reactie** Correct telefoonnummer invoeren. Later nogmaals het toestel oproepen. **Mogelijke oorzaak** Kiezen van het eigen telefoonnummer: **Mogelijke reactie** Correct telefoonnummer invoeren. **Mogelijke oorzaak** Op dit moment zijn alle geheugenposities voor externe telefoonnummers bezet. **Mogelijke reactie** Later nogmaals proberen. **verkeerde invoer niet geautoriseerd momenteel niet mogelijk nummer niet toegestaan alle toetsen bezet**

**conflict met andere laag**

#### **Mogelijke eerste oorzaak:**

Wanneer "andere laag wissen" in het menu wordt weergegeven:

U hebt geprobeerd onder een toets die al dubbel is geprogrammeerd (bijv. extern telefoonnummer) een functie of intern telefoonnummer met LED-indicatie op te slaan.

#### **Mogelijke reactie:**

Bevestig "andere laag wissen" om het telefoonnummer/ de functie op te slaan.

#### **Mogelijke tweede oorzaak:**

Wanneer "LED-support wissen" in het menu wordt weergegeven:

U hebt geprobeerd onder een toets waaronder al een intern telefoonnummer met LED-indicatie is opgeslagen een telefoonnummer zonder LED-indicatie of een extern telefoonnummer op te slaan.

#### **Mogelijke reactie:**

Bevestig "LED-support wissen" om het telefoonnummer op te slaan. Het reeds aanwezige interne telefoonnummer bevindt zich op de andere laag zonder LED-indicatie.

### <span id="page-125-0"></span>**Contactpersoon bij problemen**

Raadpleeg bij storingen die langer dan ongeveer 5 minuten duren met de servicetechnicus.

# **Trefwoordenregister**

### **A**

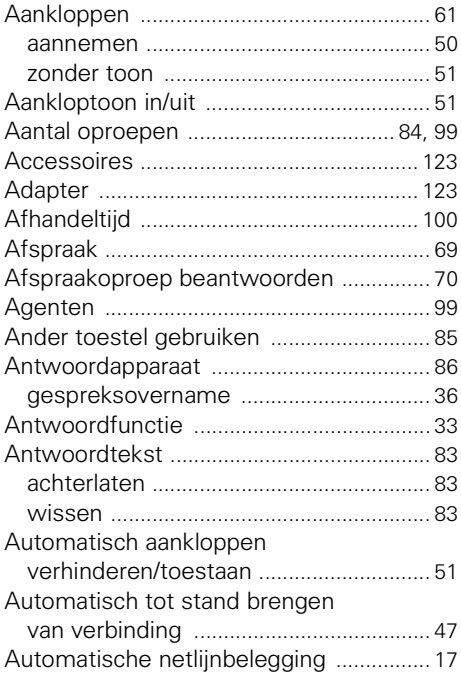

### **B**

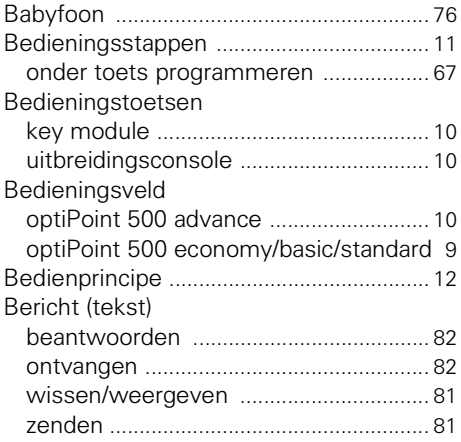

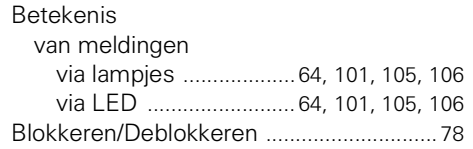

### **C**

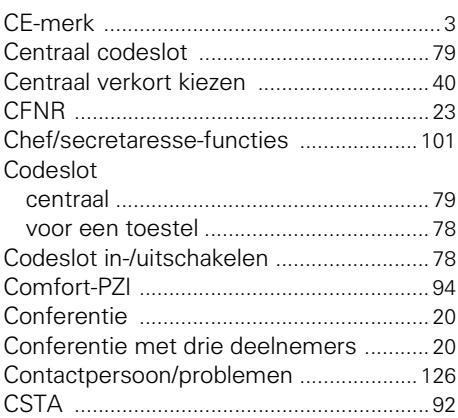

### **D**

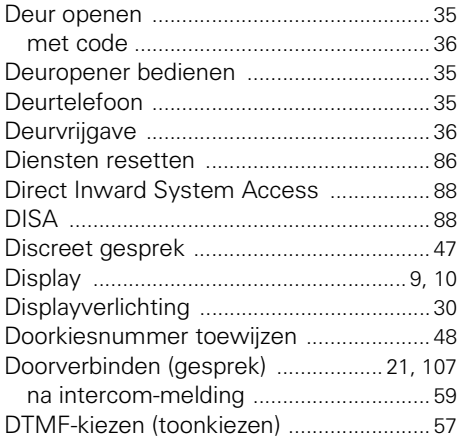

### **E**

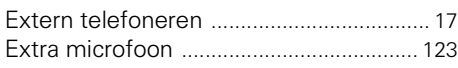

### **F**

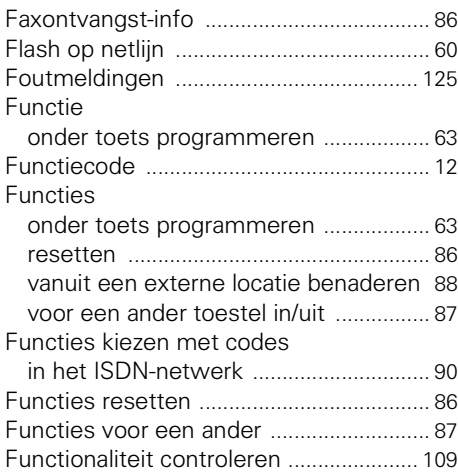

### **G**

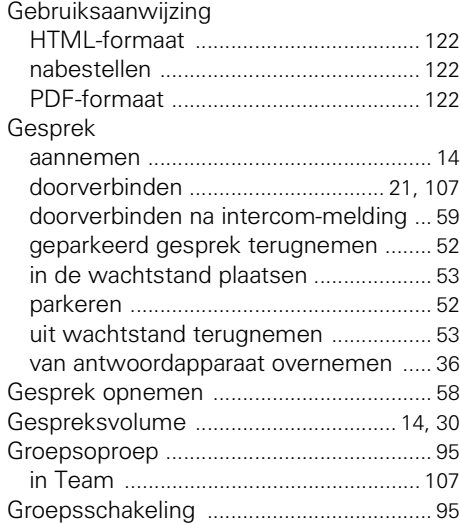

### **H**

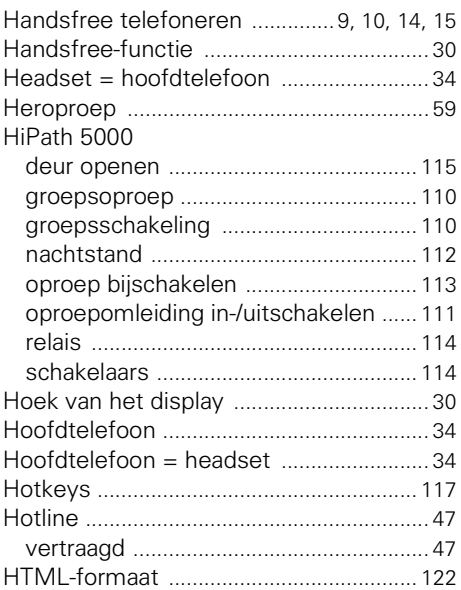

### **I**

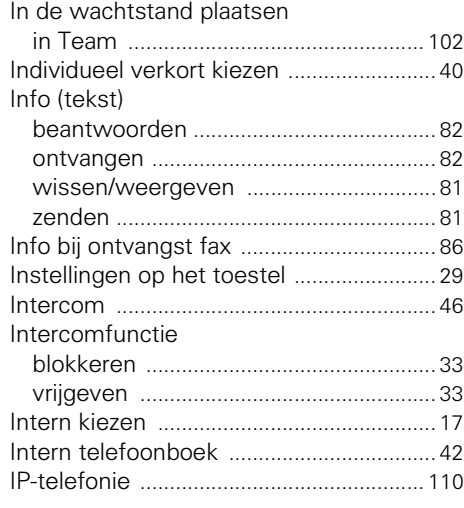

### **K**

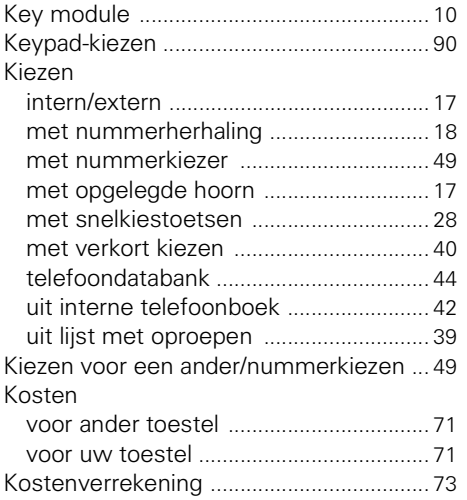

### **L**

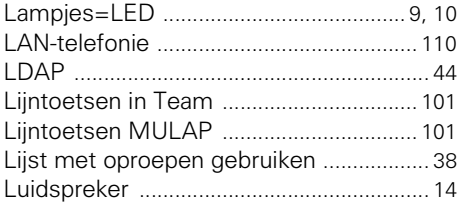

### **M**

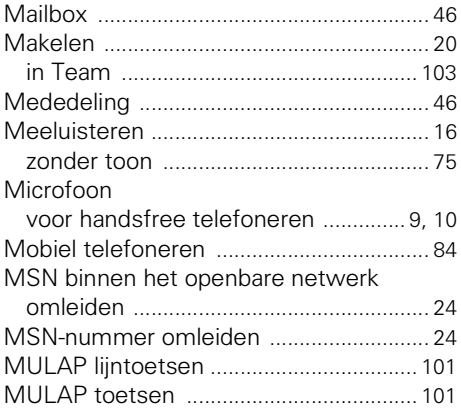

### **N**

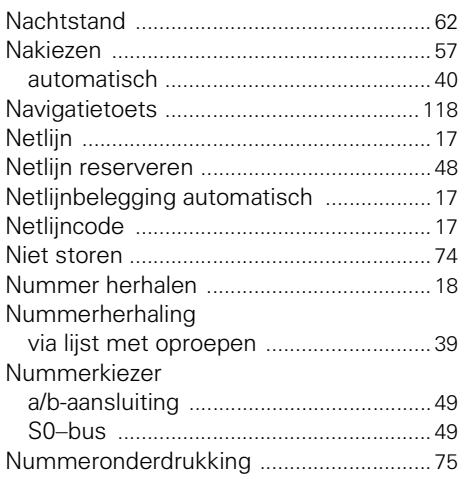

### **O**

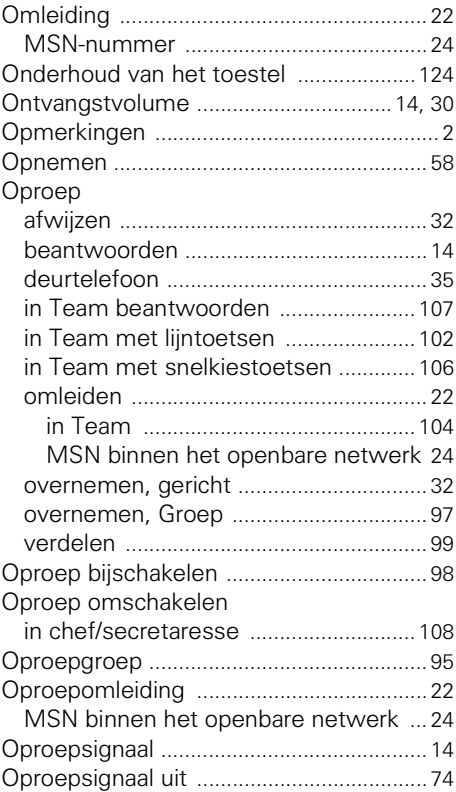

### **Trefwoordenregister**

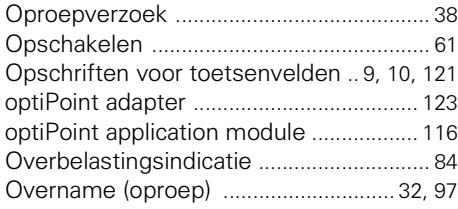

### **P**

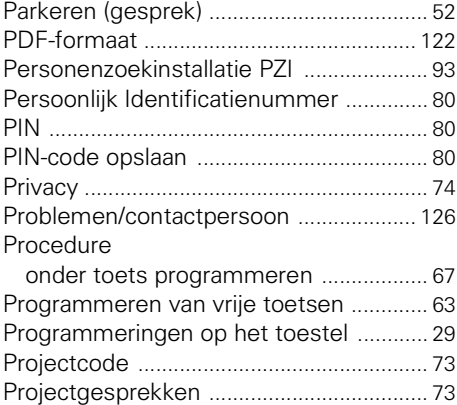

### **R**

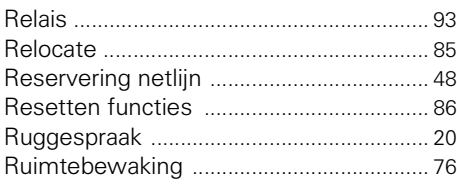

### **S**

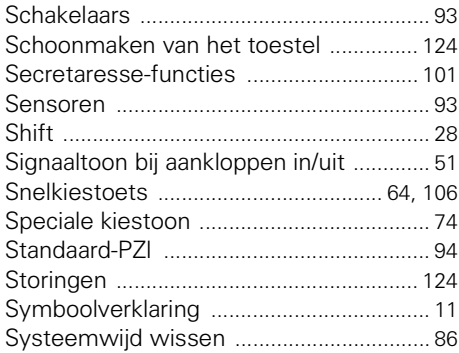

### 8 T

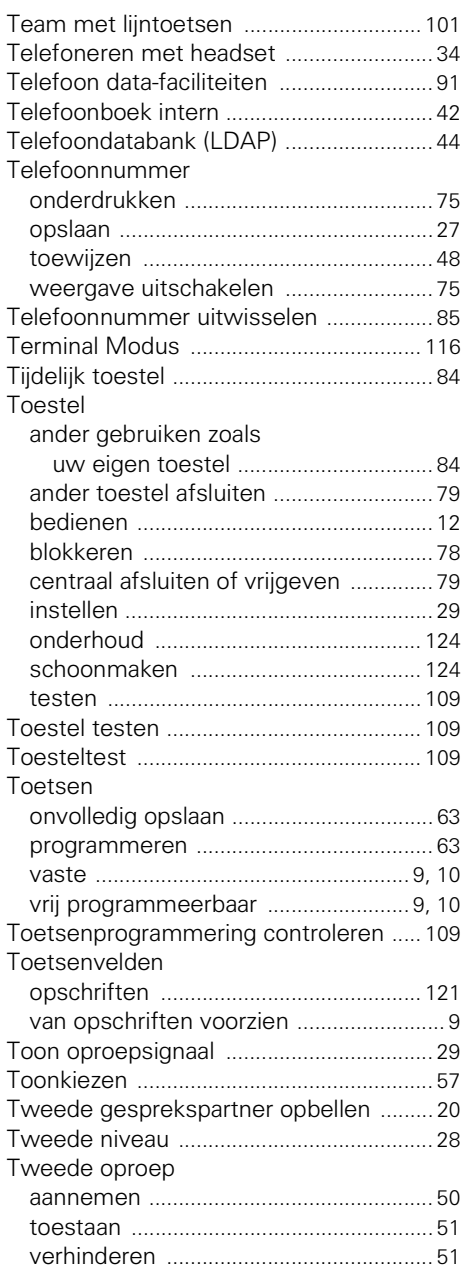

### **U**

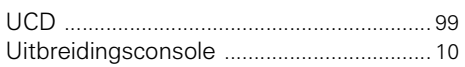

### **V**

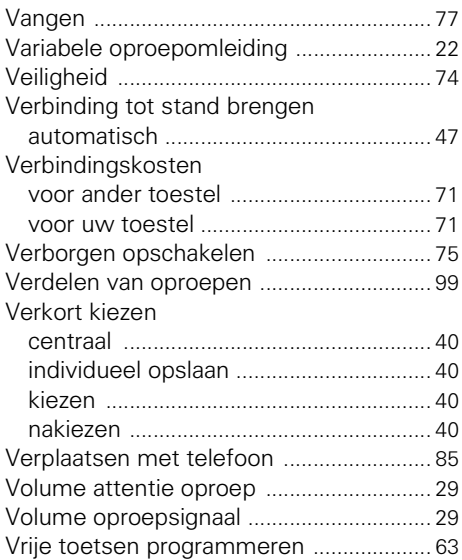

### **W**

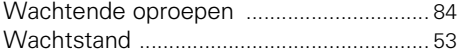

# **Overzicht van functies en codes (alfabetisch)**

De onderstaande tabel bevat de mogelijke functies, zoals op het display aangeboden. Als het systeem daarvoor is geprogrammeerd (raadpleeg de servicetechnicus), kunt u de functies interactief (kiezen en bevestigen), via het service-menu (selecteren en bevestigen of functiecode) of via de functietoetsen starten.

i.

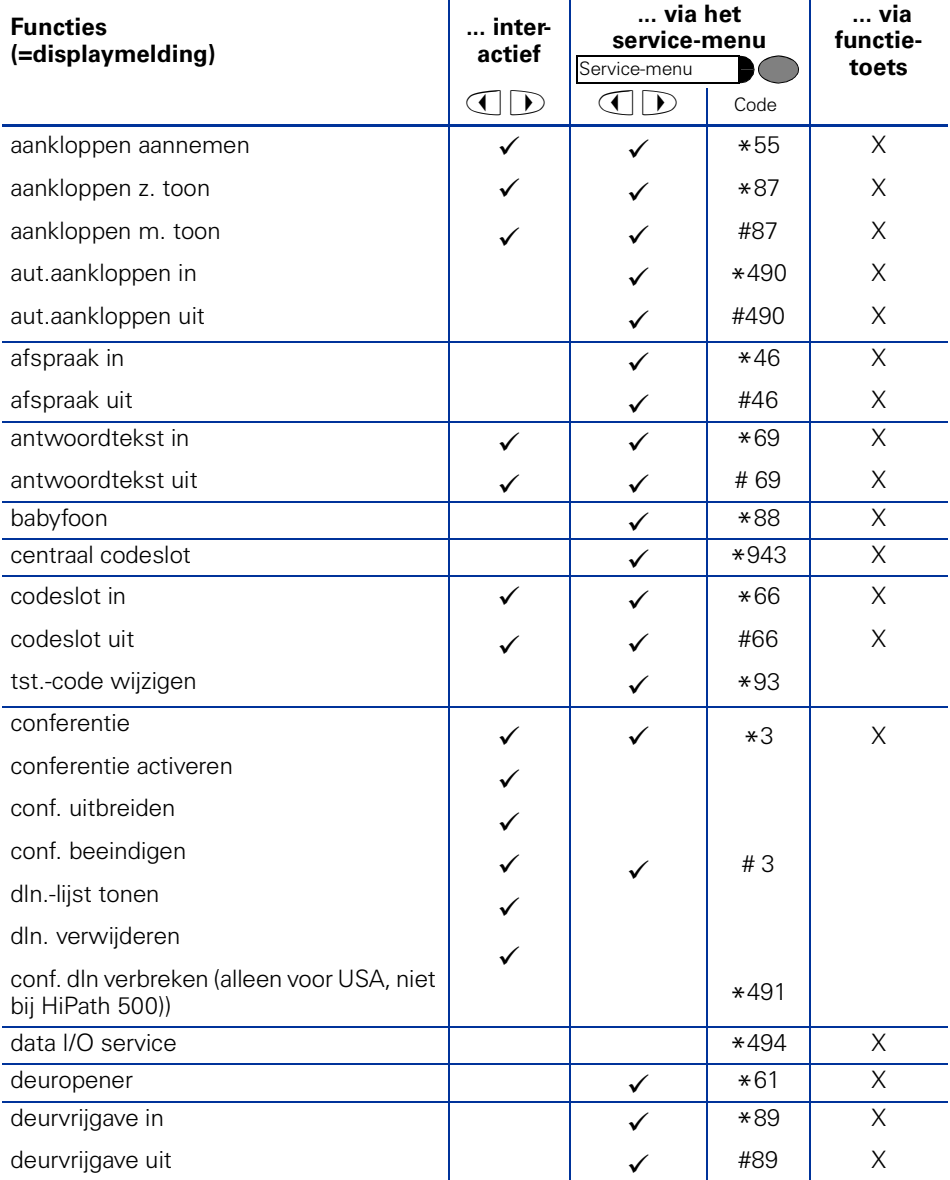

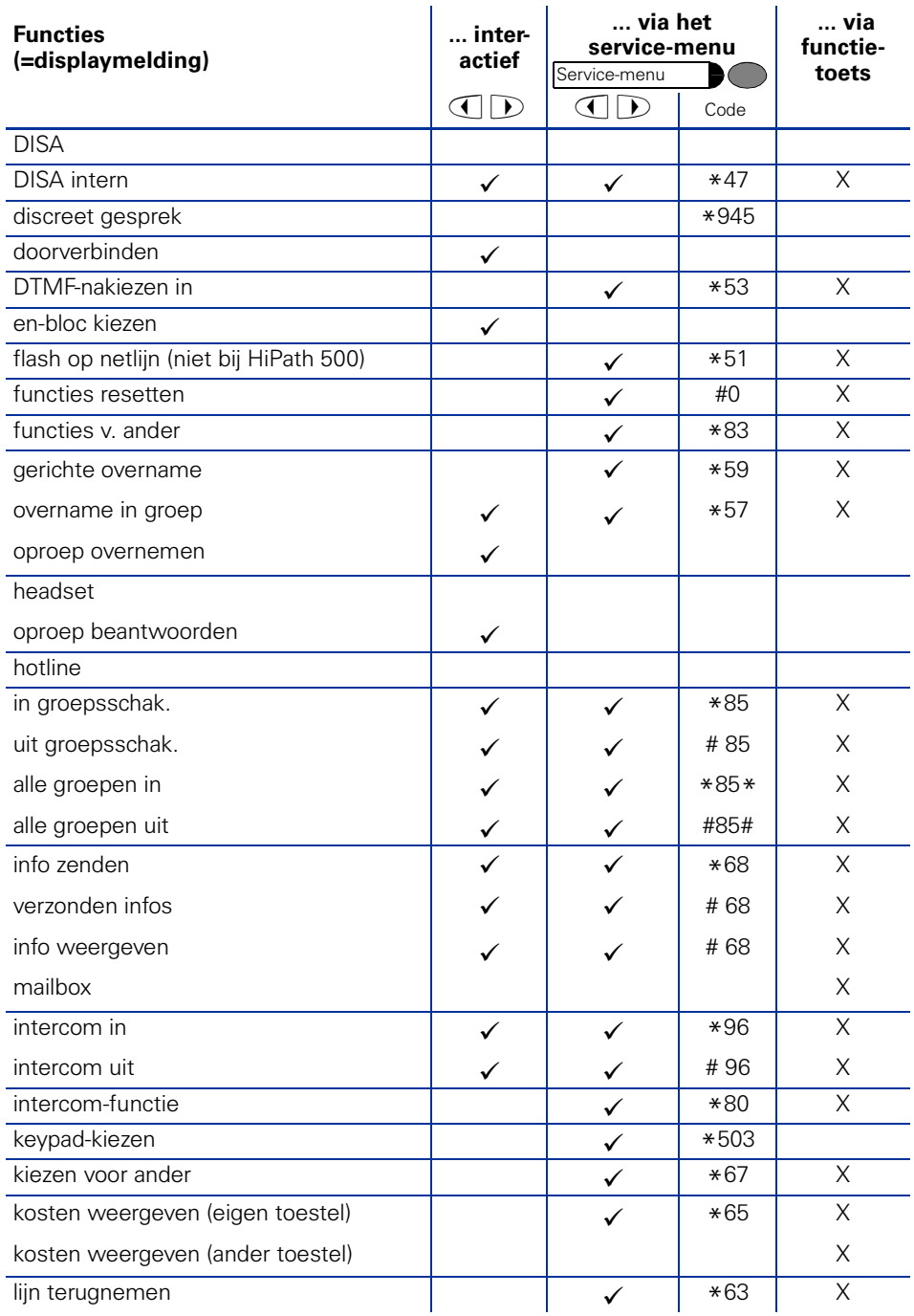

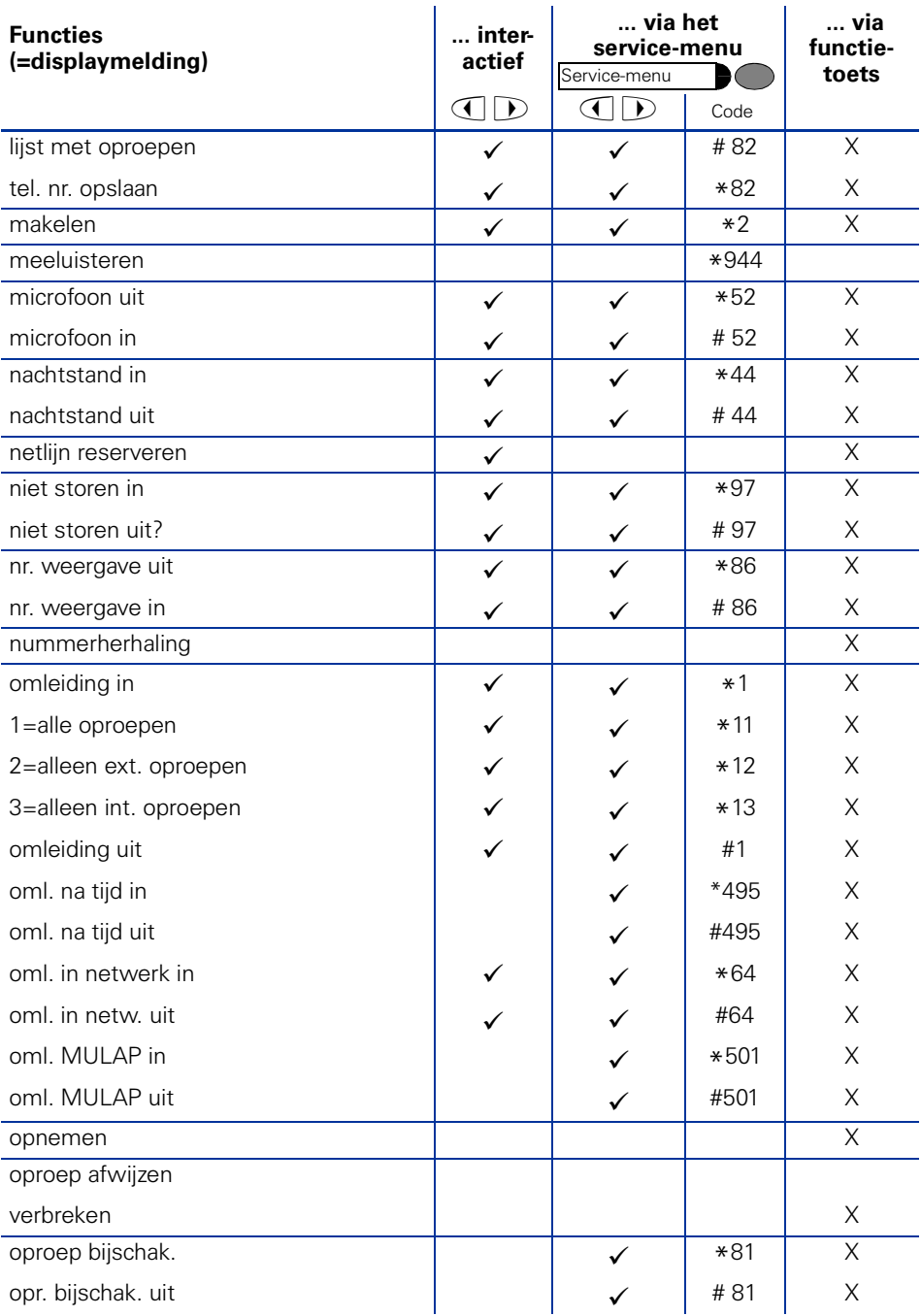

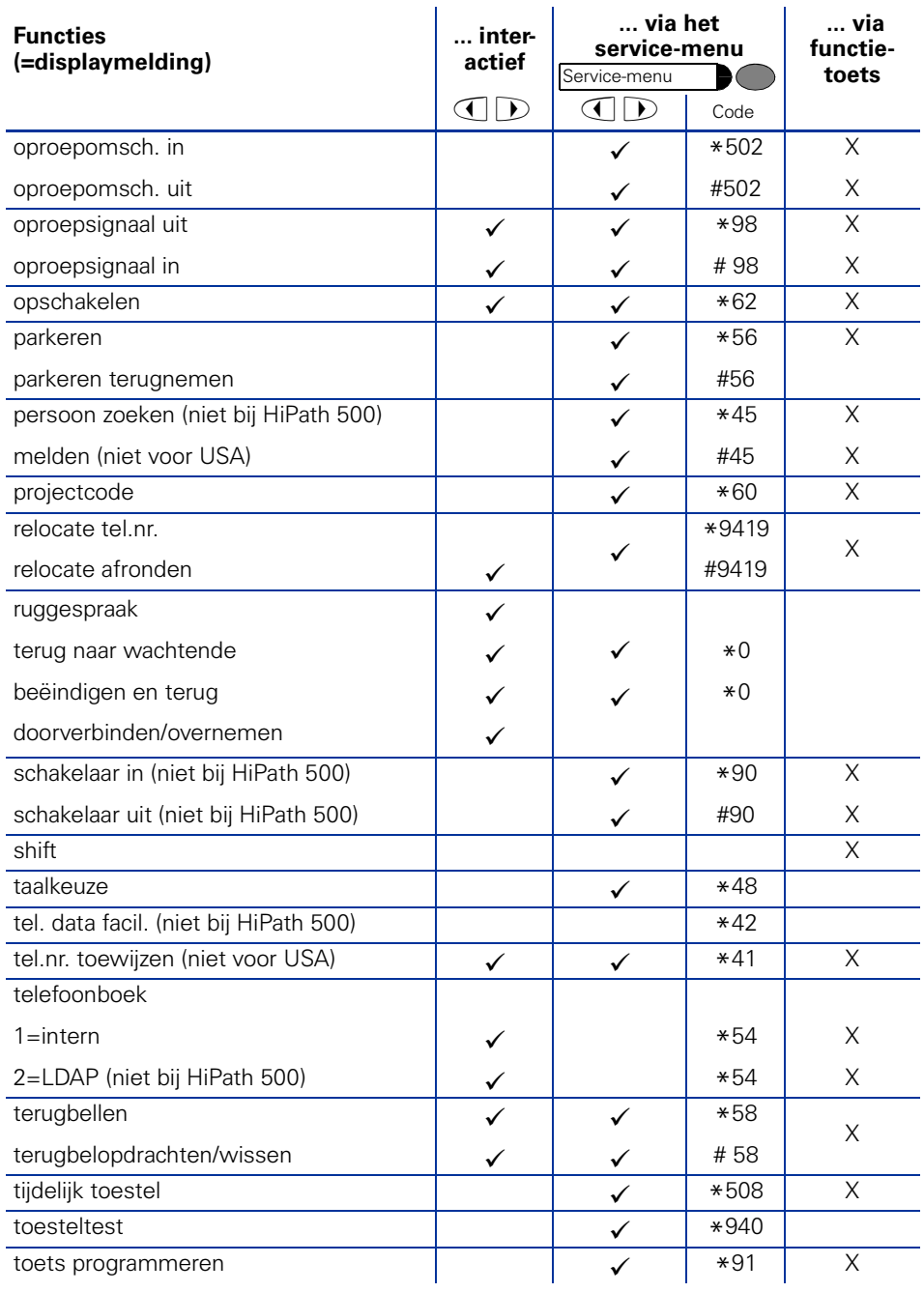

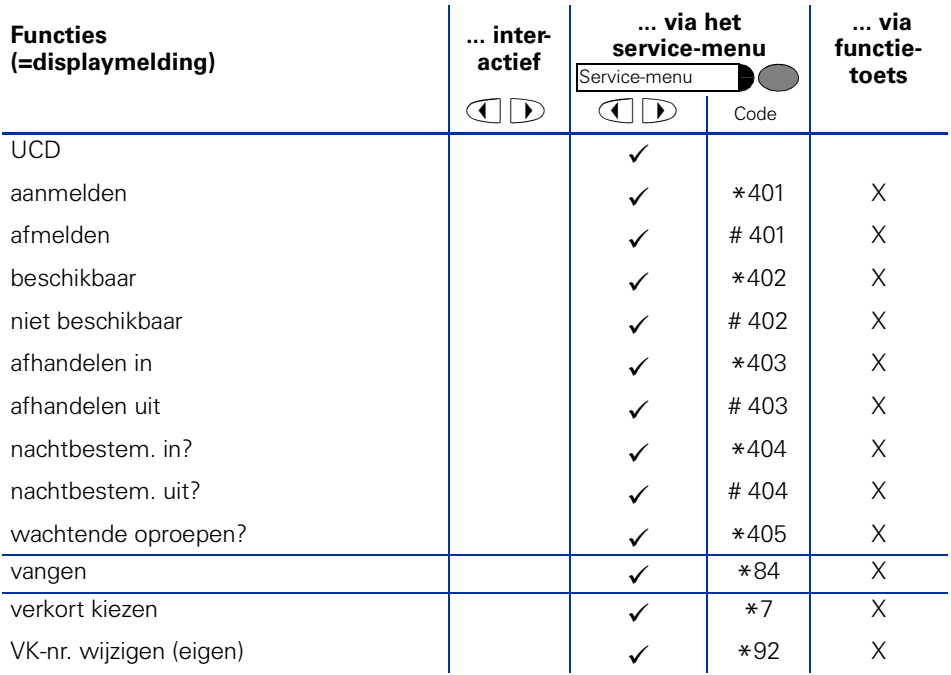

### **www.siemens.com/hipath**

Dit document bevat slechts een algemene beschrijving resp. een beschrijving van de functies die in een concreet geval niet altijd in de beschreven vorm van toepassing zijn resp. die door verdere ontwikkeling van de producten kunnen wijzigen.

De gewenste functies zijn alleen dan verplicht wanneer dit bij het afsluiten van het contract expliciet is vastgelegd.

De gebruikte merken zijn eigendom van Siemens AG of van de respectievelijke eigenaren.

© Siemens AG 2006 Siemens Communications Hofmannstr. 51 • D-81359 München

**Bestelnr.:** A31003-H1012-C121-9-5419

Levering en technische wijzigingen voorbehouden. 15.02.06